# R&S®SMBVB-K47/-K87 1xEV-DO Rev A, Rev B User Manual

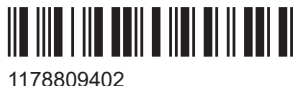

Version 07

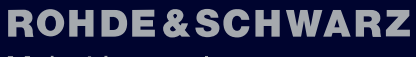

Make ideas real

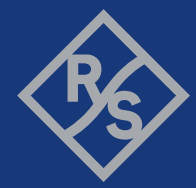

This document describes the following software options:

- R&S®SMBVB-K47 1xEV-DO Rev. A (1423.7776.xx)
- R&S®SMBVB-K87 1xEV-DO Rev. B (1423.7930.xx)

This manual describes firmware version FW 5.30.047.xx and later of the R&S®SMBV100B.

© 2023 Rohde & Schwarz Muehldorfstr. 15, 81671 Muenchen, Germany Phone: +49 89 41 29 - 0 Email: [info@rohde-schwarz.com](mailto:info@rohde-schwarz.com) Internet: [www.rohde-schwarz.com](http://www.rohde-schwarz.com) Subject to change – data without tolerance limits is not binding. R&S® is a registered trademark of Rohde & Schwarz GmbH & Co. KG. All other trademarks are the properties of their respective owners.

1178.8094.02 | Version 07 | R&S®SMBVB-K47/-K87

The following abbreviations are used throughout this manual: R&S®SMB100B is abbreviated as R&S SMBVB, R&S®WinIQSIM2™ is abbreviated as R&S WinIQSIM2; the license types 02/03/07/11/13/16/12 are abbreviated as xx.

## **Contents**

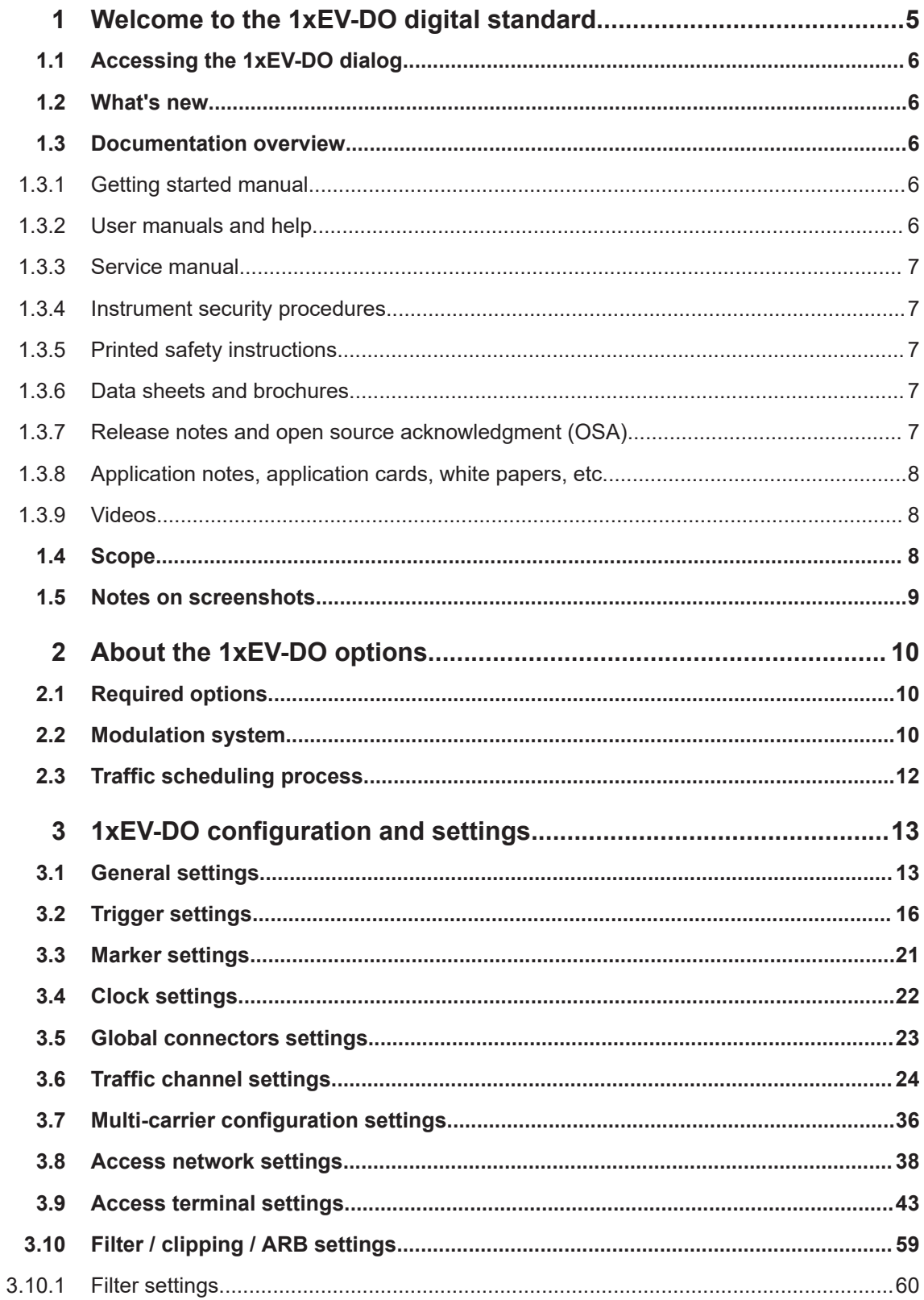

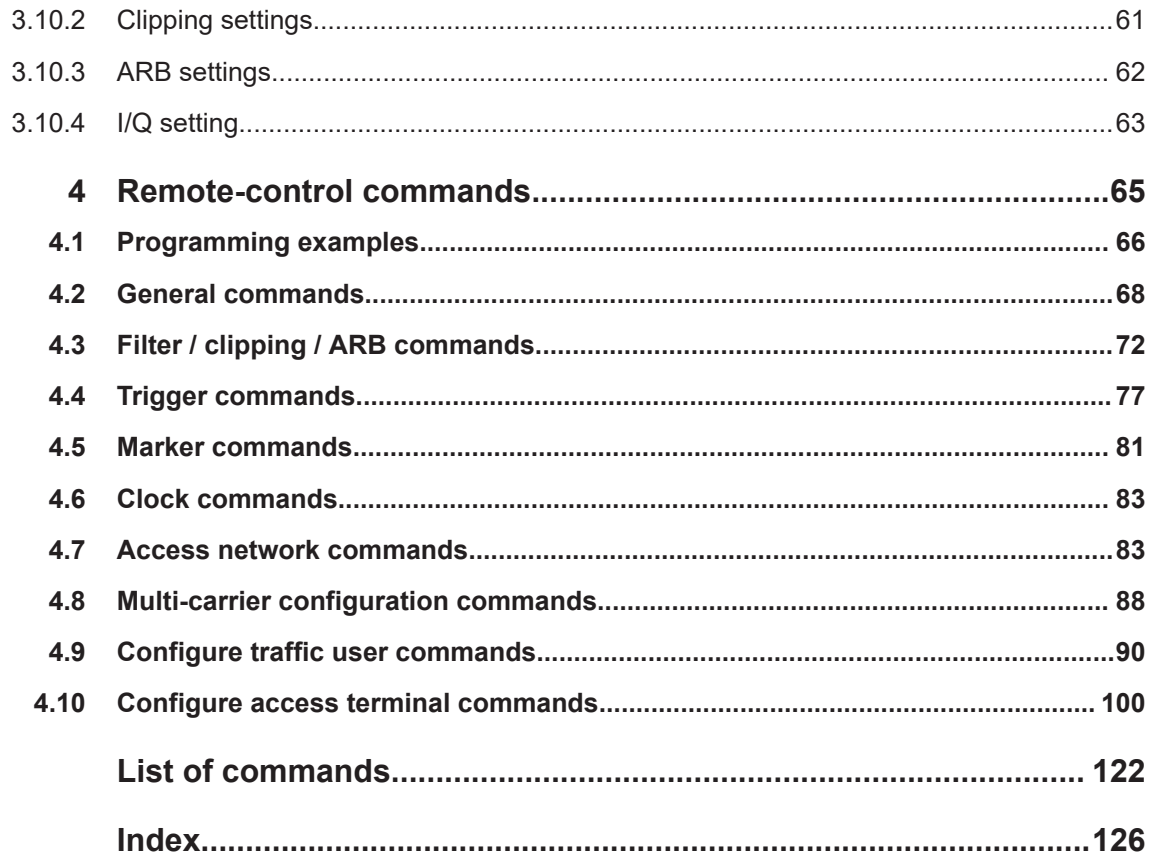

## <span id="page-4-0"></span>1 Welcome to the 1xEV-DO digital standard

The R&S SMBV100B-K47/-K87 is a firmware application that adds functionality to generate signals in accordance to the CDMA2000® 1xEV-DO (Evolution-Data Optimized), Rev. A and Rev. B.

CDMA2000® 1xEV-DO is the North American standard for the third mobile radio generation (3G). CDMA2000® 1xEV-DO is a high-speed packet-switched transmission technique with forward peak data rates of 4.9152 Mbps per carrier, designed and optimized for a data-centric broadband network.

The R&S SMBV100B simulates 1xEV-DO signal at the physical layer. In forward link (downlink) mode, the signal is generated in real time. Parameter changes during active signal output take effect immediately without signal interruption. In reverse link (uplink) mode, the signal is precalculated and played from the ARB memory. Parameter changes result in a recalculation of the signal.

The following list gives an overview of the main feature provided by the R&S SMBV100B for generating an 1xEV-DO signal in accordance with 3GGP2 C.S0024-B.v3.0.

- Generation of 1xEV-DO signals with a chip rate of 1.2288 Mcps
- Independent configuration of up to four traffic channels or four access terminals
- Support of physical layer subtypes 0, 1, 2 and 3
- Support of multi-carrier operation with up to 16 simultaneous carriers
- Operating modes "Traffic" and "Access" on the uplink
- Simulation of up to 360 additional MAC users
- Generation of standard compliant forward/downlink and reverse/uplink channel types
- Supports configuration of public data as defined in the standard, such as Long Code Masks for I and Q channel, Preamble Length, DRCLength.
- Filling the data files for data channels from the following standard sources: pattern (all1, all0, user-defined up to 64 bits), PN data or data lists
- Clipping for reducing the crest factor

This user manual contains a description of the functionality that the application provides, including remote control operation.

All functions not discussed in this manual are the same as in the base unit and are described in the R&S SMBV100B user manual. The latest version is available at:

[www.rohde-schwarz.com/manual/SMBV100B](https://www.rohde-schwarz.com/manual/smbv100b)

#### **Installation**

You can find detailed installation instructions in the delivery of the option or in the R&S SMBV100B service manual.

## <span id="page-5-0"></span>**1.1 Accessing the 1xEV-DO dialog**

#### **To open the dialog with 1xEV-DO settings**

► In the block diagram of the R&S SMBV100B, select "Baseband > 1xEV-DO".

A dialog box opens that display the provided general settings.

The signal generation is not started immediately. To start signal generation with the default settings, select "State > On".

## **1.2 What's new**

This manual describes firmware version FW 5.30.047.xx and later of the R&S®SMBV100B.

Compared to the previous version, it provides the new features listed below:

- Time-based triggering, see ["Time Based Trigger"](#page-17-0) on page 18 and ["Trigger Time"](#page-17-0) [on page 18](#page-17-0).
- **Editorial changes**

### **1.3 Documentation overview**

This section provides an overview of the R&S SMBV100B user documentation. Unless specified otherwise, you find the documents at:

[www.rohde-schwarz.com/manual/smbv100b](http://www.rohde-schwarz.com/manual/smbv100b)

### **1.3.1 Getting started manual**

Introduces the R&S SMBV100B and describes how to set up and start working with the product. Includes basic operations, typical measurement examples, and general information, e.g. safety instructions, etc. A printed version is delivered with the instrument.

### **1.3.2 User manuals and help**

Separate manuals for the base unit and the software options are provided for download:

● Base unit manual

Contains the description of all instrument modes and functions. It also provides an introduction to remote control, a complete description of the remote control commands with programming examples, and information on maintenance, instrument interfaces and error messages. Includes the contents of the getting started manual. <span id="page-6-0"></span>Software option manual Contains the description of the specific functions of an option. Basic information on operating the R&S SMBV100B is not included.

The contents of the user manuals are available as help in the R&S SMBV100B. The help offers quick, context-sensitive access to the complete information for the base unit and the software options.

All user manuals are also available for download or for immediate display on the Internet.

#### **1.3.3 Service manual**

Describes the performance test for checking compliance with rated specifications, firmware update, troubleshooting, adjustments, installing options and maintenance.

The service manual is available for registered users on the global Rohde & Schwarz information system (GLORIS):

<https://gloris.rohde-schwarz.com>

#### **1.3.4 Instrument security procedures**

Deals with security issues when working with the R&S SMBV100B in secure areas. It is available for download on the internet.

#### **1.3.5 Printed safety instructions**

Provides safety information in many languages. The printed document is delivered with the product.

#### **1.3.6 Data sheets and brochures**

The data sheet contains the technical specifications of the R&S SMBV100B. It also lists the options and their order numbers and optional accessories.

The brochure provides an overview of the instrument and deals with the specific characteristics.

See [www.rohde-schwarz.com/brochure-datasheet/smbv100b](http://www.rohde-schwarz.com/brochure-datasheet/smbv100b)

#### **1.3.7 Release notes and open source acknowledgment (OSA)**

The release notes list new features, improvements and known issues of the current firmware version, and describe the firmware installation.

<span id="page-7-0"></span>The software makes use of several valuable open source software packages. An opensource acknowledgment document provides verbatim license texts of the used open source software.

See [www.rohde-schwarz.com/firmware/smbv100b](http://www.rohde-schwarz.com/firmware/smbv100b)

#### **1.3.8 Application notes, application cards, white papers, etc.**

These documents deal with special applications or background information on particular topics.

See [www.rohde-schwarz.com/application/smbv100b](http://www.rohde-schwarz.com/application/smbv100b)

### **1.3.9 Videos**

Find various videos on Rohde & Schwarz products and test and measurement topics on YouTube:<https://www.youtube.com/@RohdeundSchwarz>

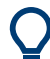

On the menu bar, search for your product to find related videos.

<product> ABOUT HOME VIDEOS SHORTS PLAYLISTS COMMUNITY CHANNELS

*Figure 1-1: Product search on YouTube*

## **1.4 Scope**

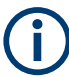

Tasks (in manual or remote operation) that are also performed in the base unit in the same way are not described here.

In particular, it includes:

- Managing settings and data lists, like saving and loading settings, creating and accessing data lists, or accessing files in a particular directory.
- Information on regular trigger, marker and clock signals and filter settings, if appropriate.
- General instrument configuration, such as checking the system configuration, configuring networks and remote operation
- Using the common status registers

For a description of such tasks, see the R&S SMBV100B user manual.

### <span id="page-8-0"></span>**1.5 Notes on screenshots**

When describing the functions of the product, we use sample screenshots. These screenshots are meant to illustrate as many as possible of the provided functions and possible interdependencies between parameters. The shown values may not represent realistic usage scenarios.

The screenshots usually show a fully equipped product, that is: with all options installed. Thus, some functions shown in the screenshots may not be available in your particular product configuration.

## <span id="page-9-0"></span>2 About the 1xEV-DO options

This section provides an overview of required options and background information on the CDMA2000® 1xEV-DO standard.

## **2.1 Required options**

The basic equipment layout for generating 1xEV-DO signals includes the:

- Base unit
- Baseband realtime extension (R&S SMBVB-K520)
- Digital standard 1xEV-DO Rev. A (R&S SMBVB-K47)
- Digital standard 1xEV-DO Rev. B (R&S SMBVB-K87)

You can generate signals via play-back of waveform files at the signal generator. To create the waveform file using R&S WinIQSIM2, you do not need a specific option.

To play back the waveform file at the signal generator, you have two options:

- Install the R&S WinIQSIM2 option of the digital standard, e.g. R&S SMBVB-K255 for playing LTE waveforms
- If supported, install the real-time option of the digital standard, e.g. R&S SMBVB-K55 for playing LTE waveforms

For more information, see data sheet.

### **2.2 Modulation system**

The following table gives an overview of parameters of the modulation system 1xEV-DO.

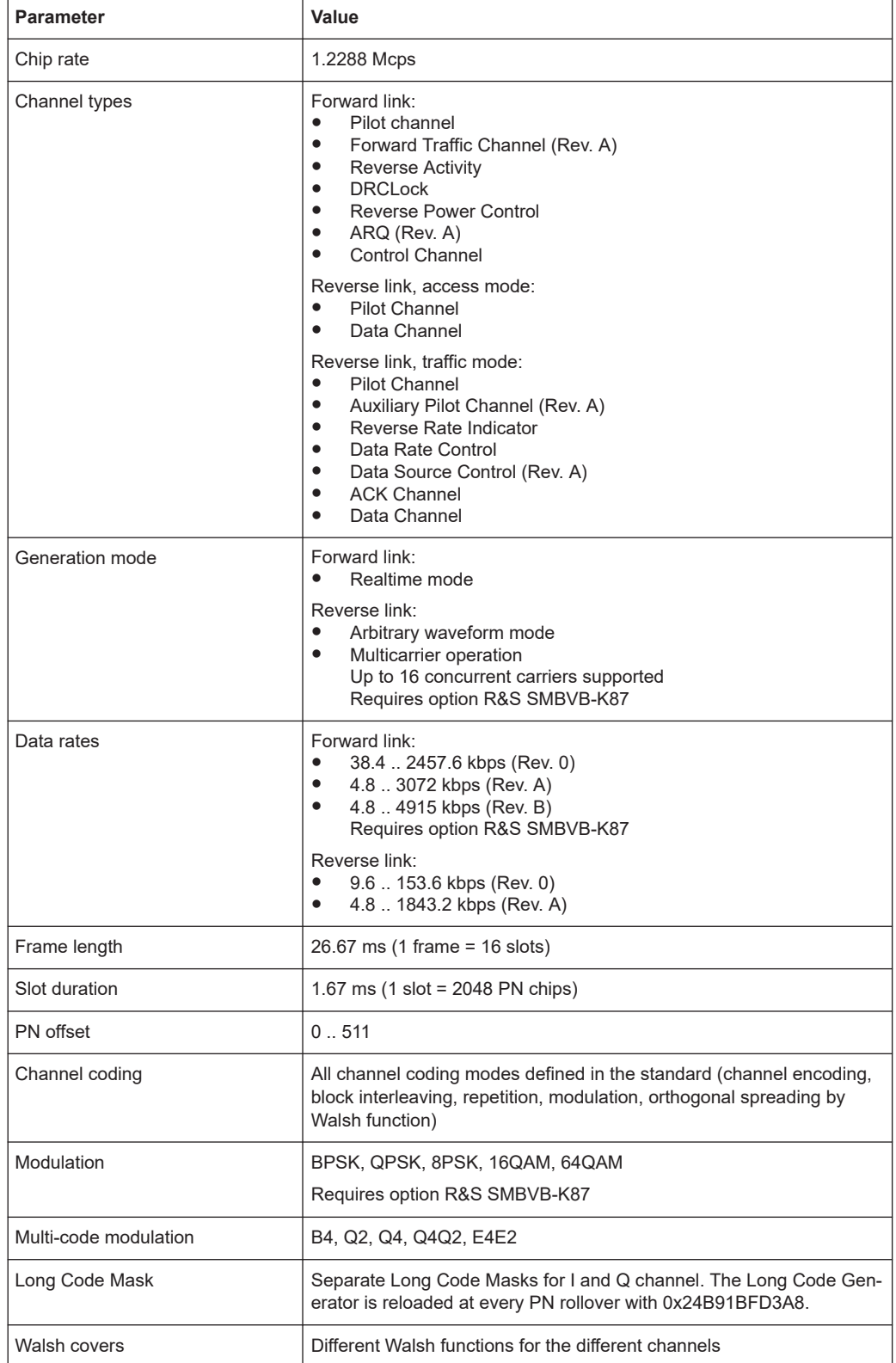

#### *Table 2-1: Parameters of the modulation system 1xEV-DO*

## <span id="page-11-0"></span>**2.3 Traffic scheduling process**

In the 1xEV-DO system, the Forward Link is governed by a time division multiple access technique. Access to Forward Link bandwidth by a user channel is governed by a scheduling process. The schedule process determines who gets access to Forward Link slots to carry user data.

The traffic scheduling process in this instrument follows a number of rules to schedule which user's data is sent for each slot.

The rules are listed in order of priority, with the highest priority rules being listed first. In the event that two rules contradict each other, the circumstances invoking the lower priority rule must be altered to resolve the contradiction.

- A channel with "State  $=$  Off" is never transmitted.
- The first slot of the control channel packet is always transmitted at its specified offset at the start of the control channel cycle.
- Once the first slot of a multiple slot packet is sent, the remaining slots are always transmitted with the proper interlace (three slots skipped after one slot sent).
- Packets for a user can be transmitted on 1 to 4 interlaces (there are a total of 4 interlaces in the 1xEV-DO system). Packets on the different interlaces are duplicates of the packets sent on the other interlaces for a given user. The interleave factor user interface parameter is used to control the number of interlaces used for each user.
- Immediately after the transmission of the last slot of a multiple slot packet, a lockout period of three slots is created. No additional packets from the same source can be scheduled before the three slot period expires.
- A control channel packet has priority over all other traffic channels. This excludes transmission of user channels in advance of the control channel packet, if the other channel would require a slot that the control channel packet would require.
- User1 traffic has priority over User2, User3, and User4 traffic.
- User2 traffic has priority over User3 and User4 traffic.
- User3 traffic has priority over User4 traffic.
- If no traffic is scheduled for a slot, an idle slot is transmitted.

## <span id="page-12-0"></span>3 1xEV-DO configuration and settings

Access:

► Select "Baseband" > "1xEV-DO".

The remote commands required to define these settings are described in [Chapter 4,](#page-64-0) ["Remote-control commands", on page 65](#page-64-0).

## **3.1 General settings**

The tab provides access to the default and the "Save/Recall" settings. The selected link direction determines the available parameters.

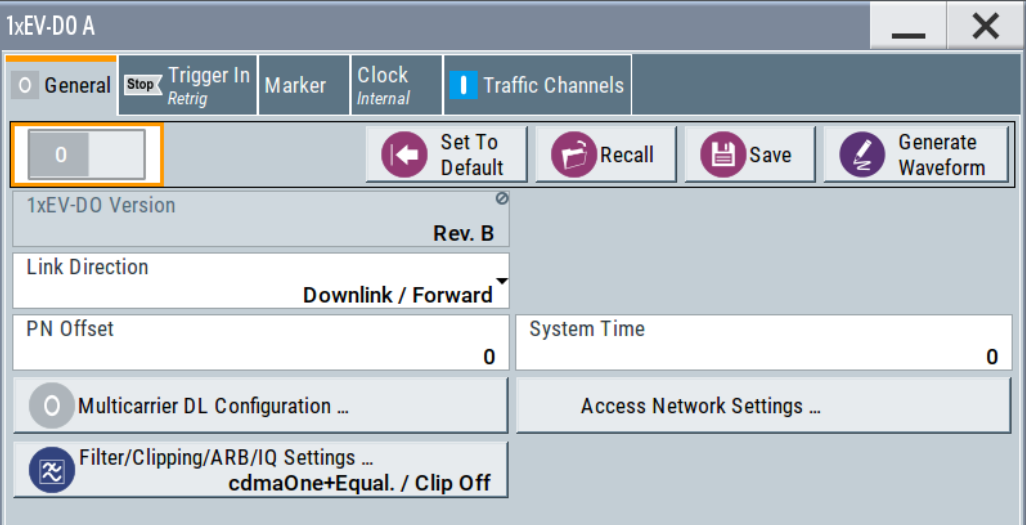

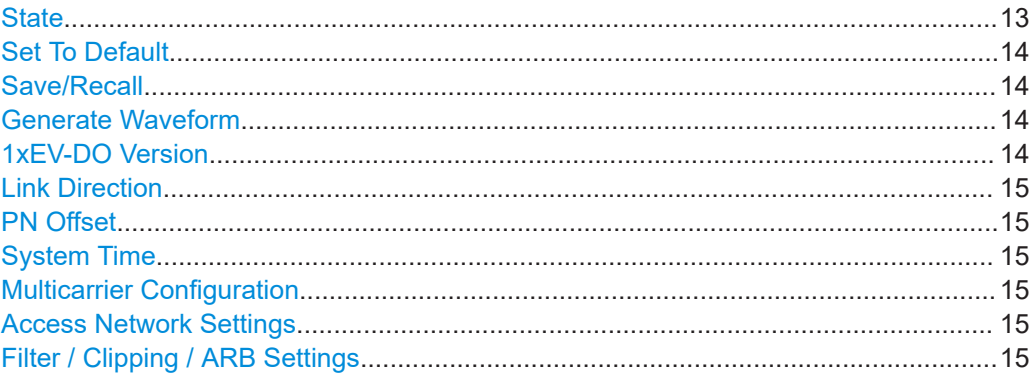

#### **State**

Activates the standard and deactivates all the other digital standards and digital modulation modes in the same path.

#### <span id="page-13-0"></span>Remote command:

[\[:SOURce<hw>\]:BB:EVDO:STATe](#page-70-0) on page 71

#### **Set To Default**

Calls the default settings. The values of the main parameters are listed in the following table.

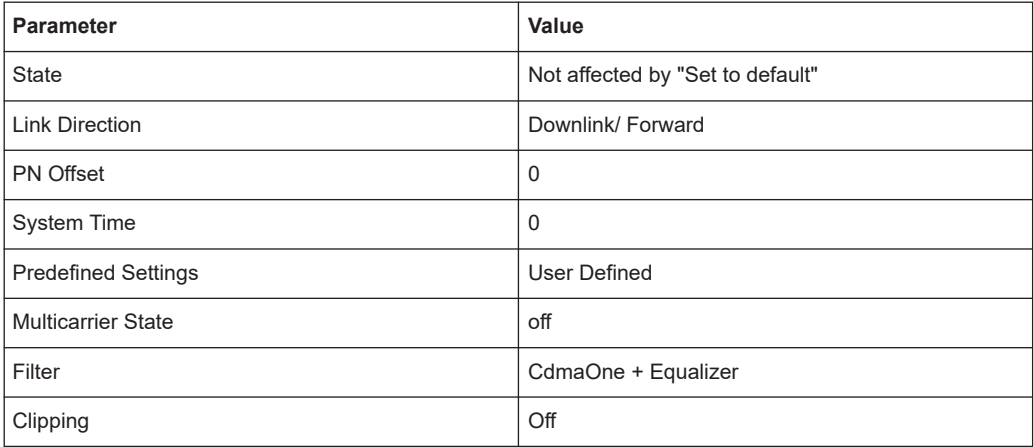

#### Remote command:

[\[:SOURce<hw>\]:BB:EVDO:PRESet](#page-68-0) on page 69

#### **Save/Recall**

Accesses the "Save/Recall" dialog, that is the standard instrument function for saving and recalling the complete dialog-related settings in a file. The provided navigation possibilities in the dialog are self-explanatory.

The settings are saved in a file with predefined extension. You can define the filename and the directory, in that you want to save the file.

See also, chapter "File and Data Management" in the R&S SMBV100B user manual.

#### Remote command:

[\[:SOURce<hw>\]:BB:EVDO:SETTing:CATalog?](#page-68-0) on page 69

[\[:SOURce<hw>\]:BB:EVDO:SETTing:LOAD](#page-69-0) on page 70

[\[:SOURce<hw>\]:BB:EVDO:SETTing:STORe](#page-69-0) on page 70

[\[:SOURce<hw>\]:BB:EVDO:SETTing:DELete](#page-69-0) on page 70

#### **Generate Waveform**

With enabled signal generation, triggers the instrument to save the current settings of an arbitrary waveform signal in a waveform file with predefined extension  $*$ . wv. You can define the filename and the directory, in that you want to save the file.

Using the ARB modulation source, you can play back waveform files and/or process the file to generate multi-carrier or multi-segment signals.

Remote command:

[\[:SOURce<hw>\]:BB:EVDO:WAVeform:CREate](#page-71-0) on page 72

#### **1xEV-DO Version**

Displays the version of the standard that the firmware supports.

<span id="page-14-0"></span>Remote command:

[\[:SOURce<hw>\]:BB:EVDO:VERSion?](#page-70-0) on page 71

#### **Link Direction**

Selects the link direction.

The settings of the traffic channels per user and the access terminals are provided in the following menu section in accordance with the selection.

"Downlink/Forward"

The link direction selected is base station to access terminal. The signal corresponds to that of a base station.

"Uplink/Reverse"

The link direction selected is access terminal to base station. The signal corresponds to that of an access terminal.

Remote command: [\[:SOURce<hw>\]:BB:EVDO:LINK](#page-68-0) on page 69

#### **PN Offset**

Sets the PN Offset of the 1xEV-DO signal.

Remote command: [\[:SOURce<hw>\]:BB:EVDO:PNOFfset](#page-68-0) on page 69

#### **System Time**

Sets the system time value of the 1xEV-DO signal and the base station. The system time is expressed in units of 1.67 ms intervals (80 ms/ 48).

**Note:** In uplink, the value selected for system time must be multiple of 16.

#### Remote command:

[\[:SOURce<hw>\]:BB:EVDO:STIMe](#page-70-0) on page 71

#### **Multicarrier Configuration**

Provides access to the "Multicarrier Configuration" dialog, see [Chapter 3.7, "Multi-car](#page-35-0)[rier configuration settings", on page 36](#page-35-0).

#### **Access Network Settings**

In downlink direction, provides access to the "Access Network Settings" dialog, see [Chapter 3.8, "Access network settings", on page 38](#page-37-0).

#### **Filter / Clipping / ARB Settings**

Provides access to the settings dialogs for configuring baseband filtering, clipping and the sequence length of the arbitrary waveform component, see [Chapter 3.10, "Filter /](#page-58-0) [clipping / ARB settings", on page 59.](#page-58-0)

## <span id="page-15-0"></span>**3.2 Trigger settings**

Access:

► Select "Baseband" > "1xEV-DO" > "Trigger In".

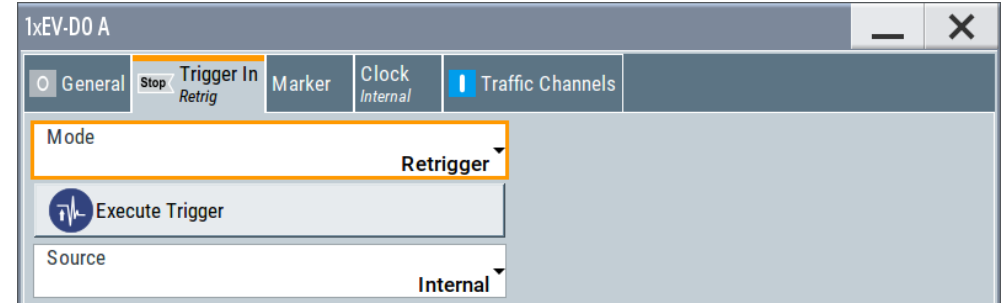

This tab provides settings to select and configure the trigger, like trigger source, trigger mode and trigger delays, and to arm or trigger an internal trigger manually. The header of the tab displays the status of the trigger signal and trigger mode. As in the tabs "Marker" and "Clock", this tab provides also access to the settings of the related connectors.

#### **Routing and activating a trigger signal**

- 1. Define the effect of a trigger event and the trigger signal source.
	- a) Select "Trigger In" > "Mode".
	- b) Select "Trigger In" > "Source".
- 2. For external trigger signals, define the connector for signal input. See [Chapter 3.5,](#page-22-0) ["Global connectors settings", on page 23.](#page-22-0)

You can map trigger signals to one or more User x connectors.

Global connectors settings allow you to configure the signal mapping, the polarity, the trigger threshold and the input impedance of the input connectors.

3. Activate baseband signal generation. In the block diagram, set "Baseband" > "On". The R&S SMBV100B starts baseband signal generation after the configured trigger event.

#### **About baseband trigger signals**

This section focuses on the available settings.

For information on how these settings affect the signal, refer to section "Basics on ..." in the R&S SMBV100B user manual.

#### **Settings:**

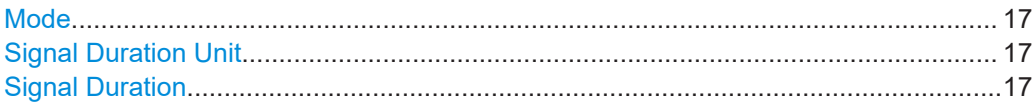

<span id="page-16-0"></span>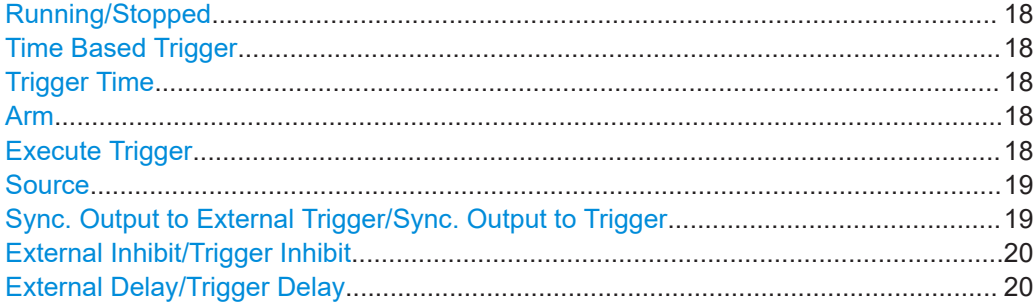

#### **Mode**

Selects trigger mode, i.e. determines the effect of a trigger event on the signal generation.

● "Auto"

The signal is generated continuously.

- "Retrigger" The signal is generated continuously. A trigger event (internal or external) causes a restart.
- "Armed Auto"

The signal is generated only when a trigger event occurs. Then the signal is generated continuously.

An "Arm" stops the signal generation. A subsequent trigger event (internal or external) causes a restart.

● "Armed Retrigger"

The signal is generated only when a trigger event occurs. Then the signal is generated continuously. Every subsequent trigger event causes a restart.

An "Arm" stops signal generation. A subsequent trigger event (internal or external) causes a restart.

● "Single"

The signal is generated only when a trigger event occurs. Then the signal is generated once to the length specified at "Signal Duration".

Every subsequent trigger event (internal or external) causes a restart.

Remote command:

[\[:SOURce<hw>\]:BB:EVDO\[:TRIGger\]:SEQuence](#page-76-0) on page 77

#### **Signal Duration Unit**

Defines the unit for describing the length of the signal sequence to be output in the "Single" trigger mode.

Remote command:

[\[:SOURce<hw>\]:BB:EVDO:TRIGger:SLUNit](#page-77-0) on page 78

#### **Signal Duration**

Requires trigger "Mode" > "Single".

Enters the length of the trigger signal sequence.

Use this parameter, for example, for the following applications:

- To output the trigger signal partly.
- To output a predefined sequence of the trigger signal.

<span id="page-17-0"></span>Remote command:

[\[:SOURce<hw>\]:BB:EVDO:TRIGger:SLENgth](#page-77-0) on page 78

#### **Running/Stopped**

With enabled modulation, displays the status of signal generation for all trigger modes.

- "Running" The signal is generated; a trigger was (internally or externally) initiated in triggered mode.
- "Stopped" The signal is not generated and the instrument waits for a trigger event.

Remote command:

[\[:SOURce<hw>\]:BB:EVDO:TRIGger:RMODe?](#page-77-0) on page 78

#### **Time Based Trigger**

Requires trigger "Mode" > "Armed Auto"/"Single".

Activates time-based triggering with a fixed time reference.

The R&S SMBV100B triggers signal generation when its operating system time ("Current Time") matches a specified time trigger ("Trigger Time"). As trigger source, you can use an internal trigger or an external global trigger.

How to: Chapter "Time-based triggering" in the R&S SMBV100B user manual.

Remote command: [\[:SOURce<hw>\]:BB:EVDO:TRIGger:TIME\[:STATe\]](#page-79-0) on page 80

#### **Trigger Time**

Requires trigger "Mode" > "Armed Auto"/"Single".

Sets date and time for a time-based trigger signal.

Remote command:

Set a trigger time that is later than the "Current Time". The current time is the operating system time of the R&S SMBV100B. If you set an earlier trigger time than the current time, time-based triggering is not possible.

How to: Chapter "Time-based triggering" in the R&S SMBV100B user manual.

"Date" Sets the date of the time-based trigger in format YYYY-MM-DD.

[\[:SOURce<hw>\]:BB:EVDO:TRIGger:TIME:DATE](#page-78-0) on page 79

"Time" Sets the time of the time-based trigger in format hh:mm:ss. Remote command: [\[:SOURce<hw>\]:BB:EVDO:TRIGger:TIME:TIME](#page-78-0) on page 79

#### **Arm**

Stops the signal generation until subsequent trigger event occurs.

#### Remote command:

[\[:SOURce<hw>\]:BB:EVDO:TRIGger:ARM:EXECute](#page-79-0) on page 80

#### **Execute Trigger**

For internal trigger source, executes trigger manually.

<span id="page-18-0"></span>Remote command:

[\[:SOURce<hw>\]:BB:EVDO:TRIGger:EXECute](#page-79-0) on page 80

#### **Source**

The following sources of the trigger signal are available:

- "Internal"
	- The trigger event is executed manually by the "Execute Trigger".
- "External Global Trigger" The trigger event is the active edge of an external trigger signal provided and configured at the User x connectors.
- "Baseband Sync In" In primary-secondary instrument mode, secondary instruments are triggered by the active edge of the synchronization signal.

How to: ["Routing and activating a trigger signal"](#page-15-0) on page 16

Remote command:

[\[:SOURce<hw>\]:BB:EVDO:TRIGger:SOURce](#page-76-0) on page 77

#### **Sync. Output to External Trigger/Sync. Output to Trigger**

Enables signal output synchronous to the trigger event.

● "On"

Corresponds to the default state of this parameter.

The signal calculation starts simultaneously with the trigger event. Because of the processing time of the instrument, the first samples are cut off and no signal is output. After elapsing of the internal processing time, the output signal is synchronous to the trigger event.

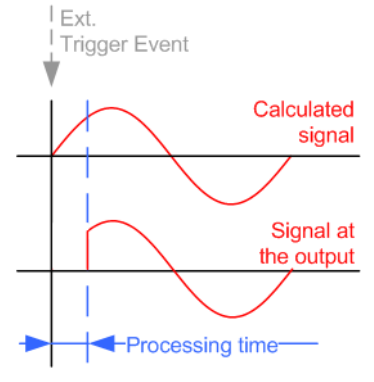

● "Off"

The signal output begins after elapsing of the processing time. Signal output starts with sample 0. The complete signal is output.

This mode is recommended for triggering of short signal sequences. Short sequences are sequences with signal duration comparable with the processing time of the instrument.

<span id="page-19-0"></span>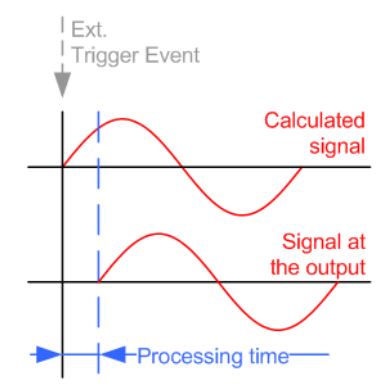

In primary-secondary instrument mode, this setting ensures that once achieved, synchronization is not lost if the baseband signal sampling rate changes.

#### Remote command:

[\[:SOURce<hw>\]:BB:EVDO:TRIGger:EXTernal:SYNChronize:OUTPut](#page-79-0) [on page 80](#page-79-0)

#### **External Inhibit/Trigger Inhibit**

Applies for external trigger signal.

Sets the duration with that any following trigger event is suppressed. In "Retrigger" mode, for example, a new trigger event does not cause a restart of the signal generation until the specified inhibit duration does not expire.

For more information, see chapter "Basics" in the R&S SMBV100B user manual.

Remote command:

[\[:SOURce<hw>\]:BB:EVDO:TRIGger\[:EXTernal\]:INHibit](#page-80-0) on page 81

#### **External Delay/Trigger Delay**

Delays the trigger event of the signal from:

The external trigger source

Use this setting to:

- Synchronize the instrument with the device under test (DUT) or other external devices
- Compensate delays and align the signal generation start in multi-instrument setup

For more information, see chapter "Basics on ..." in the R&S SMBV100B user manual.

Remote command:

[\[:SOURce<hw>\]:BB:EVDO:TRIGger\[:EXTernal\]:DELay](#page-80-0) on page 81

## <span id="page-20-0"></span>**3.3 Marker settings**

Access:

► Select "Baseband" > "1xEV-DO" > "Marker".

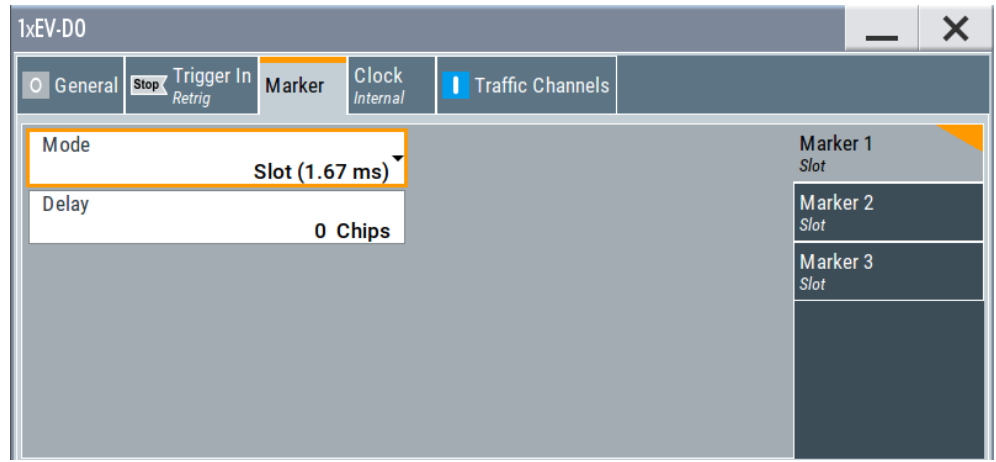

The dialog provides settings to select and configure the marker output signal including marker mode and marker delay.

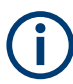

This section focuses on the available settings.

For information on how these settings affect the signal, refer to section "Basics on ..." in the R&S SMBV100B user manual.

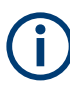

#### **Routing and enabling a marker**

The provided marker signals are not dedicated to a particular connector. They can be mapped to one or more User x connectors.

To route and enable a marker signal, perform the following *general steps*:

- Define the shape of the generated marker, i.e. select the "Marker > Mode".
- Define the connector where the selected signal is provided. Use the [Global connectors settings](#page-22-0).

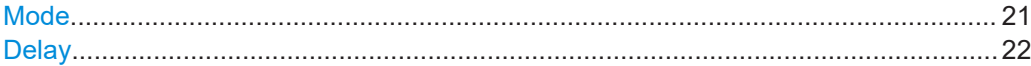

#### **Mode**

Marker configuration for up to 3 markers. The settings are used to select the marker mode defining the shape and periodicity of the markers. The contents of the dialog change with the selected marker mode.

"Slot (1.67 ms)"

A marker signal is generated at the start of each slot (every 1.67 ms).

```
"PN Sequence Period (26,67 ms)"
```
A marker signal is generated every 26.67 ms (PN Sequence Period).

"Even Second Mark (2 s)"

A marker signal is generated every 2 seconds.

"Chip Sequence Period (ARB)"

(For reverse link mode)

A marker signal is generated at the beginning of every Arbitrary Waveform sequence (depending on the set sequence length). The marker signal is generated regardless of whether an ARB component is used.

"On/Off Ratio"

A regular marker signal that is defined by an On/Off ratio is generated. A period lasts one ON and OFF cycle.

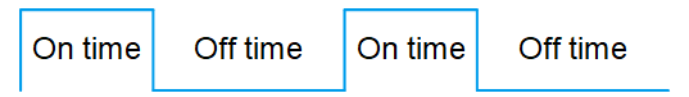

Remote command:

[\[:SOURce<hw>\]:BB:EVDO:TRIGger:OUTPut<ch>:ONTime](#page-81-0) [on page 82](#page-81-0) [\[:SOURce<hw>\]:BB:EVDO:TRIGger:OUTPut<ch>:OFFTime](#page-81-0)

[on page 82](#page-81-0)

"User Period" A marker signal is generated at the beginning of every user-defined period ("Period").

Remote command: [\[:SOURce<hw>\]:BB:EVDO:TRIGger:OUTPut<ch>:PERiod](#page-81-0) [on page 82](#page-81-0)

Remote command:

[\[:SOURce<hw>\]:BB:EVDO:TRIGger:OUTPut<ch>:MODE](#page-80-0) on page 81

#### **Delay**

Delays the marker signal at the marker output relative to the signal generation start. Variation of the parameter "Marker x" > "Delay" causes signal recalculation.

Remote command:

[\[:SOURce<hw>\]:BB:EVDO:TRIGger:OUTPut<ch>:DELay](#page-81-0) on page 82

## **3.4 Clock settings**

This tab provides access to the settings necessary to select and configure the clock signal, like the clock source and clock mode.

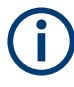

This section focuses on the available settings. For information on how these settings affect the signal, refer to section "Basics on ..." in the R&S SMBV100B user manual.

Global connectors settings

<span id="page-22-0"></span>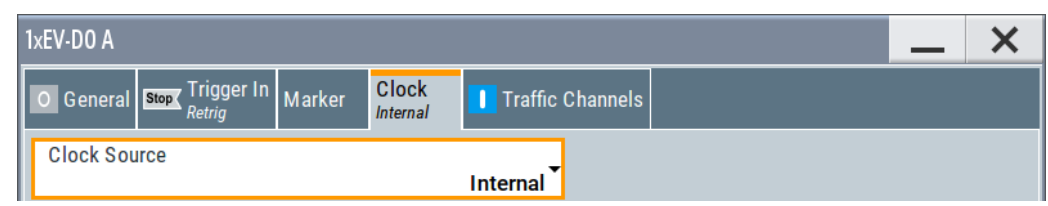

#### **Defining the clock**

The provided clock signals are not dedicated to a particular connector. They can be mapped to one or more User x connectors.

Use the Global connectors settings to configure the signal mapping, the polarity, the trigger threshold, and the input impedance of the input connectors.

To route and enable a trigger signal, perform the following *general steps*:

- Define the signal source, that is select the "Clock > Source".
- Define the connector where the selected signal is provided. Use the Global connectors settings.

Clock Source.................................................................................................................23

#### **Clock Source**

Selects the clock source.

● "Internal"

The instrument uses its internal clock reference.

Remote command:

[\[:SOURce<hw>\]:BB:EVDO:CLOCk:SOURce](#page-82-0) on page 83

### **3.5 Global connectors settings**

Accesses a dialog to configure global connectors.

The button is available in the following dialogs or tabs:

- "Trigger / Marker / Clock" dialog that is accessible via the "TMC" block in the block diagram.
- "Trigger In", "Marker" and "Clock" tabs that are accessible via the "Baseband" block in the block diagram.

Global Connectors ...

See also chapter "Global connectors settings" in the user manual.

#### <span id="page-23-0"></span>Access:

- 1. Select "Baseband > 1xEV-DO > Link Direction > Downlink"
- 2. Select "Traffic Channels".

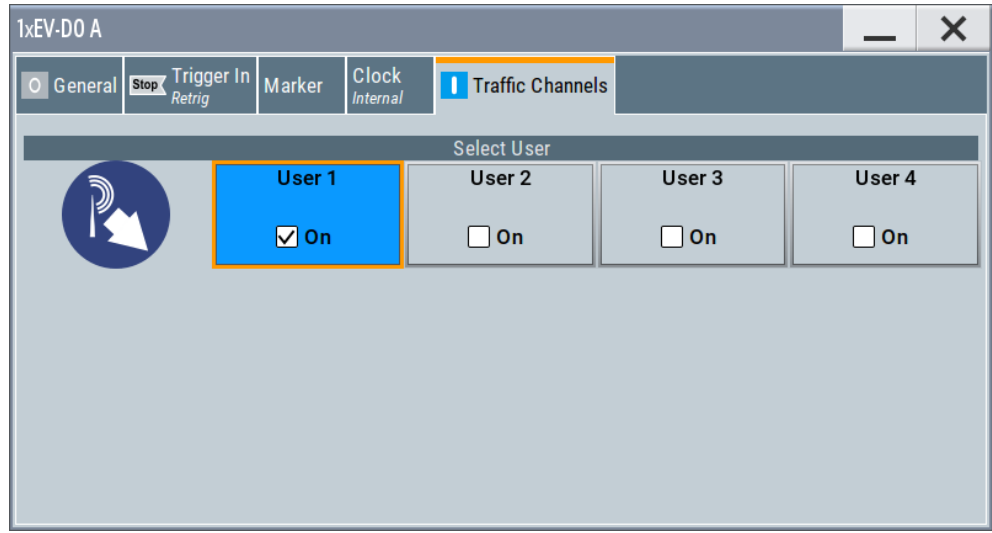

Four "User (1 to 4)" are available.

- 3. To activate a user, set e.g. "User 1 > On".
- 4. To access the settings of a user, select the corresponding field, e.g. "User 1".

The corresponding "Configure Traffic User 1 .. 4" dialog opens. The user number is indicated in the panel headline.

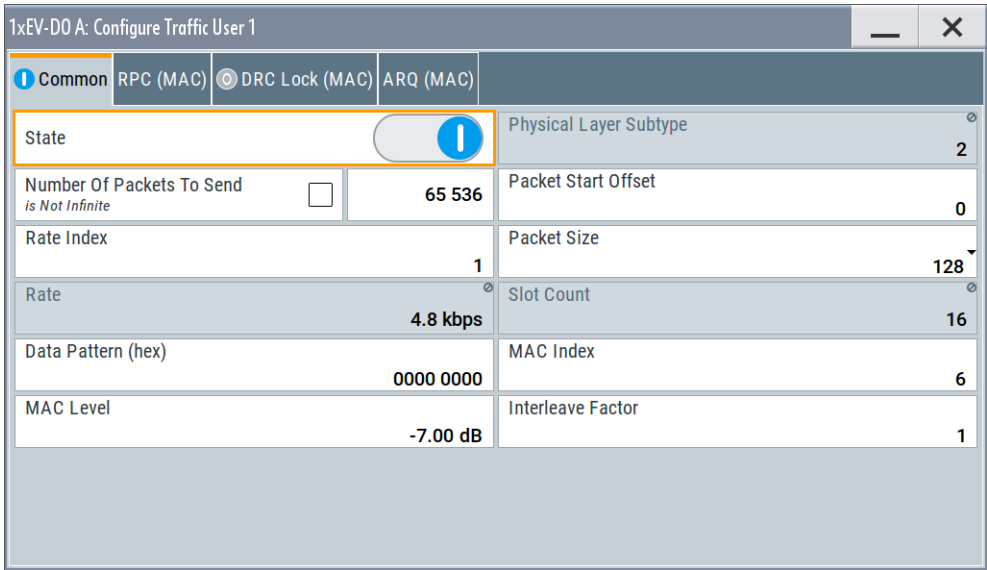

The dialog comprises the settings of the traffic channel and of the forward MAC channel settings, such as Reverse Power Control (RPC) and DRCLock.

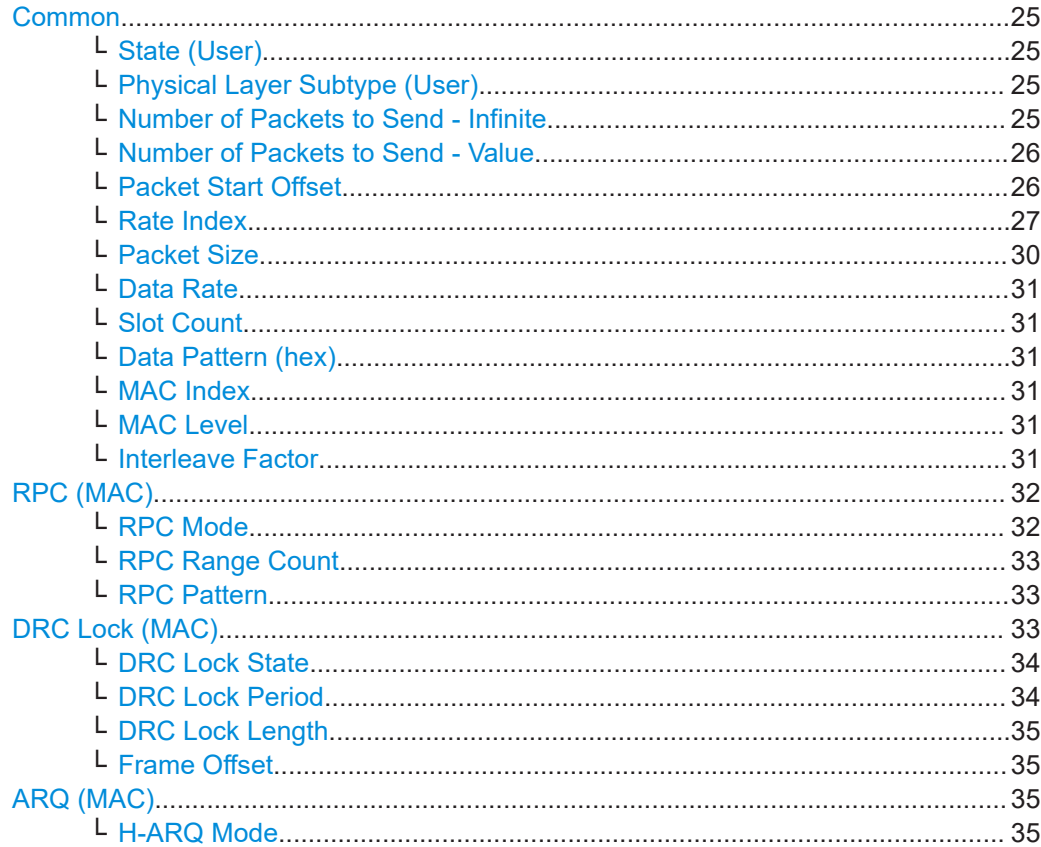

#### **Common**

Comprises the common traffic channel settings:

#### **State (User) ← Common**

Enables or disables the selected user.

If the user is enabled, the proper "MAC Index" is placed within the MAC channel and packets can be sent to the user. If disabled, the "MAC Index" is not present within the MAC channel and packets cannot be sent to the user.

**Note:** Disabling the state of a user during a transfer aborts all transfers to the user.

#### Remote command:

[\[:SOURce<hw>\]:BB:EVDO:USER<st>:STATe](#page-98-0) on page 99

#### **Physical Layer Subtype (User) ← Common**

Displays the physical layer subtype selected in the menu "Access Network Settings".

Remote command: [\[:SOURce<hw>\]:BB:EVDO:ANETwork:SUBType](#page-86-0) on page 87

#### **Number of Packets to Send - Infinite ← Common**

Enables or disables sending an unlimited number of packets to the selected user.

<span id="page-25-0"></span>If "Infinite" is enabled, there is no limit to the number of packets sent to the user.

If "Infinite" is disabled, the number of packets to be sent to the selected "User" can be specified.

Remote command:

[\[:SOURce<hw>\]:BB:EVDO:USER<st>:PACKet:INFinite](#page-94-0) on page 95

#### **Number of Packets to Send - Value ← Common**

Sets the number of packets to send to the selected user.

The number of packets to be sent depends on whether the parameter "Infinite" is enabled or disabled. If "Infinite" is enabled, there is no limit to the number of packets sent to the user.

If "Infinite" is disabled and a value is specified while packets are being sent, the new count value is used at the end of transmission of the current packet. If a value of zero is specified, the transmission to the user is stopped at the end of the current packet.

Remote command:

```
[:SOURce<hw>]:BB:EVDO:USER<st>:PACKet:INFinite on page 95
[:SOURce<hw>]:BB:EVDO:USER<st>:PACKet:COUNt on page 94
```
#### **Packet Start Offset ← Common**

Sets the minimum number of slots between the end of one packet and the beginning of the next.

For single slot packets, a value of zero will cause the next packet to be sent in the immediate next slot (subject to scheduling).

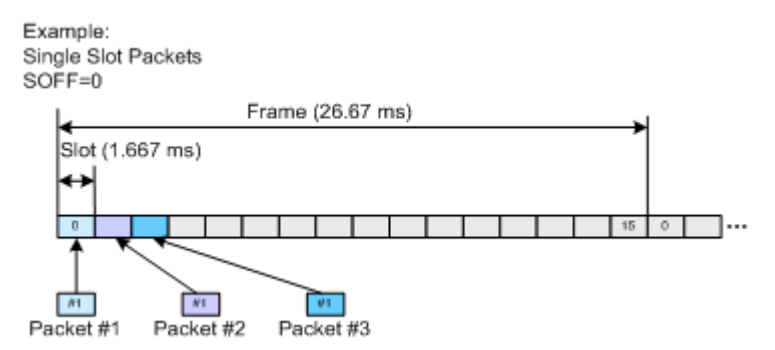

For multiple slot packets, a value of zero will cause the next packet transmission to start three slots after the end of the previous packet. The three slot delay is identical to the interleaving delay between slots for multiple slot packets. The offset value is attached to the end of the preceding packet.

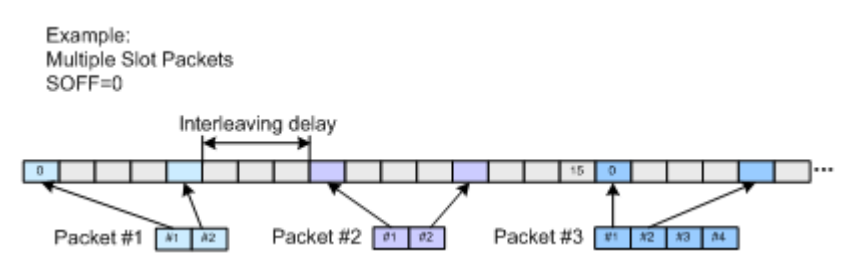

<span id="page-26-0"></span>**Note:** An offset value of zero with a rate change from a single slot packet to multiple slot packets causes the first slot of the multiple slot packets to be transmitted in the slot immediately following the single slot packet.

Example: Rate change SOFF=0

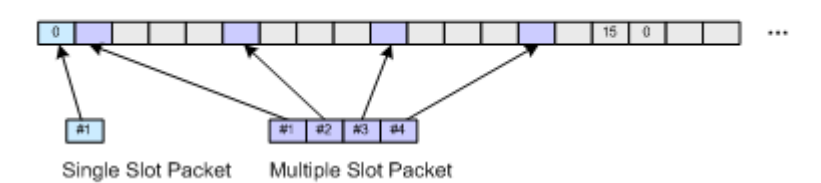

See [Chapter 2.3, "Traffic scheduling process", on page 12](#page-11-0) for an explanation on how the control and traffic channels are transmitted over time.

#### Remote command:

[\[:SOURce<hw>\]:BB:EVDO:USER<st>:PACKet:SOFFset](#page-94-0) on page 95

#### **Rate Index ← Common**

Sets an index into the table of rates and slot counts.

**Note:** Selected rate becomes effective at the beginning of the next packet transmitted to the selected user.

For physical layer 0&1, the parameter "Rate Index" alone automatically set the packet size, data rate and the slot count for the packets sent to the selected user. Parameters "Packet Size", "Data Rate" and "Slot Count" are read-only.

| Rate index     | Packet size index | Packet size, bits | Data Rate, kbps | Slot count     |
|----------------|-------------------|-------------------|-----------------|----------------|
| 1              | $\mathbf 0$       | 1024              | 38.4            | 16             |
| $\overline{2}$ | 0                 | 1024              | 76.8            | 8              |
| 3              | $\mathbf 0$       | 1024              | 153.6           | $\overline{4}$ |
| 4              | $\Omega$          | 1024              | 307.2           | $\overline{2}$ |
| 5              | $\mathbf 0$       | 2048              | 307.2           | $\overline{4}$ |
| 6              | 0                 | 1024              | 614.4           | 1              |
| $\overline{7}$ | $\mathbf 0$       | 2048              | 614.4           | $\overline{2}$ |
| 8              | $\Omega$          | 3072              | 921.6           | $\overline{2}$ |
| 9              | $\mathbf 0$       | 2048              | 1228.8          | 1              |
| 10             | $\mathbf 0$       | 4096              | 1228.8          | 2              |
| 11             | 0                 | 3072              | 1843.2          | 1              |
| 12             | $\mathbf 0$       | 4096              | 2457.6          | 1              |

*Table 3-1: Rate index for Physical Layer subtype 0&1*

For physical layer subtype 2, a combination of the parameters "Rate Index" and "Packet Size" sets the data rate and the slot count for the packets sent to the selected user.

| Packet size index   | Packet size, bits | Data Rate, kbps | Slot count     |
|---------------------|-------------------|-----------------|----------------|
| $\mathfrak{S}$      | 128               | 4.8             | $16\,$         |
| $\overline{c}$      | 256               | 9.6             | 16             |
| $\mathbf{1}$        | 512               | 19.2            | 16             |
| 0                   | 1024              | 38.4            | 16             |
| $\mathfrak{S}$      | 128               | 9.6             | 8              |
| $\overline{c}$      | 256               | 19.2            | 8              |
| $\mathbf{1}$        | 512               | 38.4            | 8              |
| 0                   | 1024              | 76.8            | 8              |
| $\mathfrak{S}$      | 128               | 19.2            | $\overline{4}$ |
| $\overline{c}$      | 256               | 38.4            | $\overline{4}$ |
| $\mathbf{1}$        | 512               | 76.8            | $\overline{4}$ |
| $\mathsf 0$         | 1024              | 153.6           | $\overline{4}$ |
| $\mathfrak{S}$      | 128               | 38.4            | $\overline{c}$ |
| $\overline{c}$      | 256               | 76.8            | $\overline{c}$ |
| $\mathbf{1}$        | 512               | 153.6           | $\overline{2}$ |
| 0                   | 1024              | 307.2           | $\overline{c}$ |
| $\overline{c}$      | 512               | 76.8            | $\overline{4}$ |
| $\mathbf{1}$        | 1024              | 153.6           | $\overline{4}$ |
| 0                   | 2048              | 307.2           | $\overline{4}$ |
| $\mathfrak{S}$      | 128               | 76.8            | $\mathbf{1}$   |
| $\mathbf 2$         | 256               | 153.6           | $\mathbf{1}$   |
| $\mathbf{1}$        | 512               | 307.2           | $\mathbf{1}$   |
| 0                   | 1024              | 614.4           | $\mathbf{1}$   |
| $\overline{c}$      | 512               | 153.6           | $\overline{2}$ |
| $\mathbf{1}$        | 1024              | 307.2           | $\overline{2}$ |
| $\mathsf{O}\xspace$ | 2048              | 614.4           | $\overline{2}$ |
| $\mathbf{1}$        | 1024              | 307.2           | $\overline{2}$ |
| $\mathsf 0$         | 3072              | 921.6           | $\overline{2}$ |
| $\overline{2}$      | 512               | 307.2           | $\mathbf{1}$   |
| $\mathbf{1}$        | 1024              | 614.4           | $\mathbf{1}$   |
| $\mathsf{O}\xspace$ | 2048              | 1228.8          | $\mathbf{1}$   |
| $\mathsf{O}\xspace$ | 4096              | 1228.8          | $\overline{2}$ |
| $\mathbf{1}$        | 1024              | 614.4           | $\mathbf{1}$   |
|                     |                   |                 |                |

<span id="page-27-0"></span>*Table 3-2: Rate index for Physical Layer subtype 2*

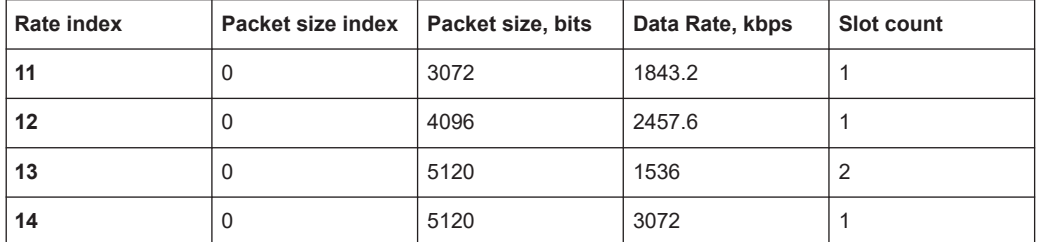

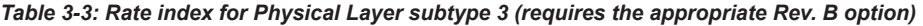

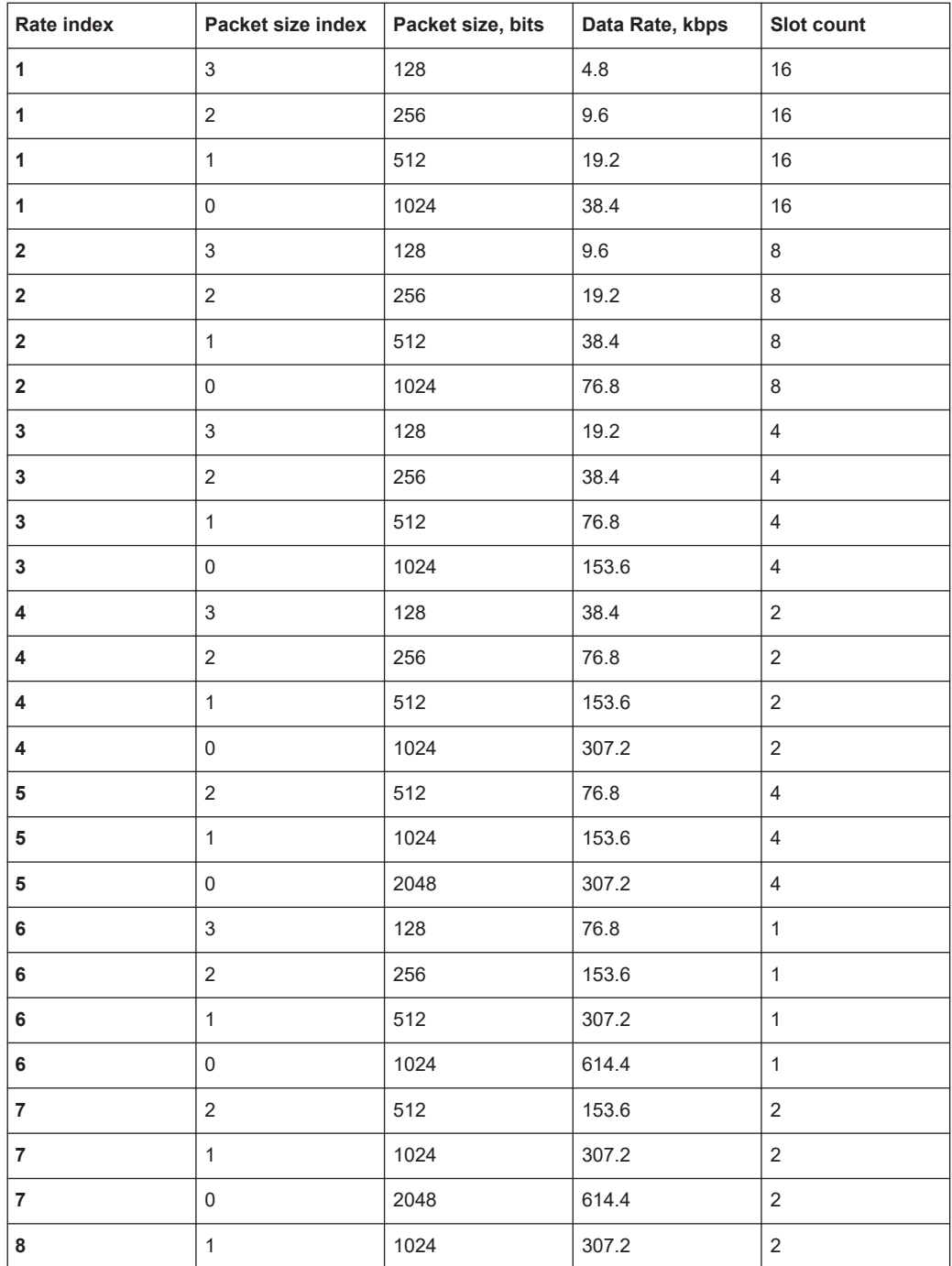

<span id="page-29-0"></span>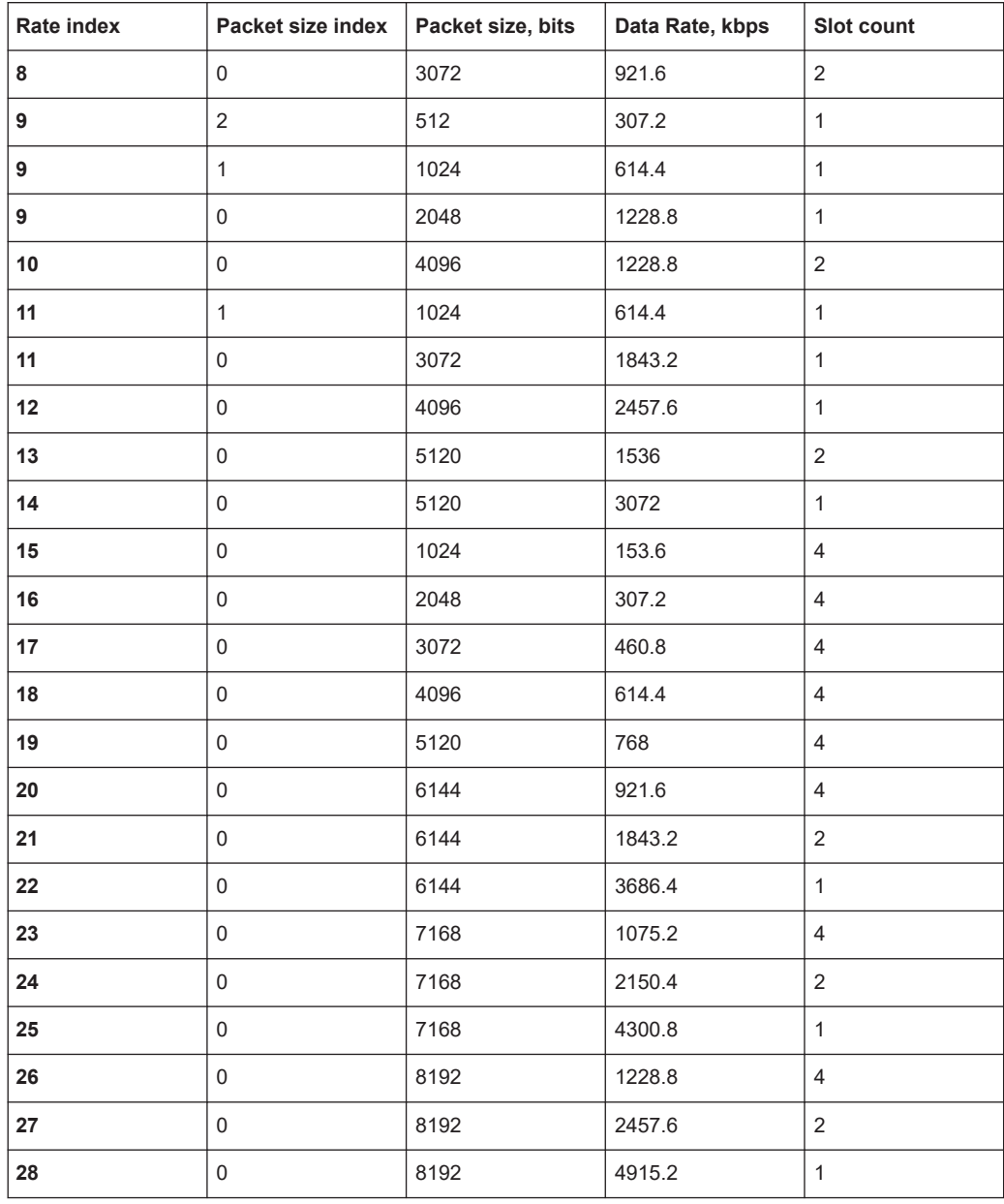

Remote command:

[\[:SOURce<hw>\]:BB:EVDO:USER<st>:RATE:INDex](#page-96-0) on page 97

#### **Packet Size ← Common**

Sets the packet size for the packets sent to the selected user.

For physical layer 0&1, the parameter "Packet Size" is read-only. The value is automatically set depending on the selection for the parameter "Rate Index". (see [Table 3-1\)](#page-26-0)

For physical layer subtypes 2 and 3, a combination of the parameter "Packet Size" and the parameter "Rate Index" sets the data rate and the slot count for the packets sent to the selected user, see [Table 3-2.](#page-27-0)

**Note:** Selected rate becomes effective at the beginning of the next packet transmitted to the selected user.

<span id="page-30-0"></span>Remote command:

[\[:SOURce<hw>\]:BB:EVDO:USER<st>:PSIZe](#page-95-0) on page 96

#### **Data Rate ← Common**

Displays the data rate of the packets sent to the selected user. This parameter is readonly. The value is set automatically, depending on the selected "Rate Index " and "Packet Size", see [Table 3-1](#page-26-0) and [Table 3-2](#page-27-0).

**Note:** Selected rate becomes effective at the beginning of the next packet transmitted to the selected user.

#### Remote command:

[\[:SOURce<hw>\]:BB:EVDO:USER<st>:RATE?](#page-95-0) on page 96

#### **Slot Count ← Common**

Displays the slot count of the packets sent to the selected user.

This parameter is read-only. The value is set automatically, depending on the selected "Rate Index" and "Packet Size", see [Table 3-1](#page-26-0) and [Table 3-2.](#page-27-0)

**Note:** Selected rate becomes effective at the beginning of the next packet transmitted to the selected user.

Remote command:

[\[:SOURce<hw>\]:BB:EVDO:USER<st>:SCOunt?](#page-98-0) on page 99

#### **Data Pattern (hex) ← Common**

Sets the data pattern for the data portion of the packets sent to the user.

The most significant bit (MSB) of this value is the MSB of the packet and the word is repeated to fill all space within the packet. This parameter is in a hexadecimal format.

#### Remote command:

[\[:SOURce<hw>\]:BB:EVDO:USER<st>:DATA:PATTern](#page-90-0) on page 91

#### **MAC Index ← Common**

Sets the MAC index used for the selected user.

MAC indexes have to be different for the different users. However, in case that two users are using the same value for MAC index, the lower priority user is disabled, or be unable to enable.

The values for the MAC indexes for the other users (see parameter [Other Users](#page-38-0) [Count](#page-38-0)) are assigned from a pool of valid MAC indexes, that exclude the MAC indexes specified for each of the four configurable users.

#### Remote command:

[\[:SOURce<hw>\]:BB:EVDO:USER<st>:MAC:INDex](#page-92-0) on page 93

#### **MAC Level ← Common**

Sets the power within the MAC channel that is dedicated to the selected user.

#### Remote command:

[\[:SOURce<hw>\]:BB:EVDO:USER<st>:MAC:LEVel](#page-93-0) on page 94

#### **Interleave Factor ← Common**

Controls the number of interleave slots used for the selected user on the forward link.

<span id="page-31-0"></span>Four interleave slots are defined in the 1xEV-DO system. By default, only 1 interleave slot ("Interleave Factor" = 1) for an access terminal is configured and transmission to that access terminal every fourth slot is selected. For an interleave factor > 1, packets on multiple interleave slots are sent, increasing the data throughput to the access terminal.

Remote command:

[\[:SOURce<hw>\]:BB:EVDO:USER<st>:IFACtor](#page-92-0) on page 93

#### **RPC (MAC)**

Access: "Baseband > 1xEV-DO > Traffic Channels > User > RPC (MAC)".

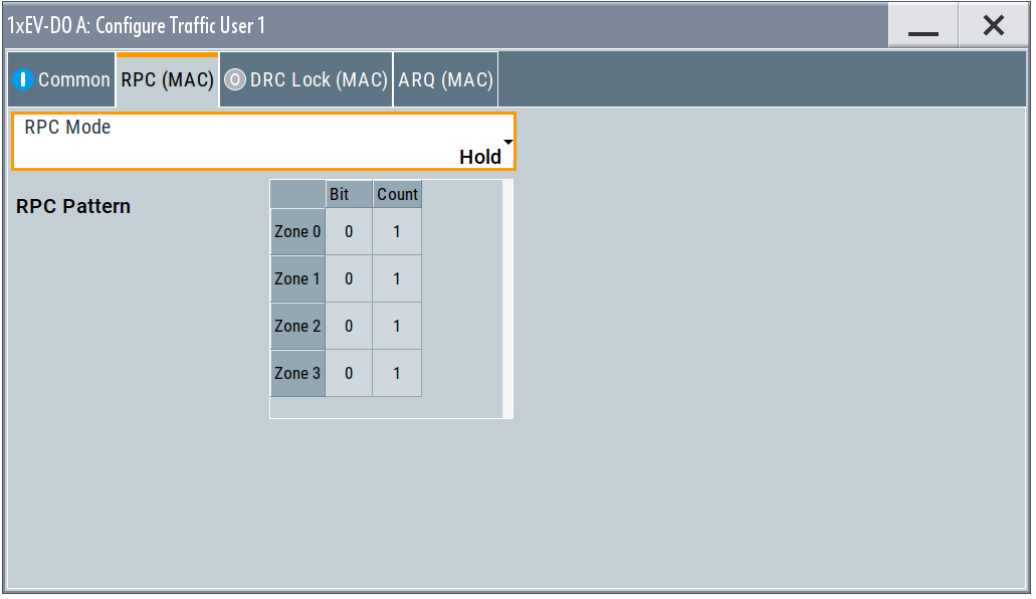

#### **RPC Mode ← RPC (MAC)**

Sets the operation mode for the Reverse Power Control (RPC) Channel within the MAC channel for the selected user.

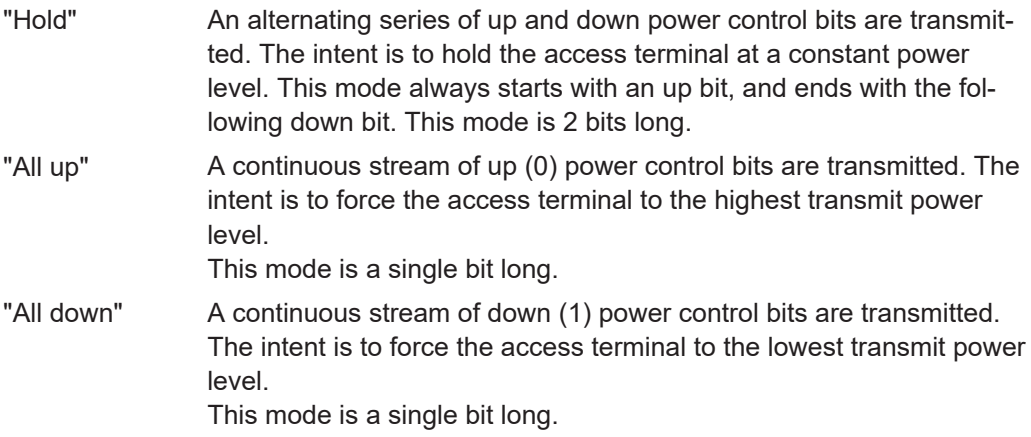

<span id="page-32-0"></span>"Range" A sequence of up power control bits is sent followed by an equal number of down power control bits. The intent is to force the access terminal to ramp its power from one extreme to another. The number of power control bits in each direction is specified by the "RPC Range Count" parameter. (see RPC Range Count). Each time that the range mode is specified, the sequence is restarted. The range mode starts with the first up bit and ends with the last down bit. The length of the mode is two times the RPC range Count. "Pattern" A user-defined sequence of RPC bits is sent. The mode starts with the bit defined in the first (0) zone, and ends with the last bit of the last (3) zone. The length of the pattern is the sum of the Count values

#### Remote command:

[\[:SOURce<hw>\]:BB:EVDO:USER<st>:RPC:MODE](#page-97-0) on page 98

for each RPC zone.

#### **RPC Range Count ← RPC (MAC)**

Sets the number of Reverse Power Control (RPC) bits sent in each direction when the "RPC Mode" is set to "Range". The specified value is used immediately.

**Note:** This parameter is displayed in RPC mode "Range" only.

#### Remote command:

[\[:SOURce<hw>\]:BB:EVDO:USER<st>:RPC:RANGe](#page-97-0) on page 98

#### **RPC Pattern ← RPC (MAC)**

Defines the Reverse Power Control (RPC) pattern in form of table with four zones (zone 0 .. 3).

For each zone, a bit and a count can be defined.

- "Bit" Defines the RPC bits sent within the specific zone of the RPC pattern.
- "Count" Defines the number of RPC bits sent within the specific zone of the RPC pattern.

#### Remote command:

[\[:SOURce<hw>\]:BB:EVDO:USER<st>:RPC:ZONE<ch0>:BIT](#page-97-0) on page 98 [\[:SOURce<hw>\]:BB:EVDO:USER<st>:RPC:ZONE<ch0>:COUNt](#page-98-0) on page 99

#### **DRC Lock (MAC)**

Access: "Baseband > 1xEV-DO > Traffic Channels > User > DRC Lock (MAC)".

<span id="page-33-0"></span>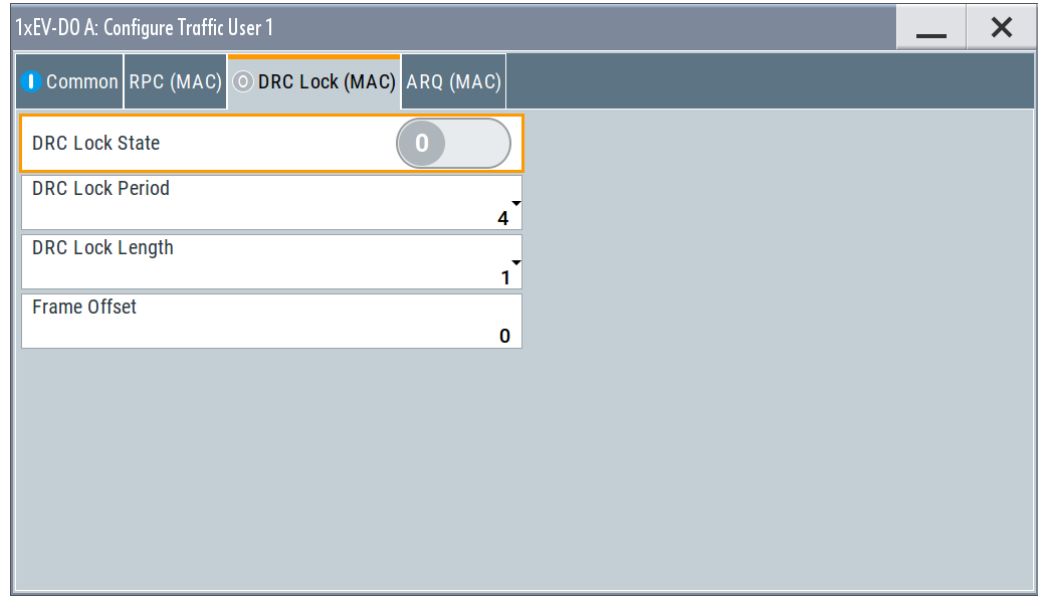

#### **DRC Lock State ← DRC Lock (MAC)**

Sets the state of the DRC (Data Rate Control) lock bit for the selected user.

**Note:** Changes in the DRC lock state are only considered at the interval defined by the parameter DRC lock length.

Remote command:

[\[:SOURce<hw>\]:BB:EVDO:USER<st>:DRCLock:STATe](#page-91-0) on page 92

#### **DRC Lock Period ← DRC Lock (MAC)**

Sets the period (measured in slots) of time between successive transmissions of the DRC (Data Rate Control) lock bit for the selected user.

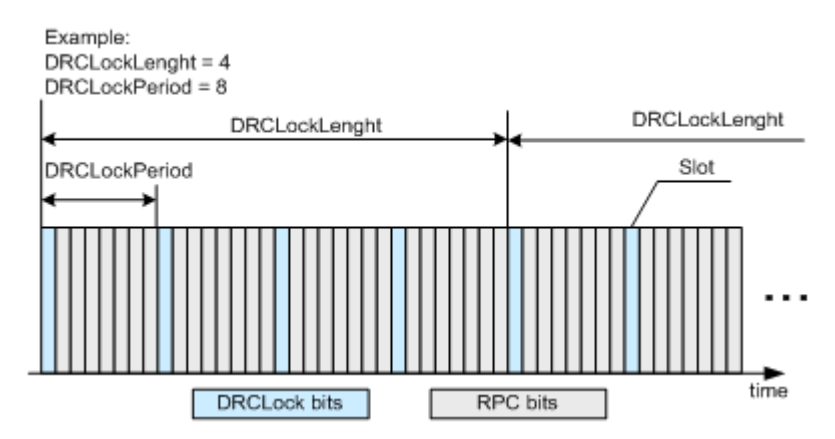

**Note:** A value of zero disables the DRC lock subchannel and the MAC RPC channel of the selected user is not punctured with the DRC lock subchannel.

Remote command:

[\[:SOURce<hw>\]:BB:EVDO:USER<st>:DRCLock:PERiod](#page-91-0) on page 92

#### <span id="page-34-0"></span>**DRC Lock Length ← DRC Lock (MAC)**

Sets the number of DRC (Data Rate Control) lock Periods that the state of the DRC lock for the selected user is held constant.

**Note:** Changes in the DRC lock state are only considered at the interval defined by the parameter "DRC Lock Length".

A value of one allows updating of the DRC lock bit at anytime.

#### Remote command:

[\[:SOURce<hw>\]:BB:EVDO:USER<st>:DRCLock:LENGth](#page-90-0) on page 91

#### **Frame Offset ← DRC Lock (MAC)**

Sets the reverse link frame offset for the reverse link.

The frame offset is used to position the DRC lock bit within the MAC channel.

#### Remote command:

[\[:SOURce<hw>\]:BB:EVDO:USER<st>:DRCLock:OFFSet](#page-91-0) on page 92

#### **ARQ (MAC)**

Access: "Baseband > 1xEV-DO > Traffic Channels > User > ARQ (MAC)".

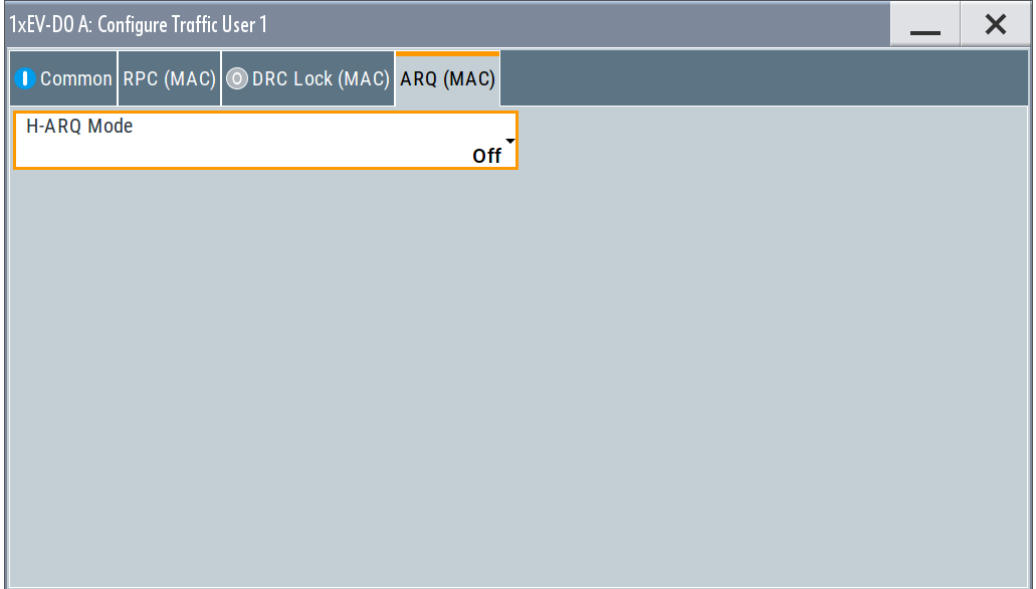

#### **H-ARQ Mode ← ARQ (MAC)**

Enables or disables the H-ARQ Channel.

The H-ARQ channel is used by the access network to transmit positive acknowledgement (ACK) or a negative acknowledgement (NAK) in response to a physical layer packet.

**Note:** This parameter is enabled for Physical Layer "Subtype 2 "only.

- "Off" Disables transmission of the H-ARQ channel.
- "ACK" The channel is transmitted with all bits set to ACK.
- "NAK" The channel is transmitted with all bits set to NAK.

Multi-carrier configuration settings

#### <span id="page-35-0"></span>Remote command:

[\[:SOURce<hw>\]:BB:EVDO:USER<st>:HARQ:MODE](#page-92-0) on page 93

## **3.7 Multi-carrier configuration settings**

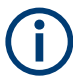

Multi-Carrier Configuration requires option R&S SMBVB-K87

In multi-carrier mode, up to 16 modulated carriers can be generated with one baseband. Each carrier's center frequency is input via it's "CDMA Channel Number" or by directly entering the RF "Center Frequency / MHz". The carriers can be activated or deactivated separately.

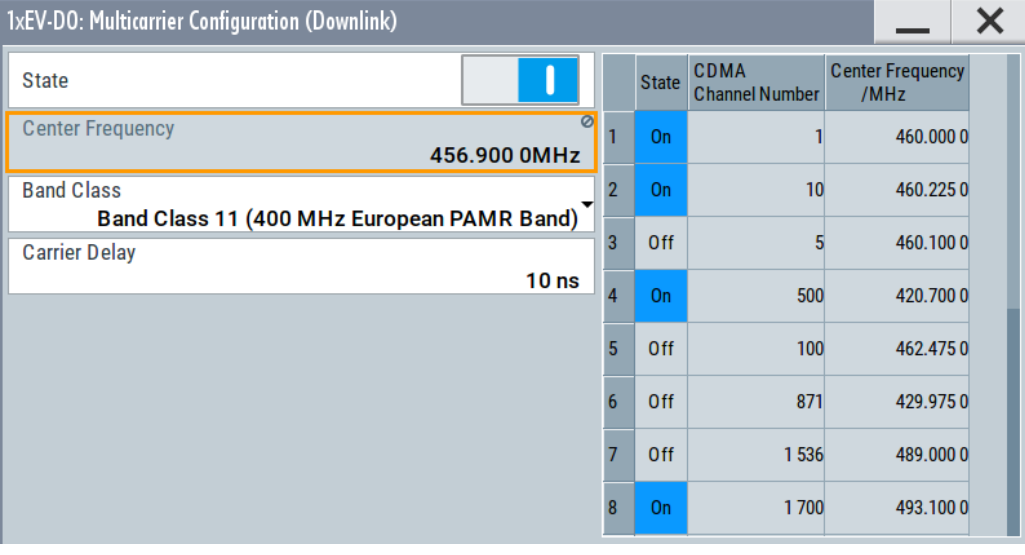

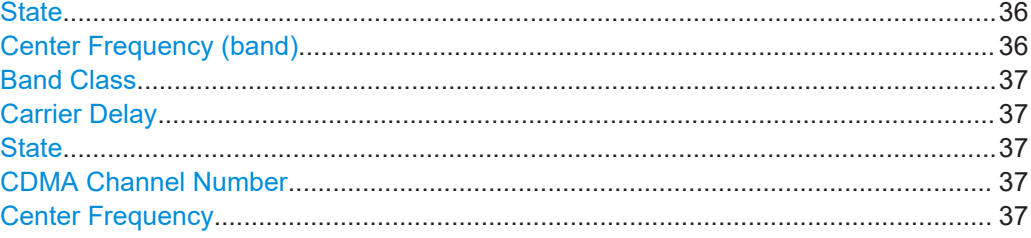

#### **State**

Enables or disables multi-carrier operation.

#### Remote command:

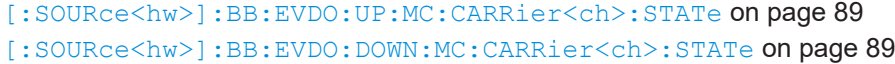

#### **Center Frequency (band)**

Shows the center frequency of the band resulting from the set active carriers.
```
[:SOURce<hw>]:BB:EVDO:DOWN:MC:CFRequency? on page 88
[:SOURce<hw>]:BB:EVDO:UP:MC:CFRequency? on page 88
```
#### **Band Class**

Selects the band class for operation, as defined in 3GPP2 C.S0057-E.

Remote command:

```
[:SOURce<hw>]:BB:EVDO:UP:MC:BCLass on page 88
[:SOURce<hw>]:BB:EVDO:DOWN:MC:BCLass on page 88
```
#### **Carrier Delay**

Applies a delay to each carrier in order to reduce the crest factor of the sum signal.

The delay increases by the given value on each active carrier. Inactive carriers are not accounted.

#### **Example:**

"Carrier Delay = 1000 ns"

The first active carrier is delayed by 0 ns, the second by 1000 ns, the third by 2000 ns, etc.

#### Remote command:

```
[:SOURce<hw>]:BB:EVDO:UP:MC:CDELay on page 89
[:SOURce<hw>]:BB:EVDO:DOWN:MC:CDELay on page 89
```
## **State**

Switches the selected carrier on or off.

Remote command:

```
[:SOURce<hw>]:BB:EVDO:UP:MC:CARRier<ch>:STATe on page 89
[:SOURce<hw>]:BB:EVDO:DOWN:MC:CARRier<ch>:STATe on page 89
```
#### **CDMA Channel Number**

Selects the carrier's channel number.

The selected channel numbers are directly translated into center frequencies, according to the used band class. In some cases, not all channel numbers in the range that is indicated by the tool tip are allowed. In case a non-existing channel is selected, the software selects the next available channel.

#### Remote command:

```
[:SOURce<hw>]:BB:EVDO:UP:MC:CARRier<ch>:CHANnel on page 89
[:SOURce<hw>]:BB:EVDO:DOWN:MC:CARRier<ch>:CHANnel on page 89
```
#### **Center Frequency**

Sets the center frequency of the carrier.

In some cases, not all center frequencies in the range that is indicated by the tool tip are defined by the selected band class. In case a non-existing frequency is selected, the software selects the next available frequency.

```
[:SOURce<hw>]:BB:EVDO:UP:MC:CARRier<ch>:FREQuency on page 90
[:SOURce<hw>]:BB:EVDO:DOWN:MC:CARRier<ch>:FREQuency on page 90
```
## 3.8 Access network settings

The "Access Network Settings" dialog is available at Downlink only and allows configuration of physical layer subtype, the pilot and control channels and reverse activity bit.

"Access Network Settings" consists of three main sections, "Pilot Channel", "Control Channel" and "Reverse Activity Bit (MAC)".

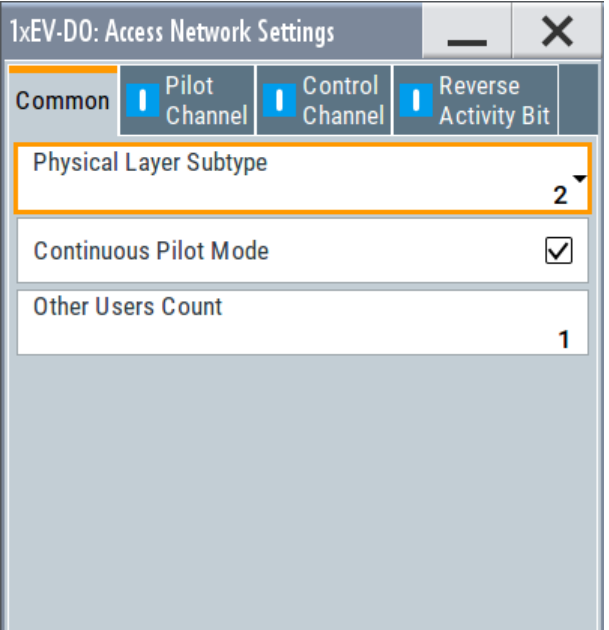

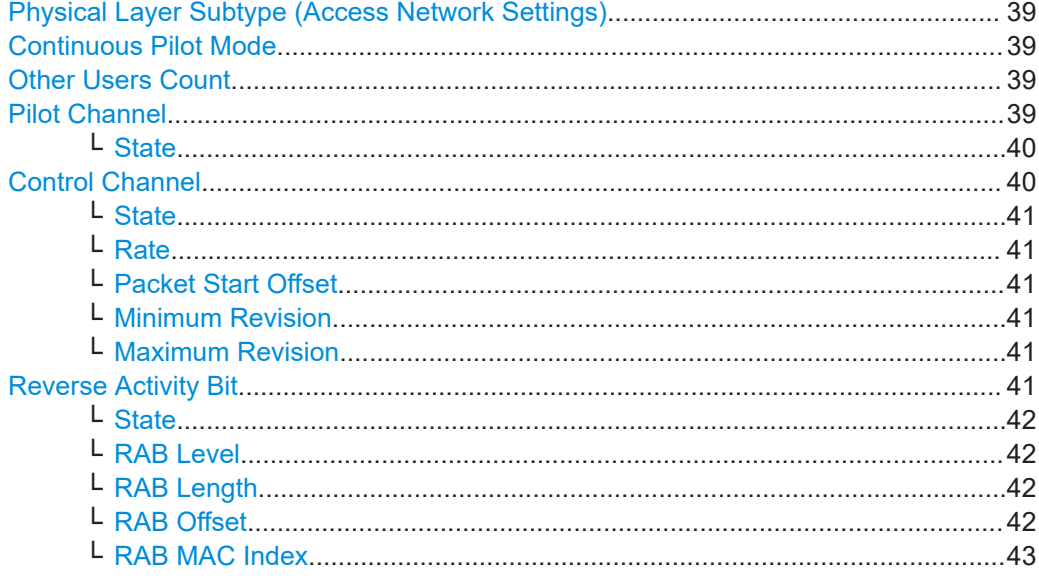

Access network settings

## <span id="page-38-0"></span>**Physical Layer Subtype (Access Network Settings)**

Defines the physical layer subtype for the forward link direction.

Physical layer subtype 0 is the original (release "0").

Physical layer subtype 1 and 2 are the revision "A" physical layers.

Physical layer subtype 3 is the revision "B" physical layer.

Remote command:

[\[:SOURce<hw>\]:BB:EVDO:ANETwork:SUBType](#page-86-0) on page 87

#### **Continuous Pilot Mode**

Enables or disables a special mode within the 1xEV-DO generator. When the state is off, normal operation is selected. When the state is on, a special mode is selected.

In this special mode, the 1xEV-DO generator generates a pilot signal only.

**Note:** During the special mode, all other parameters do not affect the signal output.

Remote command:

[\[:SOURce<hw>\]:BB:EVDO:ANETwork:CPMode](#page-84-0) on page 85

#### **Other Users Count**

Sets the number of additional users (beyond the four defined users) that appear in the MAC Channel.

These additional users never have a packet addressed to them, but are used to fill in the MAC channel code domain.

These Other Users are used to distribute the excess power (beyond what is required by the "User 1..4" and RAB channels).

Remote command:

[\[:SOURce<hw>\]:BB:EVDO:ANETwork:OUCount](#page-84-0) on page 85

## **Pilot Channel**

Access:

"Baseband > 1xEV-DO > General > Access Network Settings > Pilot Channel"

<span id="page-39-0"></span>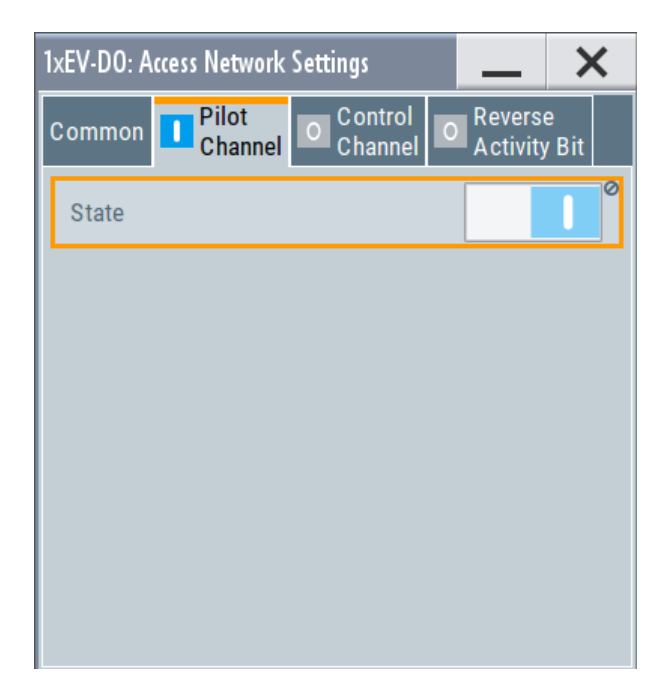

## **State ← Pilot Channel**

Displays the state of the pilot channel. Pilot channel is transmitted by sector on each active forward channel. It is present always and transmitted at the full sector power.

Remote command: [\[:SOURce<hw>\]:BB:EVDO:ANETwork:PCHannel:STATe?](#page-85-0) on page 86

## **Control Channel**

Access:

"Baseband > 1xEV-DO > General > Access Network Settings > Control Channel"

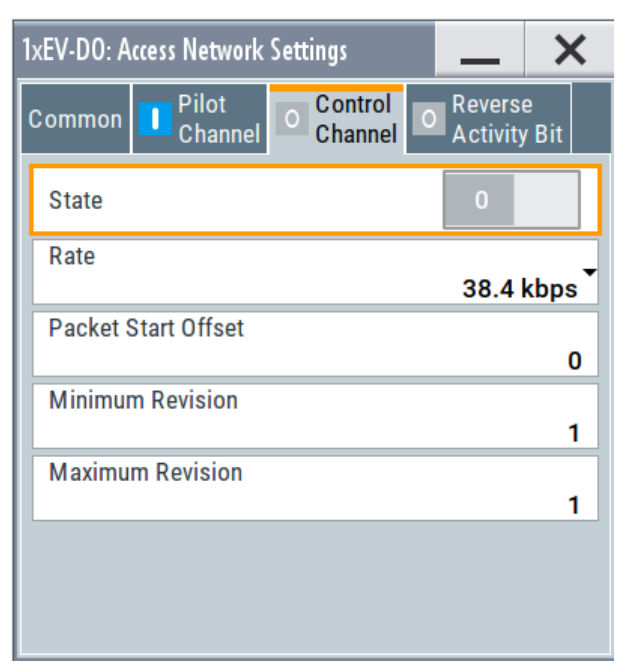

## <span id="page-40-0"></span>**State ← Control Channel**

Enables or disables the control channel messages.

The only control channel message that is ever sent is the Sync Message. When this is enabled, the control channel messages have the highest priority for placement within the slots. The Sync Message is updated constantly, even when the control channel is not enabled.

Remote command:

[\[:SOURce<hw>\]:BB:EVDO:ANETwork:CCHannel:STATe](#page-84-0) on page 85

## **Rate ← Control Channel**

Sets the rate that the control channel messages are transmitted at.

Remote command:

[\[:SOURce<hw>\]:BB:EVDO:ANETwork:CCHannel:RATE](#page-83-0) on page 84

#### **Packet Start Offset ← Control Channel**

Sets the offset (in slots) from the start of control channel cycle to the start of the synchronous message capsule that contains the Sync Message.

Se[eChapter 2.3, "Traffic scheduling process", on page 12](#page-11-0) for an explanation on how the control and traffic channels are transmitted over time.

Remote command: [\[:SOURce<hw>\]:BB:EVDO:ANETwork:CCHannel:PSOFfset](#page-83-0) on page 84

#### **Minimum Revision ← Control Channel**

Sets the value of the minimum revision field within the control channel message.

Remote command:

[\[:SOURce<hw>\]:BB:EVDO:ANETwork:CCHannel:REVision:MINimum](#page-83-0) [on page 84](#page-83-0)

#### **Maximum Revision ← Control Channel**

Sets the value of the maximum revision field within the control channel message.

Remote command:

[\[:SOURce<hw>\]:BB:EVDO:ANETwork:CCHannel:REVision:MAXimum](#page-83-0) [on page 84](#page-83-0)

#### **Reverse Activity Bit**

Access:

"Baseband > 1xEV-DO > General > Access Network Settings > Reverse Activity Bit"

Access network settings

<span id="page-41-0"></span>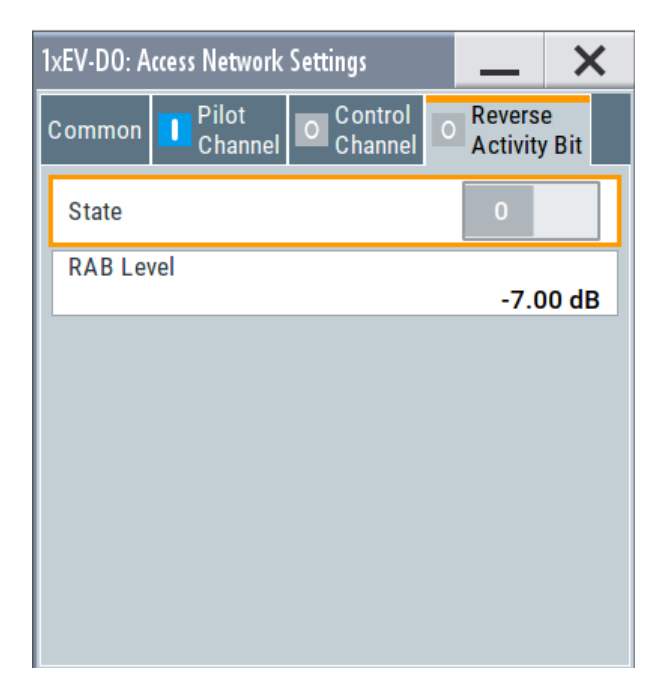

#### **State ← Reverse Activity Bit**

Activates or deactivates the reverse activity bit (RAB).

Remote command: [\[:SOURce<hw>\]:BB:EVDO:ANETwork:RAB:STATe](#page-86-0) on page 87

#### **RAB Level ← Reverse Activity Bit**

Sets the power within the MAC block for the Reverse Activity Channel.

Remote command: [\[:SOURce<hw>\]:BB:EVDO:ANETwork:RAB:LEVel](#page-85-0) on page 86

#### **RAB Length ← Reverse Activity Bit**

For physical layer subtype 0&1 only

Sets the duration (in slots) of a Reverse Activity bit.

Remote command:

[\[:SOURce<hw>\]:BB:EVDO:ANETwork:RAB:LENGth](#page-85-0) on page 86

#### **RAB Offset ← Reverse Activity Bit**

For physical layer subtype 0&1 only

Sets the starting time offset of the Reverse Activity (RA) bit in slots. The command is specified in Reverse Activity Length/8 units.

The RA bit starts when the following equation is satisfied:

● System Time mod RAB length = RAB Offset, where System Time is expressed in slots.

Remote command:

[\[:SOURce<hw>\]:BB:EVDO:ANETwork:RAB:OFFSet](#page-86-0) on page 87

## <span id="page-42-0"></span>**RAB MAC Index ← Reverse Activity Bit** For physical layer subtype 3 only sets the RAB MAC Index. Remote command: [\[:SOURce<hw>\]:BB:EVDO:ANETwork:RAB:MAC:INDex](#page-85-0) on page 86

## **3.9 Access terminal settings**

Access:

- 1. Select "Baseband > 1xEV-DO > Link Direction > Uplink"
- 2. Select "Access Terminals".

Four terminals are available.

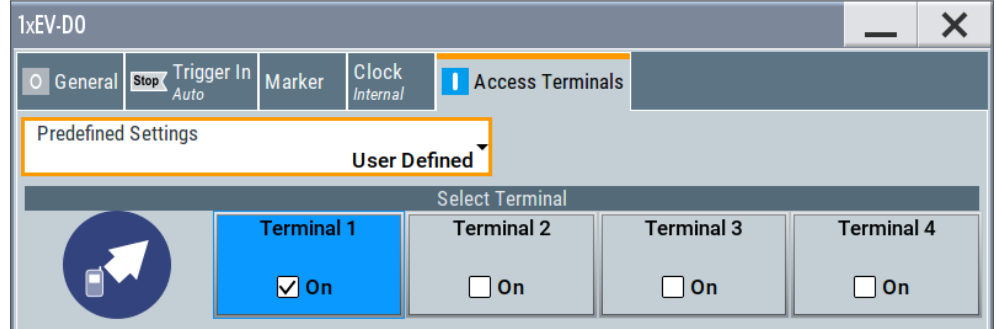

- 3. To enable a subset of predefined settings for faster configuration, select "Predefined Settings".
- 4. To activate a terminal, set its state to "On", e.g. "Terminal 1 > On".
- 5. To access the settings of a terminal, select the corresponding field, e.g. "Terminal 1".

The corresponding "Configure Access Terminal 1 .. 4" dialog opens. The access terminal number is indicated in the panel headline.

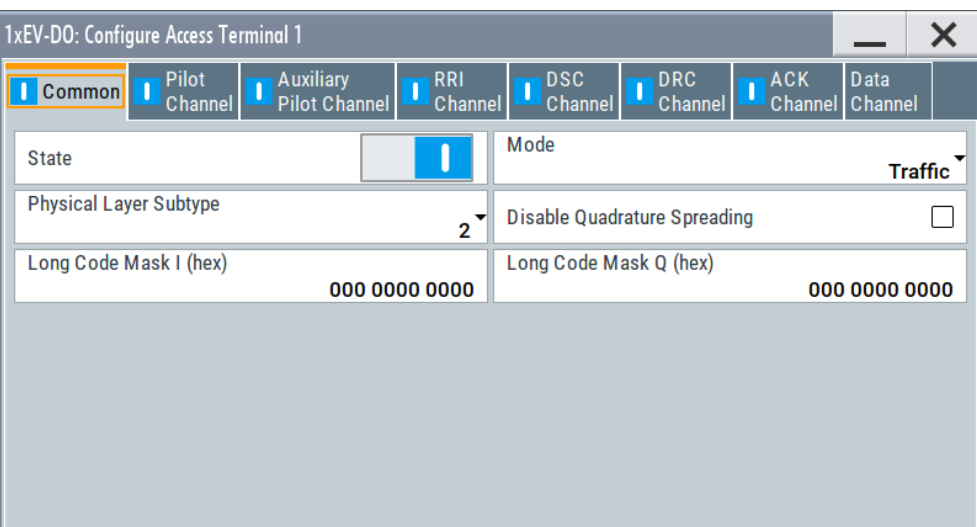

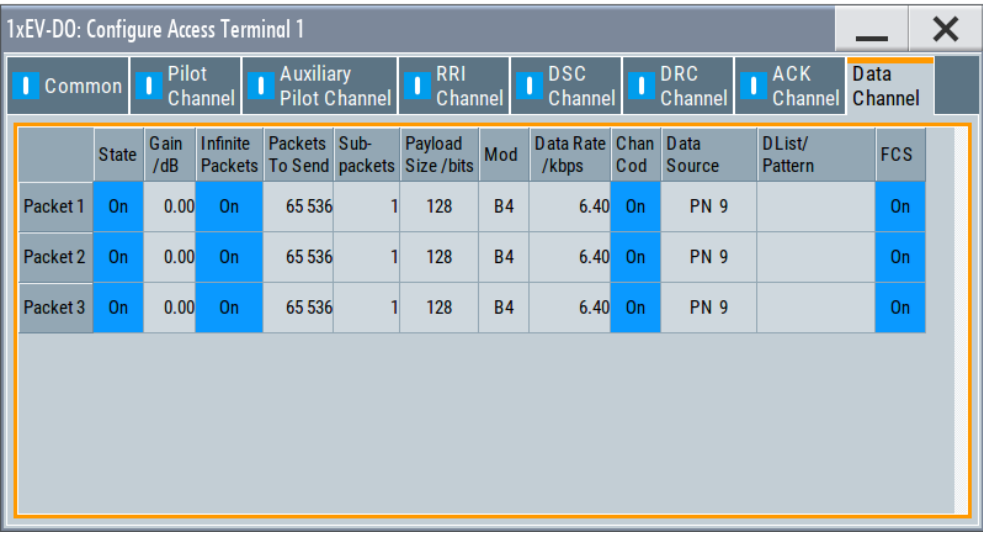

The dialog comprises the settings of the access terminal mode, of the data channel and configuration of the different channels.

The available channels depend on the selected "Physical Layer Subtype" and the selected "Access Terminal Mode", see Table 3-4.

*Table 3-4: Overview on available channels, depending on physical layer subtype and access terminal mode*

| <b>Physical</b><br>layer<br>subtype | <b>Access</b><br>terminal<br>mode | <b>Pilot</b><br>channel | <b>Auxiliary</b><br>pilot<br>channel | <b>RRI</b><br>channel    | <b>DSC</b><br>channel    | <b>DRC</b><br>channel | <b>ACK</b><br>channel | <b>Data</b><br>channel |
|-------------------------------------|-----------------------------------|-------------------------|--------------------------------------|--------------------------|--------------------------|-----------------------|-----------------------|------------------------|
| 0&1                                 | Traffic                           | X                       |                                      | X                        | $\overline{\phantom{a}}$ |                       | X                     | Packet 1               |
|                                     | Access                            | X                       |                                      | $\overline{\phantom{0}}$ | $\overline{\phantom{a}}$ |                       |                       | Packet 1               |

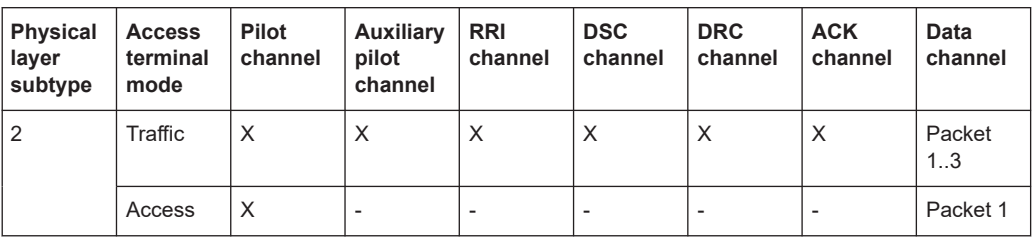

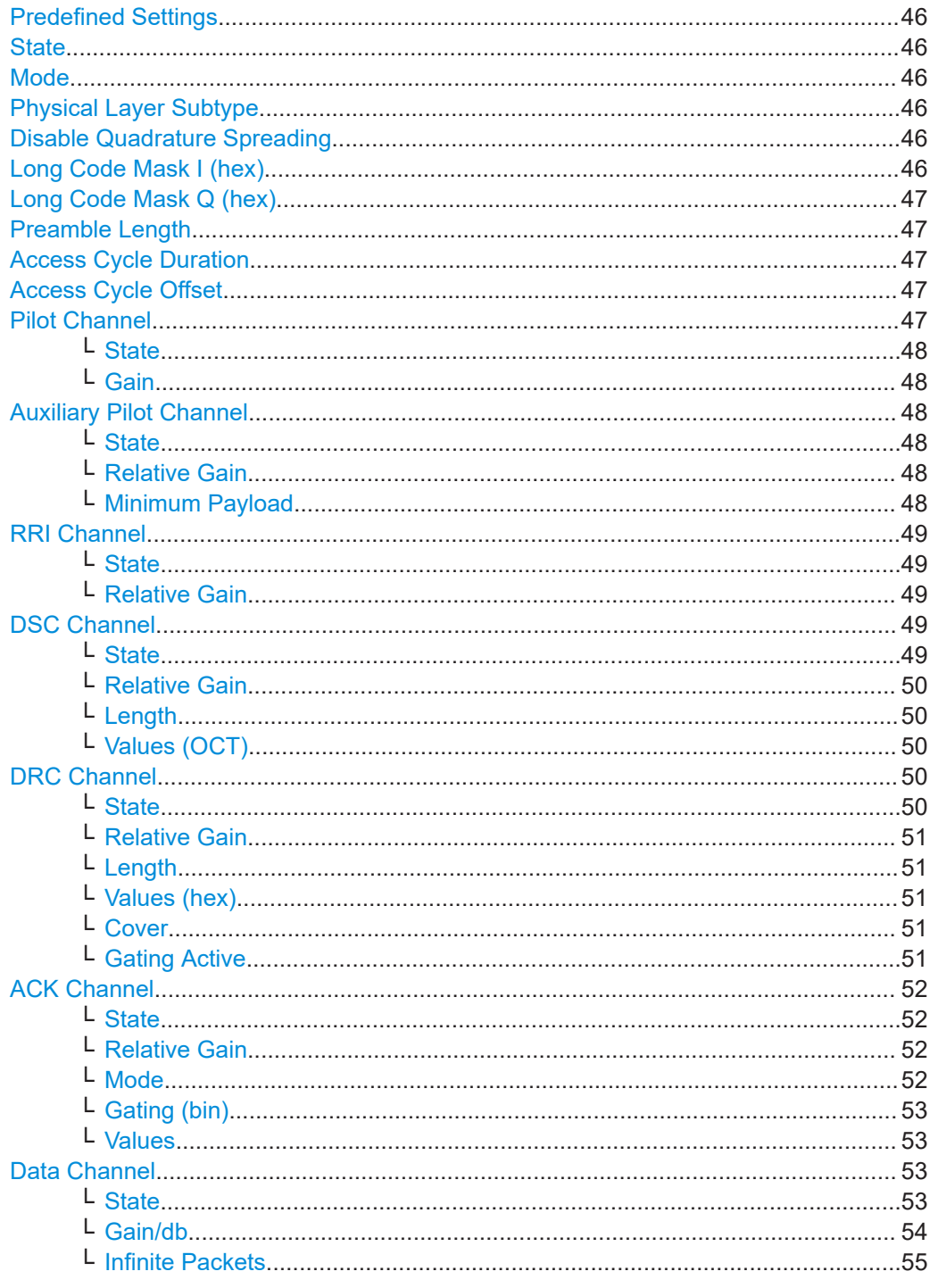

<span id="page-45-0"></span>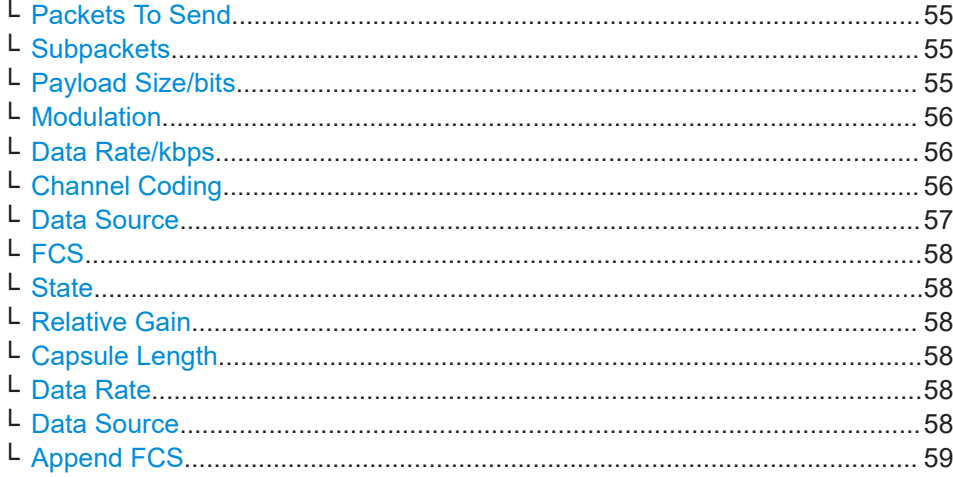

## **Predefined Settings**

Uplink only

Enables selection of UL predefined settings for Terminal 1 for faster configuration.

The predefined settings are made according to 3GPP2 C.S0032-A to allow easy receiver testing.

Remote command: [\[:SOURce<hw>\]:BB:EVDO:PREDefined](#page-100-0) on page 101

## **State**

Enables or disables the selected access terminal.

Remote command: [\[:SOURce<hw>\]:BB:EVDO:TERMinal<st>:STATe](#page-120-0) on page 121

#### **Mode**

Sets the mode ("Traffic" or "Access") of the selected access terminal.

Remote command:

[\[:SOURce<hw>\]:BB:EVDO:TERMinal<st>:MODE](#page-118-0) on page 119

#### **Physical Layer Subtype**

Selects the physical layer subtype for the selected access terminal.

Remote command: [\[:SOURce<hw>\]:BB:EVDO:TERMinal<st>:SUBType](#page-120-0) on page 121

#### **Disable Quadrature Spreading**

Disables the quadrature spreading (complex multiply) with PN sequences and long code.

Remote command: [\[:SOURce<hw>\]:BB:EVDO:TERMinal<st>:DQSPreading](#page-114-0) on page 115

#### **Long Code Mask I (hex)**

Sets the long code mask of the I channel.

<span id="page-46-0"></span>[\[:SOURce<hw>\]:BB:EVDO:TERMinal<st>:IMASk](#page-118-0) on page 119

#### **Long Code Mask Q (hex)**

Sets the long code mask of the Q channel.

Remote command: [\[:SOURce<hw>\]:BB:EVDO:TERMinal<st>:QMASk](#page-119-0) on page 120

#### **Preamble Length**

(enabled for access terminal working in access mode only)

Specifies the length of the preamble in frames (16 slots each) of the access probe (see figure below).

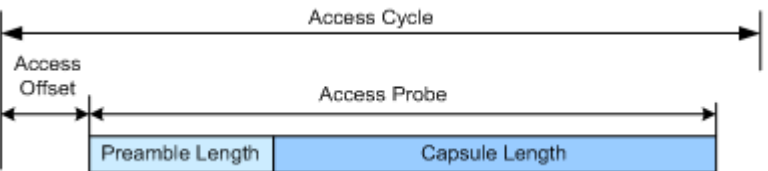

#### Remote command:

[\[:SOURce<hw>\]:BB:EVDO:TERMinal<st>:PLENgth](#page-119-0) on page 120

## **Access Cycle Duration**

(enabled for access terminal working in access mode only)

Sets the access cycle duration in slots. Access probes are repeated with a period of access cycle duration slots.

Remote command:

[\[:SOURce<hw>\]:BB:EVDO:TERMinal<st>:ACYCle:DURation](#page-103-0) on page 104

## **Access Cycle Offset**

(enabled for access terminal working in access mode only)

The access channel transmission starts with this number of slots relative to the beginning of each access cycle duration.

Remote command:

[\[:SOURce<hw>\]:BB:EVDO:TERMinal<st>:ACYCle:OFFSet](#page-103-0) on page 104

## **Pilot Channel**

Access:

Select "Baseband > 1xEV-DO > Access Terminals > Terminal > Pilot Channel".

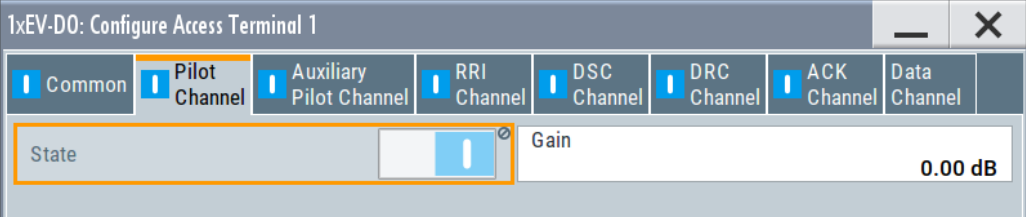

## <span id="page-47-0"></span>**State ← Pilot Channel**

Displays the state of the pilot channel.

**Note:** The pilot channel is always switched on.

Remote command:

[\[:SOURce<hw>\]:BB:EVDO:TERMinal<st>:PCHannel:STATe?](#page-119-0) on page 120

## **Gain ← Pilot Channel**

Sets the gain of the pilot channel.

Gains of other channels are relative to the pilot channel power. This setting is used to distinguish the power between access terminals, when more than one access terminal is active.

Remote command:

[\[:SOURce<hw>\]:BB:EVDO:TERMinal<st>:PCHannel:GAIN](#page-118-0) on page 119

## **Auxiliary Pilot Channel**

Access:

Select "Baseband > 1xEV-DO > Access Terminals > Terminal > Auxiliary Pilot Channel".

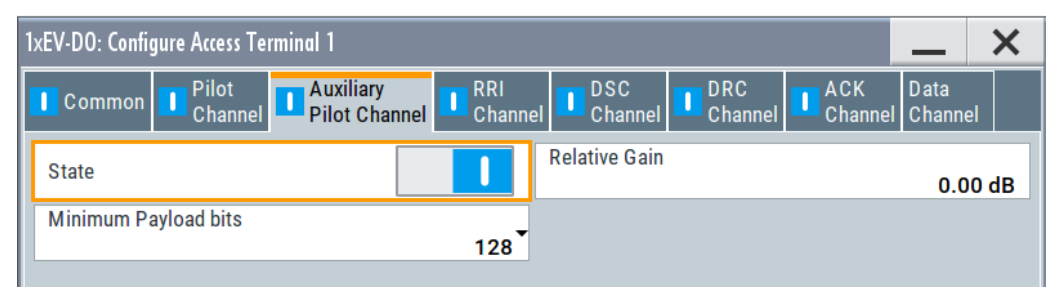

## **State ← Auxiliary Pilot Channel**

(enabled for Physical Layer subtype 2 and an access terminal working in traffic mode only)

Enables or disables the state of the auxiliary pilot channel.

Remote command:

[\[:SOURce<hw>\]:BB:EVDO:TERMinal<st>:APCHannel:STATe](#page-104-0) on page 105

## **Relative Gain ← Auxiliary Pilot Channel**

Sets the gain of the auxiliary pilot channel relative to the data channel power.

**Note:** All other channel gains are specified relative to the pilot channel power, but the auxiliary pilot gain is specified relative to the data channel power. This parameter is only enabled for Physical Layer subtype 2 and for an access terminal working in traffic mode.

Remote command:

[\[:SOURce<hw>\]:BB:EVDO:TERMinal<st>:APCHannel:GAIN](#page-104-0) on page 105

#### **Minimum Payload ← Auxiliary Pilot Channel**

(enabled for Physical Layer subtype 2 and an access terminal working in traffic mode only)

<span id="page-48-0"></span>Sets the minimum payload size in bits of the data channel that activates the transmission of the auxiliary pilot channel.

#### Remote command:

[\[:SOURce<hw>\]:BB:EVDO:TERMinal<st>:APCHannel:PAYLoad:MINimum](#page-104-0) [on page 105](#page-104-0)

## **RRI Channel**

Access:

Select "Baseband > 1xEV-DO > Access Terminals > Terminal > RRI Channel".

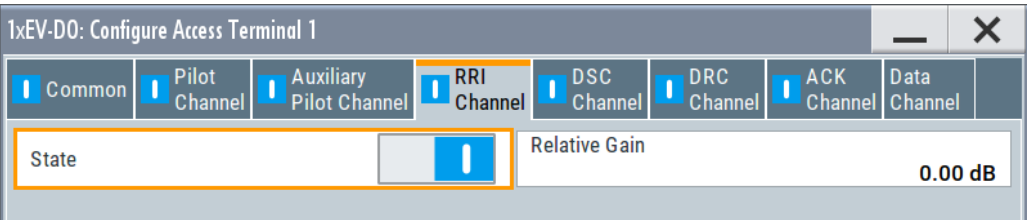

#### **State ← RRI Channel**

(enabled for access terminal working in traffic mode only)

Enables or disables the state of the reverse rate indicator (RRI) channel.

Remote command:

[\[:SOURce<hw>\]:BB:EVDO:TERMinal<st>:RRIChannel:STATe](#page-120-0) on page 121

## **Relative Gain ← RRI Channel**

(enabled for access terminal working in traffic mode only)

Sets the gain of the reverse rate indicator (RRI) channel relative to the pilot channel power.

Remote command:

[\[:SOURce<hw>\]:BB:EVDO:TERMinal<st>:RRIChannel:GAIN](#page-119-0) on page 120

## **DSC Channel**

Access:

Select "Baseband > 1xEV-DO > Access Terminals > Terminal > DSC Channel".

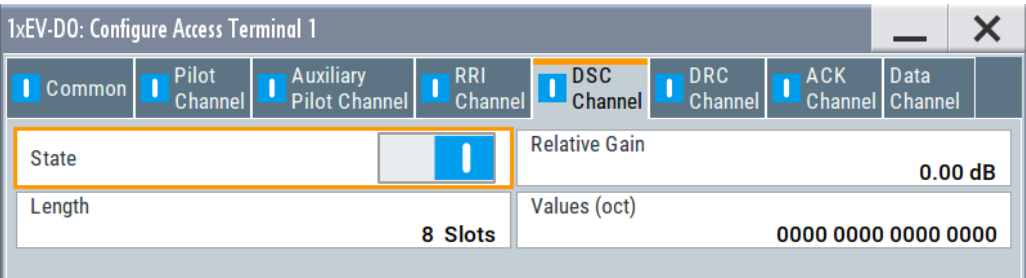

## **State ← DSC Channel**

(enabled for Physical Layer subtype 2 and an access terminal working in traffic mode only)

Enables or disables the state of the data source control (DSC) channel.

<span id="page-49-0"></span>[\[:SOURce<hw>\]:BB:EVDO:TERMinal<st>:DSCChannel:STATe](#page-117-0) on page 118

#### **Relative Gain ← DSC Channel**

(enabled for Physical Layer subtype 2 and an access terminal working in traffic mode only)

Sets the gain of the data source control (DSC) channel relative to the pilot channel power.

#### Remote command:

[\[:SOURce<hw>\]:BB:EVDO:TERMinal<st>:DSCChannel:GAIN](#page-116-0) on page 117

#### **Length ← DSC Channel**

(enabled for Physical Layer subtype 2 and an access terminal working in traffic mode only)

Specifies the transmission duration of the data source control (DSC) channel in slots. Remote command:

[\[:SOURce<hw>\]:BB:EVDO:TERMinal<st>:DSCChannel:LENGth](#page-117-0) on page 118

#### **Values (OCT) ← DSC Channel**

(enabled for Physical Layer subtype 2 and an access terminal working in traffic mode only)

Specifies the pattern transmitted on the data source control (DSC) Channel.

The sequence starts at frame 0 and slot 0 and is repeated with the length of the pattern. Each specified value is transmitted for DSC length slots.

Remote command:

[\[:SOURce<hw>\]:BB:EVDO:TERMinal<st>:DSCChannel:VALues](#page-117-0) on page 118

## **DRC Channel**

Access:

Select "Baseband > 1xEV-DO > Access Terminals > Terminal > DRC Channel".

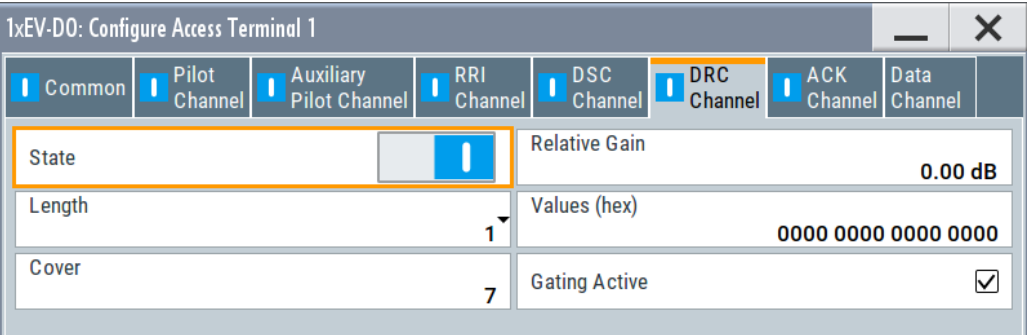

## **State ← DRC Channel**

(enabled for access terminal working in traffic mode only)

Enables or disables the state of the data rate control (DRC) channel.

#### Remote command:

[\[:SOURce<hw>\]:BB:EVDO:TERMinal<st>:DRCChannel:STATe](#page-116-0) on page 117

## <span id="page-50-0"></span>**Relative Gain ← DRC Channel**

(enabled for access terminal working in traffic mode only)

Sets the gain of the data rate control (DRC) channel relative to the pilot channel power. Remote command:

[\[:SOURce<hw>\]:BB:EVDO:TERMinal<st>:DRCChannel:GAIN](#page-115-0) on page 116

#### **Length ← DRC Channel**

(enabled for access terminal working in traffic mode only)

Specifies the transmission duration of the data rate control (DRC) channel in slots.

Remote command:

[\[:SOURce<hw>\]:BB:EVDO:TERMinal<st>:DRCChannel:LENGth](#page-115-0) on page 116

#### **Values (hex) ← DRC Channel**

(enabled for access terminal working in traffic mode only)

Specifies the pattern transmitted on the data rate control (DRC) channel.

The sequence starts at frame 0 and slot 0 and is repeated with the length of the pattern. Each specified value is used for DRC length slots.

#### Remote command:

[\[:SOURce<hw>\]:BB:EVDO:TERMinal<st>:DRCChannel:VALues](#page-116-0) on page 117

## **Cover ← DRC Channel**

(enabled for access terminal working in traffic mode only)

Selects the data rate control (DRC) channel Walsh cover.

#### Remote command:

[\[:SOURce<hw>\]:BB:EVDO:TERMinal<st>:DRCChannel:COVer](#page-114-0) on page 115

#### **Gating Active ← DRC Channel**

(enabled for access terminal working in traffic mode only)

Activates or deactivates the data rate control (DRC) Channel gating.

With deactivated gating, each DRC value is repeated for DRC length slots.

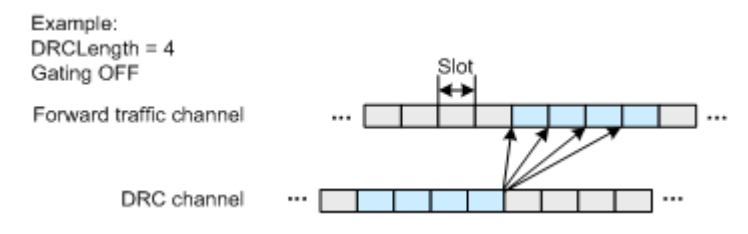

If gating is active, each value of the DRC channel is transmitted for one slot followed by DRCLenght-1 empty slots.

<span id="page-51-0"></span>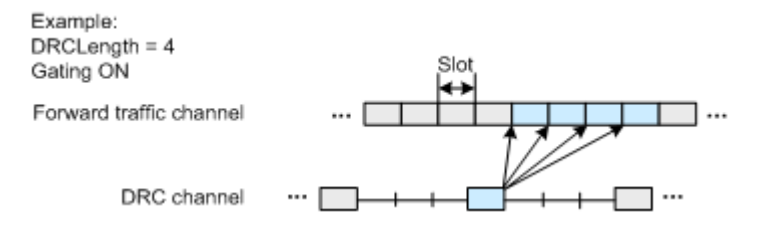

[\[:SOURce<hw>\]:BB:EVDO:TERMinal<st>:DRCChannel:GATing\[:STATe\]](#page-115-0) [on page 116](#page-115-0)

## **ACK Channel**

Access:

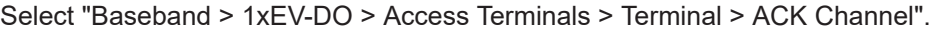

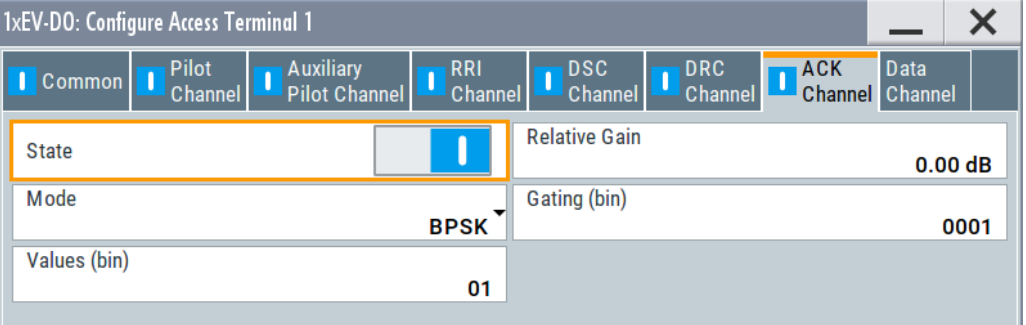

## **State ← ACK Channel**

(enabled for access terminal working in traffic mode only)

Enables or disables the ACK channel.

Remote command:

[\[:SOURce<hw>\]:BB:EVDO:TERMinal<st>:ACKChannel:STATe](#page-102-0) on page 103

#### **Relative Gain ← ACK Channel**

(enabled for access terminal working in traffic mode only)

Sets the gain of the ACK channel relative to the pilot channel power.

Remote command:

[\[:SOURce<hw>\]:BB:EVDO:TERMinal<st>:ACKChannel:GAIN](#page-101-0) on page 102

## **Mode ← ACK Channel**

(enabled for access terminal working in traffic mode only)

Specifies the modulation mode of the ACK channel.

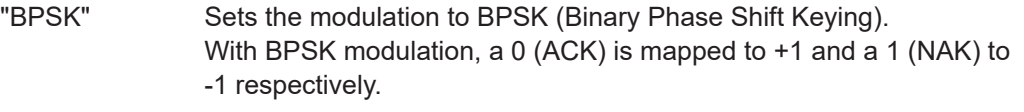

"OOK" Sets the modulation to OOK (On/Off keying). With OOK modulation, a 0 (ACK) is mapped to ON and a 1 (NAK) to OFF.

**Note:** OKK modulation is only enabled for physical layer subtype 2.

<span id="page-52-0"></span>[\[:SOURce<hw>\]:BB:EVDO:TERMinal<st>:ACKChannel:MODE](#page-102-0) on page 103

#### **Gating (bin) ← ACK Channel**

(enabled for access terminal working in traffic mode only)

Sets the active and inactive slots of the ACK channel.

The sequence starts at frame 0 and slot 0 and is repeated with the length of the pattern.

A 0 gates the ACK channel off for the corresponding slot, a 1 activates the channel.

Remote command:

[\[:SOURce<hw>\]:BB:EVDO:TERMinal<st>:ACKChannel:GATing](#page-101-0) on page 102

#### **Values ← ACK Channel**

(enabled for access terminal working in traffic mode only)

Specifies the data pattern transmitted on the ACK Channel.

The sequence starts at frame 0 and slot 0 and is repeated with the length of the pattern. A 0 specifies an ACK, a 1 specifies a NAK. This pattern is only read for slots that are gated on.

Remote command:

```
[:SOURce<hw>]:BB:EVDO:TERMinal<st>:ACKChannel:VALues on page 104
```
## **Data Channel**

Access:

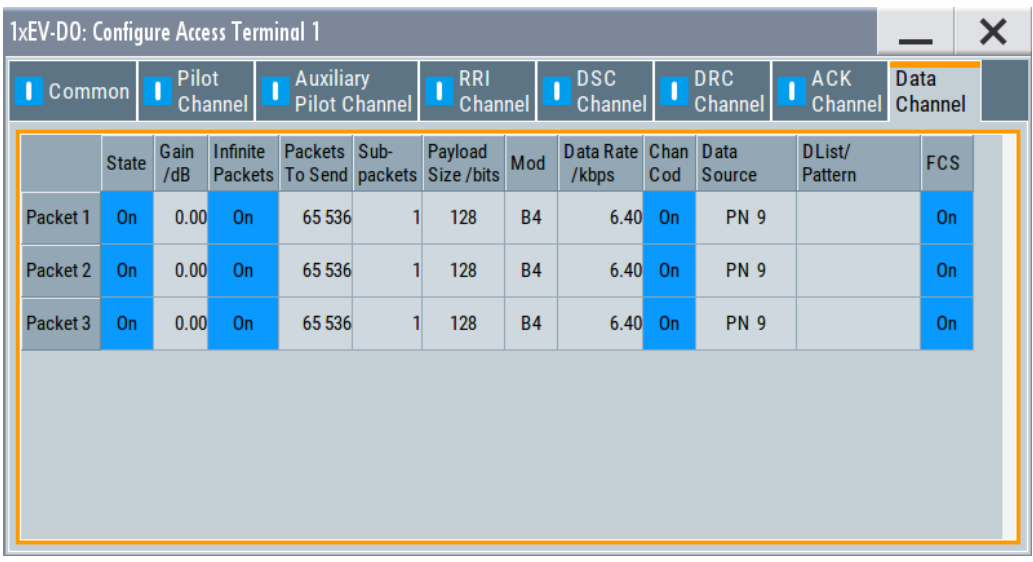

Select "Baseband > 1xEV-DO > Access Terminals > Terminal > Data Channel".

## **State ← Data Channel**

(enabled for access terminal working in traffic mode only) Enables or disables the state of the packets.

<span id="page-53-0"></span>There are three configurable packets ("Packet 1… 3") for physical layer subtype 2. When more than one packet is active, packet 1 is sent on the first subframe (first four slots). Packets 2 and 3 are sent respectively on the second and the third subframe (see figure below).

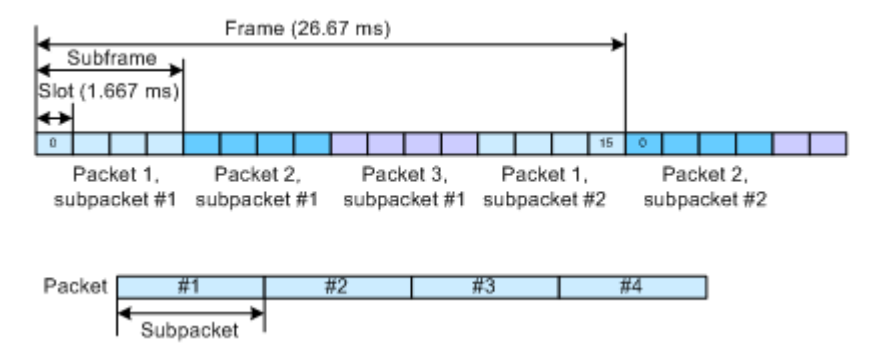

When only one packet is active and "Number of Subpackets" is set to 1, no interleaving is performed between the packets. In this case, the data channel is active continuously (see figure below).

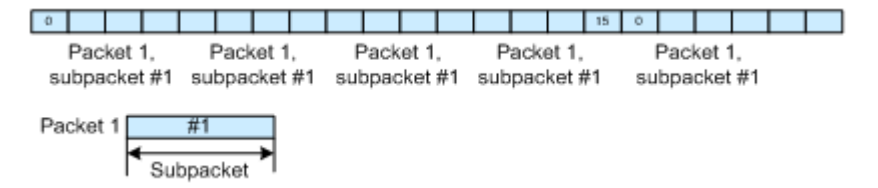

When only one packet is active but the number of subpackets is larger than one, interleave subframe. In this case, two subframes are left empty in-between every two subpackets (see figure below).

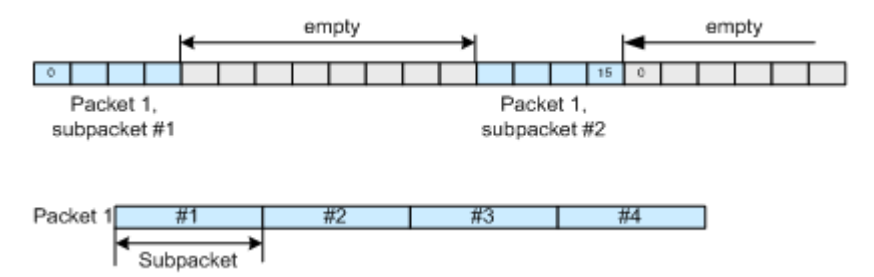

Only one configurable packet is available for physical layer subtype 0&1, the data channel is continuously active for the number of packets to send.

#### Remote command:

[\[:SOURce<hw>\]:BB:EVDO:TERMinal<st>:DCHannel:PACKet<ch>:STATe](#page-113-0) [on page 114](#page-113-0)

#### **Gain/db ← Data Channel**

(enabled for access terminal working in traffic mode only)

Sets the gain in dB of the selected packet relative to the pilot channel power.

**Note:** Configuration of "Packet 2" and "Packet 3" transmitted on the second and the third subframe, is only enabled for physical layer subtype 2.

<span id="page-54-0"></span>[\[:SOURce<hw>\]:BB:EVDO:TERMinal<st>:DCHannel:PACKet<ch>:GAIN](#page-111-0) [on page 112](#page-111-0)

#### **Infinite Packets ← Data Channel**

(enabled for access terminal working in traffic mode only)

Enables or disables sending an unlimited number of packets.

If "Infinite Packets" is disabled, the number of packets to send can be specified with the parameter "Number of Packets to Send".

**Note:** Configuration of "Packet 2" and "Packet 3" transmitted on the second and the third subframe, is only enabled for physical layer subtype 2.

Remote command:

[\[:SOURce<hw>\]:BB:EVDO:TERMinal<st>:DCHannel:PACKet<ch>:INFinite](#page-111-0) [on page 112](#page-111-0)

## **Packets To Send ← Data Channel**

(enabled for access terminal working in traffic mode only)

Sets the number of packets to be sent.

The number of packets to send depends on whether the parameter "Infinite Packets" is enabled or disabled. If "Infinite Packets" is enabled, there is no limit to the number of packets sent.

If "Infinite Packets" is disabled, the number of packets can be specified. The data channel will be switched off after the specified "Number of Packets" have been sent.

**Note:** Configuration of "Packet 2" and "Packet 3" transmitted on the second and the third subframe, is only enabled for physical layer subtype 2.

Remote command:

[\[:SOURce<hw>\]:BB:EVDO:TERMinal<st>:DCHannel:PACKet<ch>:COUNt](#page-108-0) [on page 109](#page-108-0)

#### **Subpackets ← Data Channel**

(enabled for physical layer subtype 2 and an access terminal working in traffic mode only)

Sets the number of subpackets to be sent.

#### **Example:**

If number of subpackets is 4, then subpacket 0, 1, 2 and 3 of a packet is sent in a subframe each (with two subframes interleaving between). Afterward the next packet is started. It simulates a situation where three times NAK has been received from the base station with an ACK after the fourth subpacket.

#### Remote command:

[\[:SOURce<hw>\]:BB:EVDO:TERMinal<st>:DCHannel:PACKet<ch>:](#page-113-0) [SUBPackets\[:COUNt\]](#page-113-0) on page 114

#### **Payload Size/bits ← Data Channel**

(enabled for access terminal working in traffic mode only)

<span id="page-55-0"></span>Sets the payload size in bits for the selected packet.

**Note:** Configuration of "Packet 2" and "Packet 3" transmitted on the second and the third subframe, is only enabled for physical layer subtype 2.

Remote command:

[\[:SOURce<hw>\]:BB:EVDO:TERMinal<st>:DCHannel:PACKet<ch>:PSIZe](#page-112-0) [on page 113](#page-112-0)

#### **Modulation ← Data Channel**

(enabled for physical layer subtype 2 and an access terminal working in traffic mode only)

Displays the modulation type per packet.

The modulation type is set automatically according to the selected payload size. The value is read-only.

Remote-control command: SOUR:BB:EVDO:TERM2:DCH:PACK3:MOD?

- "B4" The modulation type is set to BPSK modulation with 4-ary Walsh cover.
- "Q4" The modulation type is set to QPSK modulation with 4-ary Walsh cover.
- "Q2" The modulation type is set to QPSK modulation with 2-ary Walsh cover.

"Q4Q2" Sum of Q4 and Q2 modulated symbols.

"E4E2" Sum of E4 (8-PSK modulated with 4-ary Walsh cover) and E2 (8-PSK modulated with 2-ary Walsh cover) modulated symbols.

Remote command:

[\[:SOURce<hw>\]:BB:EVDO:TERMinal<st>:DCHannel:PACKet<ch>:](#page-112-0) [MODulation?](#page-112-0) on page 113

#### **Data Rate/kbps ← Data Channel**

(enabled for access terminal working in traffic mode only)

Displays the resulting data rate for the selected packet.

The data rate is the effective data rate achieved for the specific packet. Sum up the data rates of all three packets to obtain the total effective data rate for the uplink data channel.

Remote command:

[\[:SOURce<hw>\]:BB:EVDO:TERMinal<st>:DCHannel:PACKet<ch>:DRATe?](#page-110-0) [on page 111](#page-110-0)

#### **Channel Coding ← Data Channel**

(enabled for access terminal working in traffic mode only)

Activates or deactivates channel coding, including scrambling, turbo encoding and channel interleaving.

**Note:** Configuration of "Packet 2" and "Packet 3" transmitted on the second and the third subframe, is only enabled for physical layer subtype 2.

<span id="page-56-0"></span>[\[:SOURce<hw>\]:BB:EVDO:TERMinal<st>:DCHannel:PACKet<ch>:CCODing](#page-108-0) [on page 109](#page-108-0)

#### **Data Source ← Data Channel**

(enabled for access terminal working in traffic mode only)

Selects the data source.

The number of bits read from the data source for each packet depends on the payload size, channel coding state and FCS state. The following table gives an overview on the number of bits read.

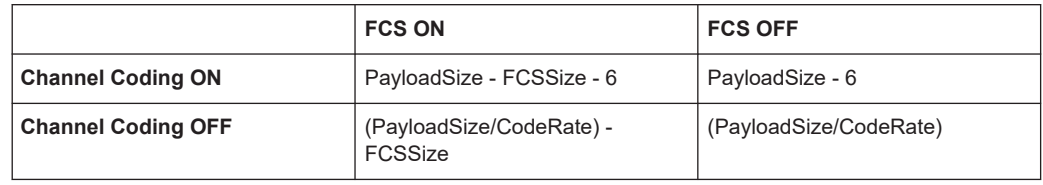

FCSSize and code rate depend on the physical layer subtype (see that table bellow).

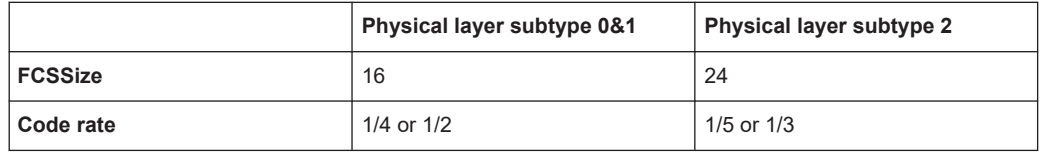

**Note:** Configuration of "Packet 2" and "Packet 3" transmitted on the second and the third subframe, is only enabled for physical layer subtype 2.

The following standard data sources are available:

- "All 0, All 1" An internally generated sequence containing 0 data or 1 data.
- "PNxx"

An internally generated pseudo-random noise sequence.

● "Pattern" An internally generated sequence according to a bit pattern.

Use the "Pattern" box to define the bit pattern.

● "Data List/Select DList"

A binary data from a data list, internally or externally generated. Select "Select DList" to access the standard "Select List" dialog.

- Select the "Select Data List > navigate to the list file \*.dm\_iqd > Select" to select an existing data list.
- Use the "New" and "Edit" functions to create internally new data list or to edit an existing one.
- Use the standard "File Manager" function to transfer external data lists to the instrument.

See also:

- Section "Modulation Data" in the R&S SMBV100B user manual.
- Section "File and Data Management" in the R&S SMBV100B user manual.
- Section "Data List Editor" in the R&S SMBV100B user manual

```
[:SOURce<hw>]:BB:EVDO:TERMinal<st>:DCHannel:PACKet<ch>:DATA
on page 110
[:SOURce<hw>]:BB:EVDO:TERMinal<st>:DCHannel:PACKet<ch>:DATA:
DSELection on page 110
[:SOURce<hw>]:BB:EVDO:TERMinal<st>:DCHannel:PACKet<ch>:DATA:
on page 110
```
## **FCS ← Data Channel**

(enabled for access terminal working in traffic mode only)

Enables or disables appending a standard frame check sequence (FCS) to the MAC layer packet.

**Note:** Configuration of "Packet 2" and "Packet 3" transmitted on the second and the third subframe, is only enabled for physical layer subtype 2.

Remote command:

[\[:SOURce<hw>\]:BB:EVDO:TERMinal<st>:DCHannel:PACKet<ch>:FCS\[:](#page-110-0) STATe] [on page 111](#page-110-0)

#### **State ← Data Channel**

(enabled for access terminal working in access mode only)

Enables or disables the state of the data channel.

Remote command:

[\[:SOURce<hw>\]:BB:EVDO:TERMinal<st>:DCHannel:STATe](#page-114-0) on page 115

#### **Relative Gain ← Data Channel**

(enabled for access terminal working in access mode only)

Sets the gain in dB of the data channel relative to the pilot channel power.

Remote command: [\[:SOURce<hw>\]:BB:EVDO:TERMinal<st>:DCHannel:GAIN](#page-107-0) on page 108

#### **Capsule Length ← Data Channel**

(enabled for access terminal working in access mode only)

Sets the number of frames (16 slots each) to be transmitted after the preamble. Each frame contains one data packet.

Remote command: [\[:SOURce<hw>\]:BB:EVDO:TERMinal<st>:DCHannel:CLENgth](#page-105-0) on page 106

#### **Data Rate ← Data Channel**

(enabled for access terminal working in access mode only)

Selects the data rate for the data channel.

Remote command:

[\[:SOURce<hw>\]:BB:EVDO:TERMinal<st>:DCHannel:DRATe](#page-106-0) on page 107

#### **Data Source ← Data Channel**

(enabled for access terminal working in access mode only)

<span id="page-58-0"></span>Selects the data source.

The following standard data sources are available:

- "All 0, All 1"
	- An internally generated sequence containing 0 data or 1 data.
- "PNxx"
	- An internally generated pseudo-random noise sequence.
- "Pattern"

An internally generated sequence according to a bit pattern.

- Use the "Pattern" box to define the bit pattern.
- "Data List/Select DList"

A binary data from a data list, internally or externally generated.

Select "Select DList" to access the standard "Select List" dialog.

- Select the "Select Data List > navigate to the list file \*.dm\_iqd > Select" to select an existing data list.
- Use the "New" and "Edit" functions to create internally new data list or to edit an existing one.
- Use the standard "File Manager" function to transfer external data lists to the instrument.

See also:

- Section "Modulation Data" in the R&S SMBV100B user manual.
- Section "File and Data Management" in the R&S SMBV100B user manual.
- Section "Data List Editor" in the R&S SMBV100B user manual

Remote command:

[\[:SOURce<hw>\]:BB:EVDO:TERMinal<st>:DCHannel:DATA](#page-105-0) on page 106 [\[:SOURce<hw>\]:BB:EVDO:TERMinal<st>:DCHannel:DATA:PATTern](#page-106-0) [on page 107](#page-106-0)

#### **Append FCS ← Data Channel**

(enabled for access terminal working in access mode only)

Enables or disables appending a standard frame check sequence (FCS) to the MAC layer packet.

Remote command:

[\[:SOURce<hw>\]:BB:EVDO:TERMinal<st>:DCHannel:FCS\[:STATe\]](#page-107-0) [on page 108](#page-107-0)

## **3.10 Filter / clipping / ARB settings**

Access:

► Select "General > Filter/Clipping/ARB/IQ Settings".

The dialog comprises the settings, necessary to configure the baseband filter, sample rate variation and clipping.

## **3.10.1 Filter settings**

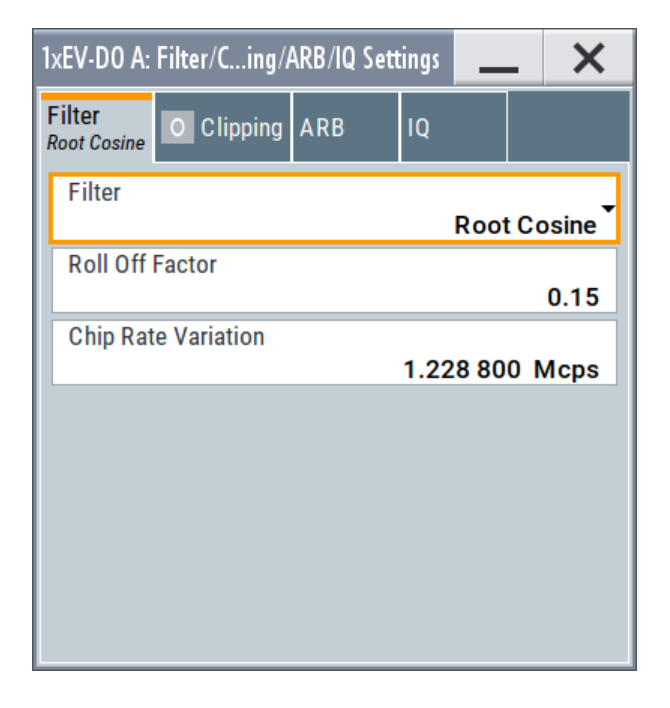

## **Settings:**

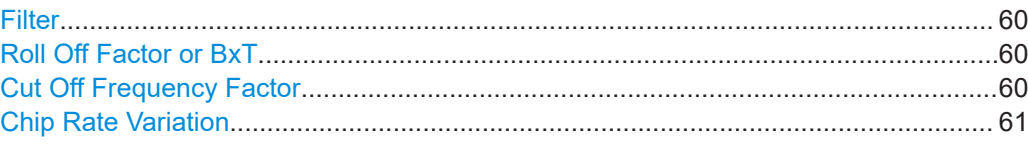

## **Filter**

Selects the baseband filter.

Remote command: [\[:SOURce<hw>\]:BB:EVDO:FILTer:TYPE](#page-75-0) on page 76

## **Roll Off Factor or BxT**

Sets the filter parameter.

The filter parameter ("Roll off Factor" or "BxT") depends on the currently selected filter type. This parameter is preset to the default for each of the predefined filters.

#### Remote command:

```
[:SOURce<hw>]:BB:EVDO:FILTer:PARameter:APCO25 on page 74
[:SOURce<hw>]:BB:EVDO:FILTer:PARameter:COSine on page 74
[:SOURce<hw>]:BB:EVDO:FILTer:PARameter:GAUSs on page 74
[:SOURce<hw>]:BB:EVDO:FILTer:PARameter:PGAuss on page 75
[:SOURce<hw>]:BB:EVDO:FILTer:PARameter:RCOSine on page 76
[:SOURce<hw>]:BB:EVDO:FILTer:PARameter:SPHase on page 76
```
#### **Cut Off Frequency Factor**

Sets the value for the cutoff frequency factor. The cutoff frequency of the filter can be adjusted to reach spectrum mask requirements.

```
[:SOURce<hw>]:BB:EVDO:FILTer:PARameter:LPASs on page 75
[:SOURce<hw>]:BB:EVDO:FILTer:PARameter:LPASSEVM on page 75
```
## **Chip Rate Variation**

Enters the chip rate.

The chip rate entry changes the output clock and the modulation bandwidth.

```
Remote command:
```
[\[:SOURce<hw>\]:BB:EVDO:CRATe:VARiation](#page-72-0) on page 73

## **3.10.2 Clipping settings**

► Access:

Select "Baseband > 1xEV-DO > General > Filter/Clipping/ARB/IQ Settings > Clipping"

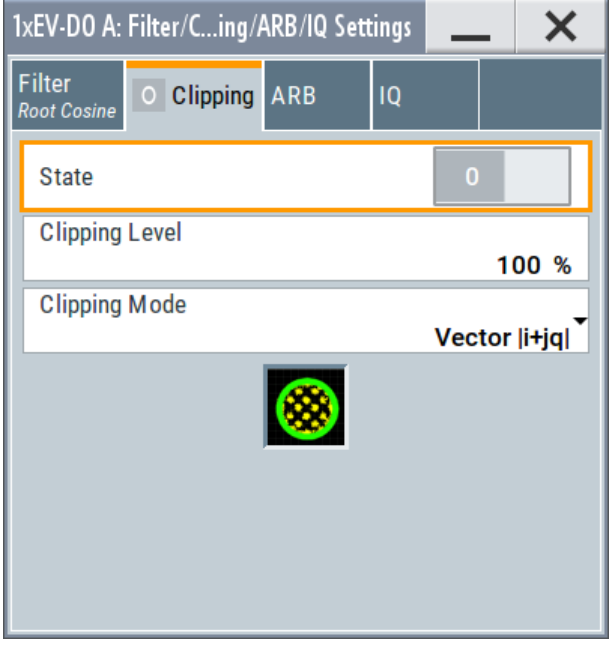

Provided are the following settings for configuring the clipping settings:

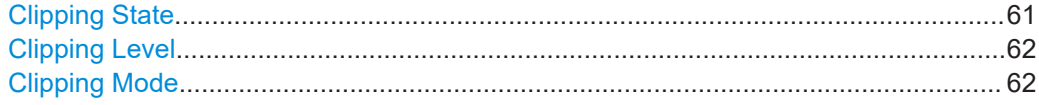

## **Clipping State**

(For reverse link mode only) Switches baseband clipping on and off. <span id="page-61-0"></span>Baseband clipping is a simple and effective way of reducing the crest factor of the signal. Since clipping is done before to filtering, the procedure does not influence the spectrum. The EVM however increases.

1xEV-DO signals can have high crest factors particularly with many channels and long sequences.

Remote command:

[\[:SOURce<hw>\]:BB:EVDO:CLIPping:STATe](#page-72-0) on page 73

### **Clipping Level**

(For reverse link mode only)

Sets the limit for clipping.

This value indicates at what point the signal is clipped. It is specified as a percentage, relative to the highest level. 100% indicates that clipping does not take place.

Remote command:

[\[:SOURce<hw>\]:BB:EVDO:CLIPping:LEVel](#page-71-0) on page 72

#### **Clipping Mode**

(For reverse link mode only)

Selects the clipping method. The dialog displays a graphical illustration on how this two methods work.

● "Vector | i + jq |"

The limit is related to the amplitude  $|i + q|$ . The I and Q components are mapped together, the angle is retained.

 $\bullet$  "Scalar | i | , | q |"

The limit is related to the absolute maximum of all the I and Q values  $|i| + |q|$ . The I and Q components are mapped separately, the angle changes.

Remote command:

[\[:SOURce<hw>\]:BB:EVDO:CLIPping:MODE](#page-72-0) on page 73

## **3.10.3 ARB settings**

► Access:

Filter / clipping / ARB settings

<span id="page-62-0"></span>Select "Baseband > 1xEV-DO > General > Filter/Clipping/ARB/IQ Settings > ARB"

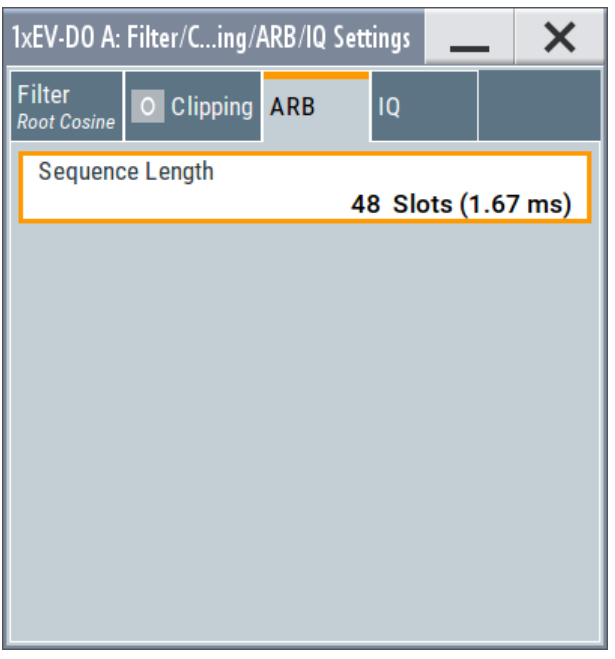

Provided are the following settings for configuring the ARB settings:

#### **Sequence Length ARB**

(For reverse link mode only)

Changes the sequence length of the arbitrary waveform component of the 1xEV-DO signal. This component is calculated in advance and output in the arbitrary waveform generator. It is added to the realtime signal components.

The number of chips is determined from this sequence length. One slot of 1.67ms duration equals 2048 chips.

Remote command: [\[:SOURce<hw>\]:BB:EVDO:SLENgth](#page-69-0) on page 70

## **3.10.4 I/Q setting**

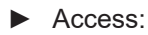

Filter / clipping / ARB settings

Select "Baseband > 1xEV-DO > General > Filter/Clipping/ARB/IQ Settings > IQ"

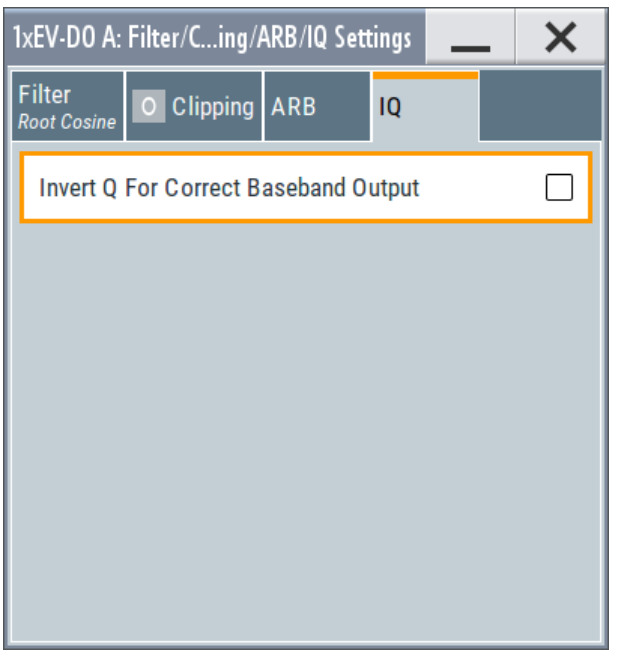

Provided are the following settings for configuring the IQ settings:

#### **Invert Q for Correct Baseband Output**

With its default 1xEV-DO settings, the R&S SMBV100B generates a standard compliant *RF* signal.

If a standard compliant *baseband* signal is required, enable this parameter to invert the Q-part of the baseband signal.

If both, the RF signal and baseband signal have to be compliant with the 1xEV-DO standard:

- Set "Invert Q for Correct Baseband Output > On"
- Set "I/Q Mod > I/Q Settings > I/Q Swap > On"

See also R&S SMBV100B user manual, section "Applying I/Q Vector Modulation".

Remote command:

[\[:SOURce<hw>\]:BB:EVDO:IQSWap:STATe](#page-75-0) on page 76

# 4 Remote-control commands

The following commands are required to generate signals with the 1xEV-DO options in a remote environment. We assume that the R&S SMBV100B has already been set up for remote operation in a network as described in the R&S SMBV100B documentation. A knowledge about the remote control operation and the SCPI command syntax are assumed.

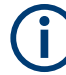

## **Conventions used in SCPI command descriptions**

For a description of the conventions used in the remote command descriptions, see section "Remote Control Commands" in the R&S SMBV100B user manual.

#### **Common Suffixes**

The following common suffixes are used in remote commands:

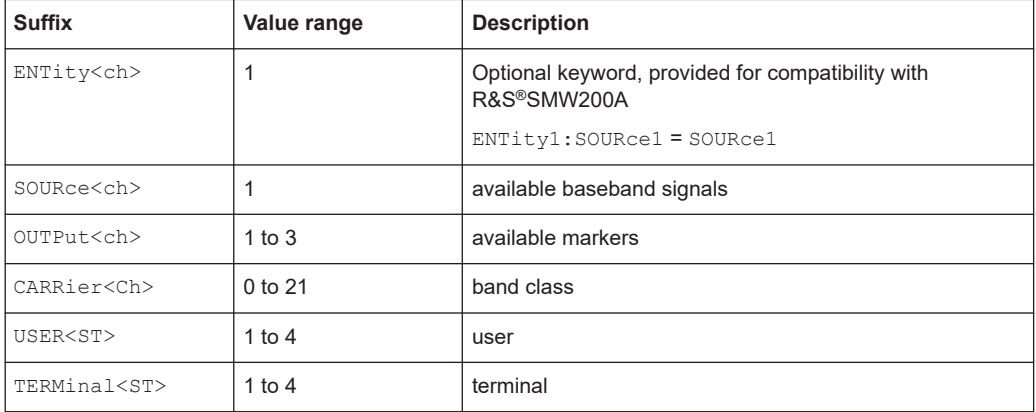

The following commands specific to the 1xEV-DO are described here:

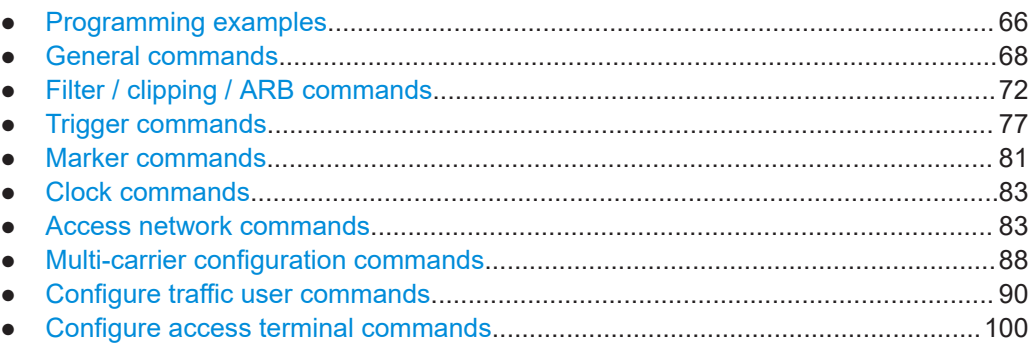

## <span id="page-65-0"></span>**4.1 Programming examples**

#### **Example: Performing general tasks**

This example shows how to enable the option with predefined settings as basis for further customization (e.g. defining the transmission direction, etc.). Results and configuration are stored with the save/recall function.

```
// ******************************************************************
// Reset instrument first
// ******************************************************************
*RST; *CLS
:SOURce1:BB:EVDO:PRESet
:SOURce1:BB:EVDO:STATe ON
:SOURce1:BB:EVDO:SETTing:STORe "/var/user/1xEVDO_def"
// ******************************************************************
// Recall settings
// ******************************************************************
MMEM:CDIR "/var/user/"
:SOURce1:BB:EVDO:SETTing:CATalog?
// 1xEVDO_def,1xEVDO_dl,1xEVDO_test
:SOURce1:BB:EVDO:SETTing:DELete "1xEVDO_test"
:SOURce1:BB:EVDO:SETTing:LOAD "1xEVDO_dl"
// ******************************************************************
// Change the data transmission direction
// queries PN offset, sets the system time
// queries version and ARB sequence length
// generates and stores an waveform file in the current directory
// ******************************************************************
:SOURce1:BB:EVDO:LINK?
// DOWN
:SOURce1:BB:EVDO:LINK UP
:SOURce1:BB:EVDO:PNOFfset?
// 0:SOURce1:BB:EVDO:STIMe 32
:SOURce1:BB:EVDO:SLENgth?
// 48
:SOURce1:BB:EVDO:VERSion?
// Release B
:SOURce1:BB:EVDO:WAVeform:CREate "wv1xEVDO_ul"
```
## **Example: Adjusting clock and trigger settings**

The following example lists the provided commands:

```
// ******************************************************************
// Clock settings
// ******************************************************************
```

```
:SOURce1:BB:EVDO:CLOCk:SOURce INTernal
```

```
// ******************************************************************
// Configure and enable signal generation
// ******************************************************************
:SOURce1:BB:EVDO:TRIGger:SOURce INTernal
:SOURce1:BB:EVDO:TRIGger:SEQuence ARETrigger
:SOURce1:BB:EVDO:STAT ON
:SOURce1:BB:EVDO:TRIGger:EXECute
:SOURce1:BB:EVDO:TRIGger:ARM:EXECute
// :SOURce1:BB:EVDO:TRIGger:SEQuence SING
// :SOURce1:BB:EVDO:TRIGger:SLUNit CHIP
// :SOURce1:BB:EVDO:TRIGger:SLENgth 2
:SOURce1:BB:EVDO:TRIGger:RMODe?
// Stopped
:SOURce1:BB:EVDO:TRIGger:EXECute
:SOURce1:BB:EVDO:TRIGger:RMODe?
// Run
// :SOURce1:BB:EVDO:TRIGger:SOURce EGT1
// :SOURce1:BB:EVDO:TRIGger:EXTernal:SYNChronize:OUTPut ON
// :SOURce1:BB:EVDO:TRIGger:EXTernal:INHibit 200
// :SOURce1:BB:EVDO:TRIGger:EXTernal:DELay 100
```
#### **Example: Configure and enable standard marker signals**

:SOURce1:BB:EVDO:TRIGger:OUTPut1:MODE RATio :SOURce1:BB:EVDO:TRIGger:OUTPut1:ONTime 40 :SOURce1:BB:EVDO:TRIGger:OUTPut1:OFFTime 20 :SOURce1:BB:EVDO:TRIGger:OUTPut3:MODE USER :SOURce1:BB:EVDO:TRIGger:OUTPut3:PERiod 100

## **Example: Generating a downlink multicarrier signal**

This example shows how to enable the multi-carrier configuration and generate a signal composed of four carriers within a selected band class.

```
// ******************************************************************
// Reset instrument first
// ******************************************************************
*RST; *CLS
:SOURce1:BB:EVDO:LINK?
// DOWN
:SOURce1:BB:EVDO:DOWN:MC:BCLass BC11
:SOURce1:BB:EVDO:DOWN:MC:CARRier1:STATe 1
:SOURce1:BB:EVDO:DOWN:MC:CARRier2:CHANnel 10
:SOURce1:BB:EVDO:DOWN:MC:CARRier2:STATe 1
:SOURce1:BB:EVDO:DOWN:MC:CARRier3:CHANnel 5
:SOURce1:BB:EVDO:DOWN:MC:CARRier4:CHANnel 500
:SOURce1:BB:EVDO:DOWN:MC:CARRier4:STATe 1
```

```
General commands
```

```
:SOURce1:BB:EVDO:DOWN:MC:CARRier5:CHANnel 100
:SOURce1:BB:EVDO:DOWN:MC:CARRier6:CHANnel 1200
:SOURce1:BB:EVDO:DOWN:MC:CARRier6:CHANnel?
// Response: 871
// channel 1200 is not valid, the firmware selects the next available channel.
:SOURce1:BB:EVDO:DOWN:MC:CARRier7:CHANnel 1536
:SOURce1:BB:EVDO:DOWN:MC:CARRier8:CHANnel 1700
:SOURce1:BB:EVDO:DOWN:MC:CARRier8:STATe 1
:SOURce1:BB:EVDO:DOWN:MC:CARRier9:CHANnel 240
:SOURce1:BB:EVDO:DOWN:MC:STATe 1
:SOURce1:BB:EVDO:STATe 1
:SOURce1:BB:EVDO:DOWN:MC:CFRequency?
// 456900000
:SOURce1:BB:EVDO:DOWN:MC:CARRier1:FREQuency?
// 460000000
:SOURce1:BB:EVDO:DOWN:MC:CARRier2:FREQuency?
// 460225000
:SOURce1:BB:EVDO:DOWN:MC:CARRier4:FREQuency?
// 420700000
:SOURce1:BB:EVDO:DOWN:MC:CARRier8:FREQuency?
// 493100000
// apply a carrier delay to reduce the crest factor
:SOURce1:BB:EVDO:DOWN:MC:CDELay 0.000001
// Carrier#1 is delayed by 0 ns, carrier#2 by 1000 ns, 
// carrier#4 by 2000 ns, carrie#8 by 3000 ns
```
## **4.2 General commands**

This section contains commands for the primary and general settings of the 1xEV-DO standard. These settings concern activation of the standard, setting the transmission direction, defining the chip rate and the sequence length, as well as the preset and power adjust setting.

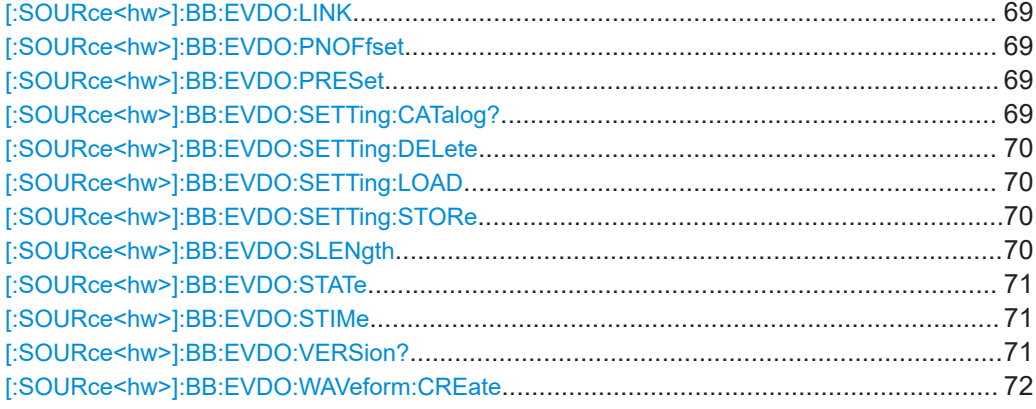

### <span id="page-68-0"></span>**[:SOURce<hw>]:BB:EVDO:LINK** <Link>

Defines the transmission direction.

**Parameters:**

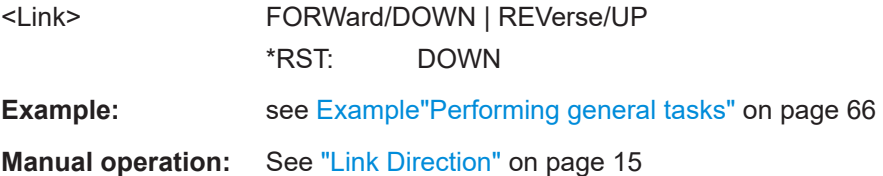

## **[:SOURce<hw>]:BB:EVDO:PNOFfset** <PnOffset>

Sets the PN Offset of the 1xEV-DO signal.

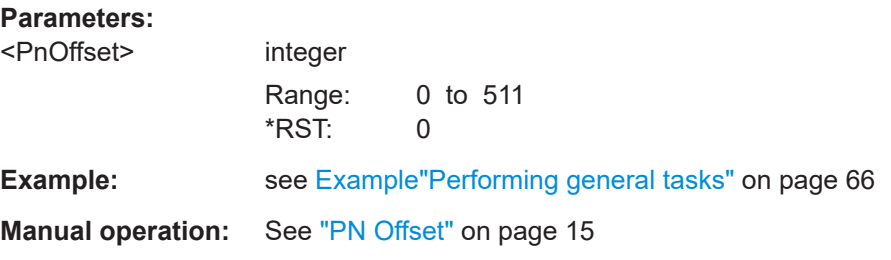

## **[:SOURce<hw>]:BB:EVDO:PRESet**

Sets the parameters of the digital standard to their default values (\*RST values specified for the commands).

Not affected is the state set with the command SOURce<hw>:BB:EVDO:STATe.

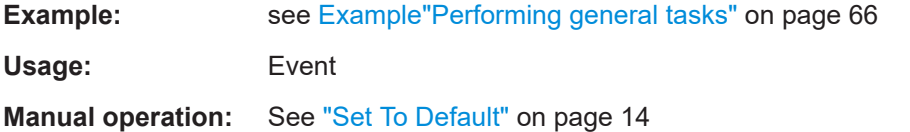

#### **[:SOURce<hw>]:BB:EVDO:SETTing:CATalog?**

Queries the files with 1xEV-DO settings (file extension  $*$  .  $1 \times e \vee d$ o) in the default or the specified directory.

#### **Return values:**

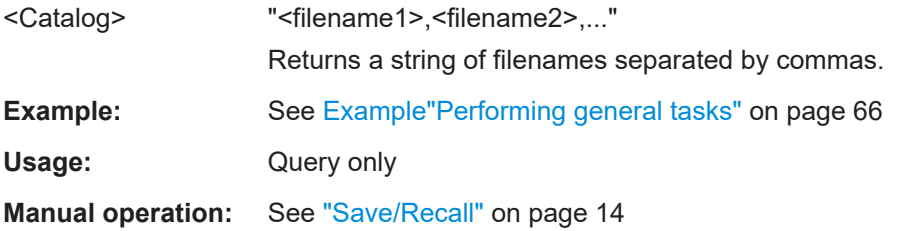

#### <span id="page-69-0"></span>**[:SOURce<hw>]:BB:EVDO:SETTing:DELete** <Filename>

Deletes the selected file from the default or specified directory. Deleted are files with the file extension  $*$ . 1xevdo.

#### **Setting parameters:**

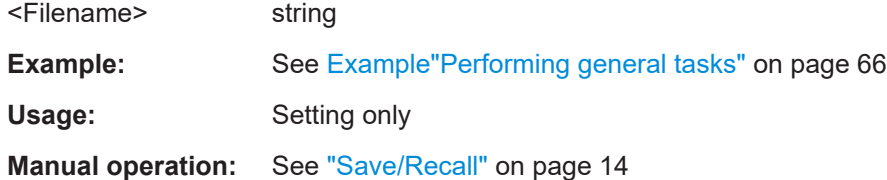

#### **[:SOURce<hw>]:BB:EVDO:SETTing:LOAD** <Filename>

Loads the selected file from the default or the specified directory. Loads are files with extension \*.1xevdo.

## **Setting parameters:**

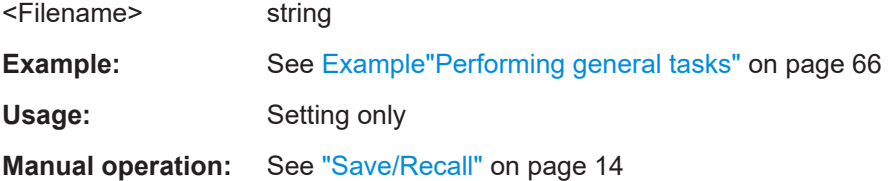

#### **[:SOURce<hw>]:BB:EVDO:SETTing:STORe** <Filename>

Stores the current settings into the selected file; the file extension  $*$ , 1xevdo is assigned automatically.

#### **Setting parameters:**

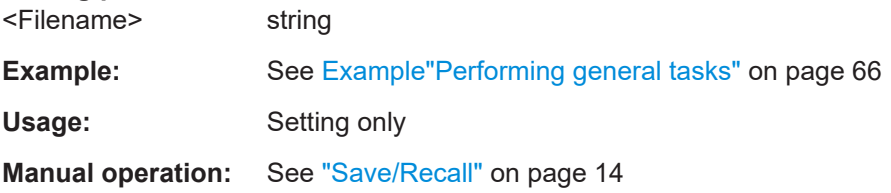

#### **[:SOURce<hw>]:BB:EVDO:SLENgth** <SLength>

(For reverse link mode only)

Sets the sequence length of the arbitrary waveform component of the 1XEV-DO signal in number of frames. This component is calculated in advance and output in the arbitrary waveform generator. It is added to the real time signal components. The number of chips is determined from this sequence length. One slot of 1.67ms duration equals 2048 chips.

## <span id="page-70-0"></span>**Parameters:** <SLength> integer

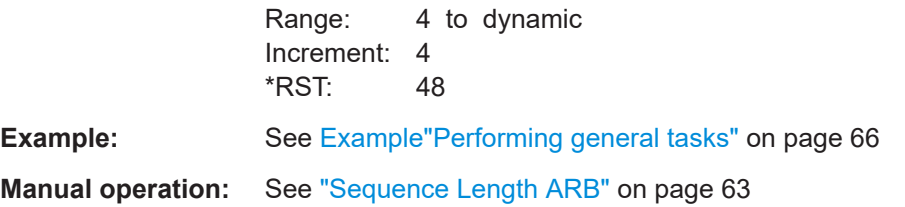

## **[:SOURce<hw>]:BB:EVDO:STATe** <State>

Activates the standard and deactivates all the other digital standards and digital modulation modes in the same path.

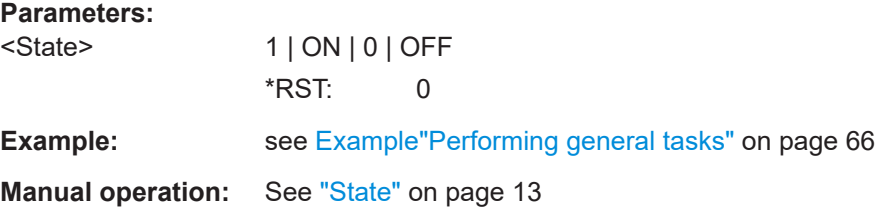

## **[:SOURce<hw>]:BB:EVDO:STIMe** <STime>

Sets the System Time value of the 1xEV-DO signal and the base station. The System Time value is expressed in units of 1.67 ms intervals (80 ms/ 48).

**Note:** In uplink, the value selected for system time must be multiple of 16.

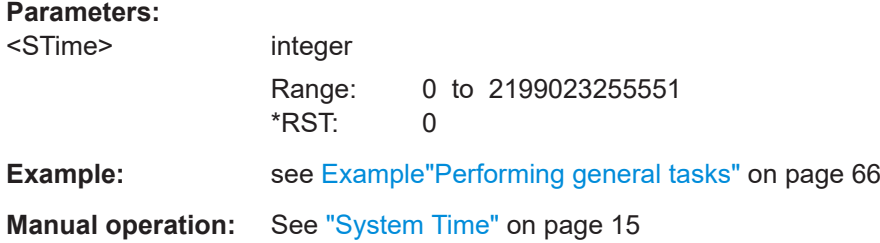

#### **[:SOURce<hw>]:BB:EVDO:VERSion?**

Queries the version of the 1xEV-DO standard underlying the definitions

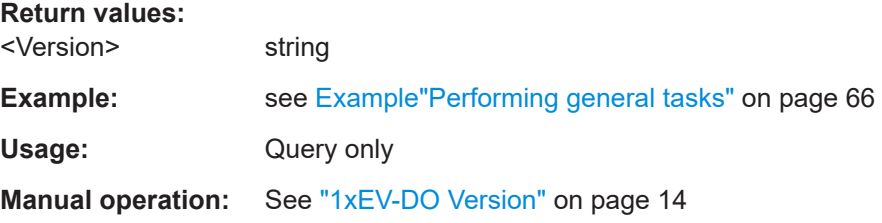

## <span id="page-71-0"></span>**[:SOURce<hw>]:BB:EVDO:WAVeform:CREate** <Filename>

Creates a waveform using the current settings. The file is stored with the predefined file extension  $*$ . wv. The filename and the directory it is stored in are user-definable.

#### **Setting parameters:**

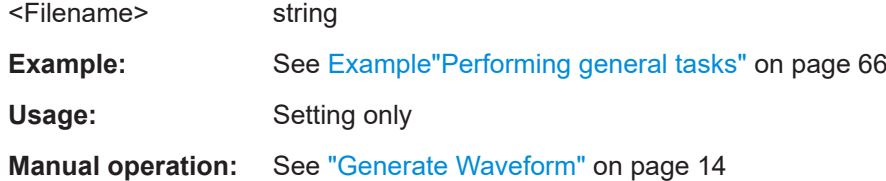

## **4.3 Filter / clipping / ARB commands**

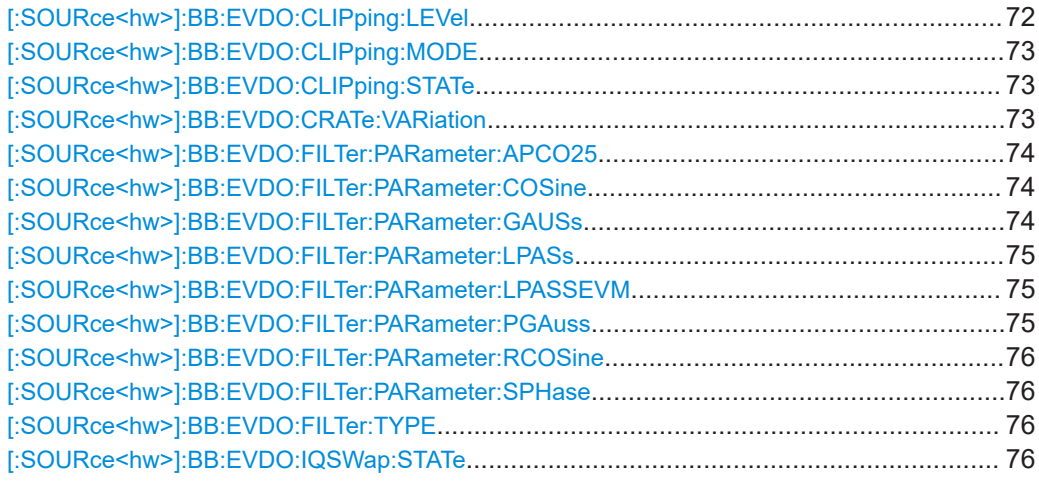

## **[:SOURce<hw>]:BB:EVDO:CLIPping:LEVel** <Level>

(For reverse link mode only)

The command sets the limit for level clipping (Clipping). This value indicates at what point the signal is clipped. It is specified as a percentage, relative to the highest level. 100% indicates that clipping does not take place.

Level clipping is activated with the command SOUR: BB: EVDO: CLIP: STAT ON

## **Parameters:**

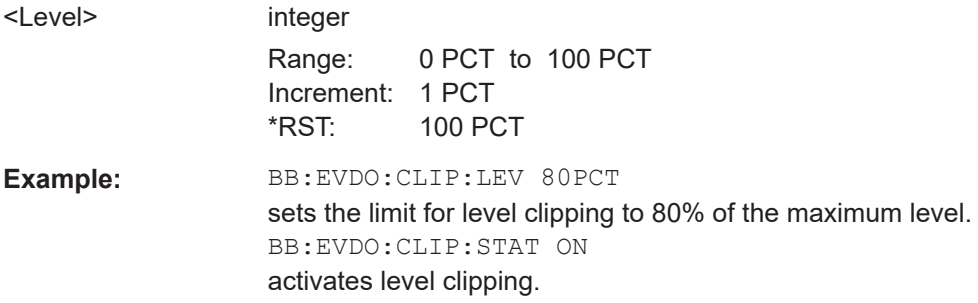
#### **Manual operation:** See ["Clipping Level"](#page-61-0) on page 62

#### **[:SOURce<hw>]:BB:EVDO:CLIPping:MODE** <Mode>

(For reverse link mode only)

Sets the method for level clipping.

#### **Parameters:**

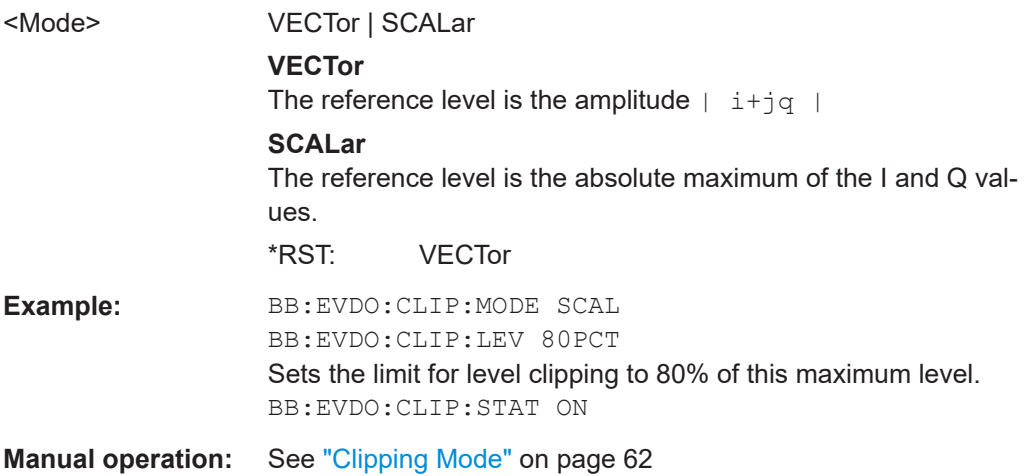

# **[:SOURce<hw>]:BB:EVDO:CLIPping:STATe** <State>

(For reverse link mode only)

The command activates level clipping (Clipping). The value is defined with the command BB:EVDO:CLIPping:LEVel, the mode of calculation with the command BB:EVDO:CLIPping:MODE.

#### **Parameters:**

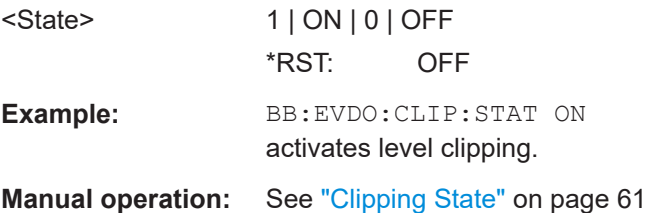

### **[:SOURce<hw>]:BB:EVDO:CRATe:VARiation** <Variation>

Enters the output chip rate.

The output chip rate changes the output clock and the modulation bandwidth, as well as the synchronization signals that are output. It does not affect the calculated chip sequence.

## **Parameters:**

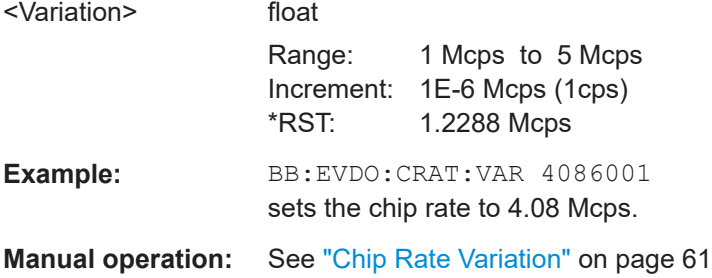

## **[:SOURce<hw>]:BB:EVDO:FILTer:PARameter:APCO25** <Apco25>

Sets the rolloff factor for filter type APCO25.

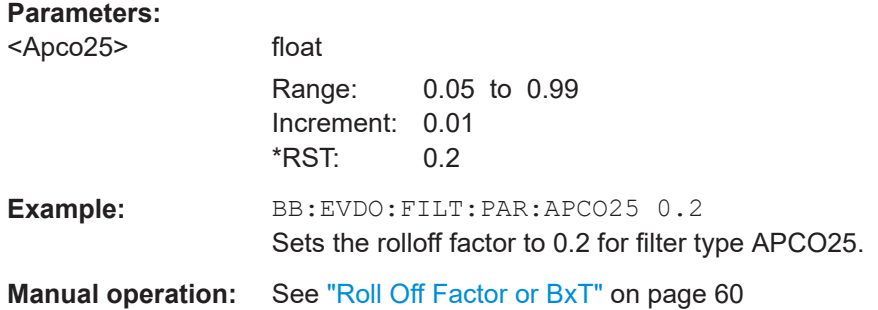

#### **[:SOURce<hw>]:BB:EVDO:FILTer:PARameter:COSine** <Cosine>

Sets the rolloff factor for the Cosine filter type.

#### **Parameters:**

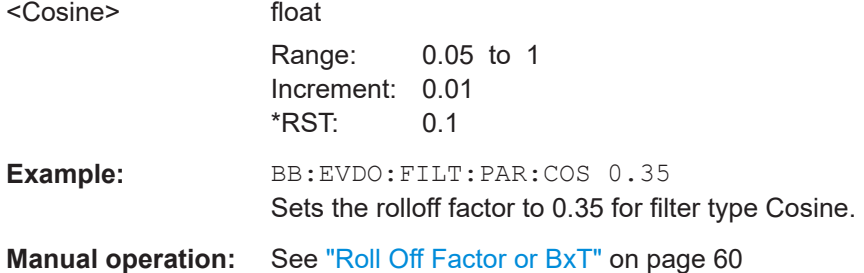

#### **[:SOURce<hw>]:BB:EVDO:FILTer:PARameter:GAUSs** <Gauss>

Sets the rolloff factor for the Gauss filter type.

## **Parameters:**

<Gauss> float

Range: 0.15 to 2.5 Increment: 0.01 \*RST: 0.5

**Example:** BB:EVDO:FILT:PAR:GAUS 0.5 Sets BxT to 0.5 for the Gauss filter type. **Manual operation:** See ["Roll Off Factor or BxT"](#page-59-0) on page 60

## **[:SOURce<hw>]:BB:EVDO:FILTer:PARameter:LPASs** <LPass>

Sets the cutoff frequency factor for the lowpass filter (ACP Opt.) type.

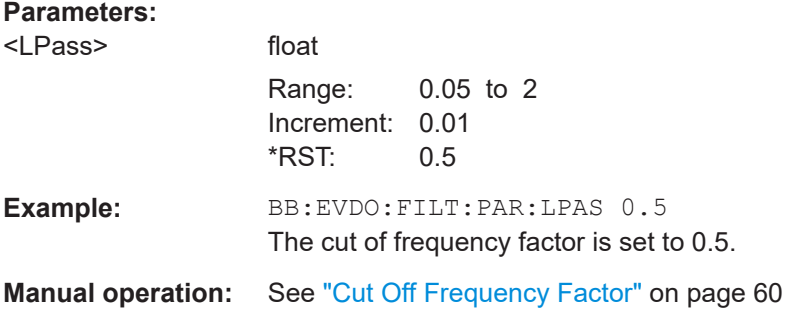

## **[:SOURce<hw>]:BB:EVDO:FILTer:PARameter:LPASSEVM** <LPassEvm>

Sets the cutoff frequency factor for the lowpass filter (EVM Opt.) type.

#### **Parameters:**

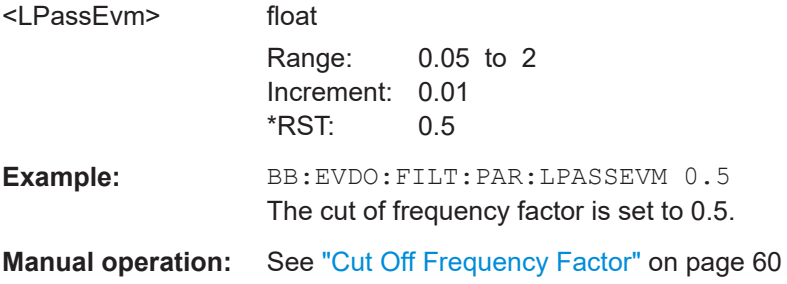

#### **[:SOURce<hw>]:BB:EVDO:FILTer:PARameter:PGAuss** <PGauss>

Sets the rolloff factor for the Pure Gauss filter type.

## **Parameters:**

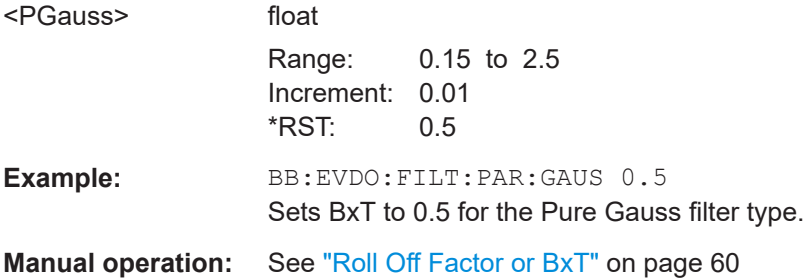

## **[:SOURce<hw>]:BB:EVDO:FILTer:PARameter:RCOSine** <RCosine>

Sets the rolloff factor for the Root Cosine filter type.

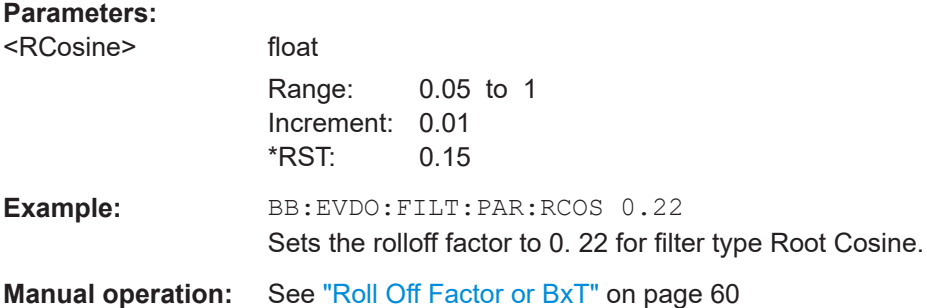

## **[:SOURce<hw>]:BB:EVDO:FILTer:PARameter:SPHase** <SPhase>

Sets BxT for the Split Phase filter type.

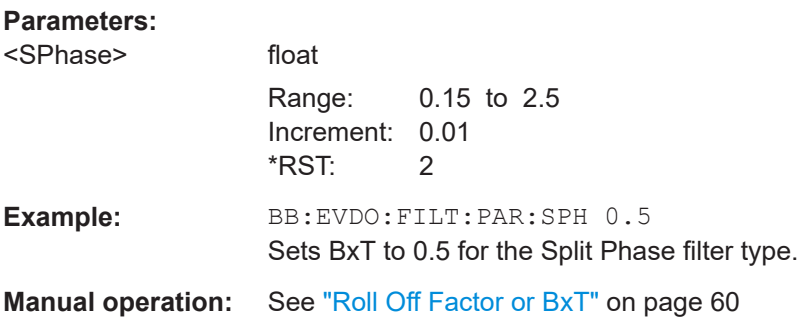

## **[:SOURce<hw>]:BB:EVDO:FILTer:TYPE** <Type>

The command selects the filter type.

## **Parameters:**

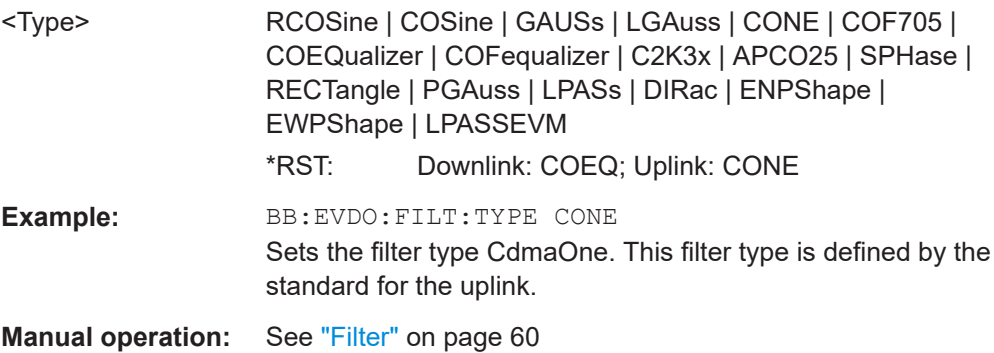

#### **[:SOURce<hw>]:BB:EVDO:IQSWap:STATe** <State>

Inverts the Q-part of the baseband signal

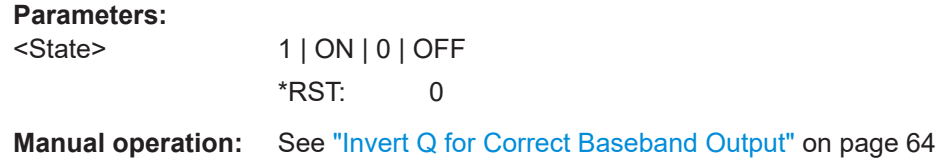

## **4.4 Trigger commands**

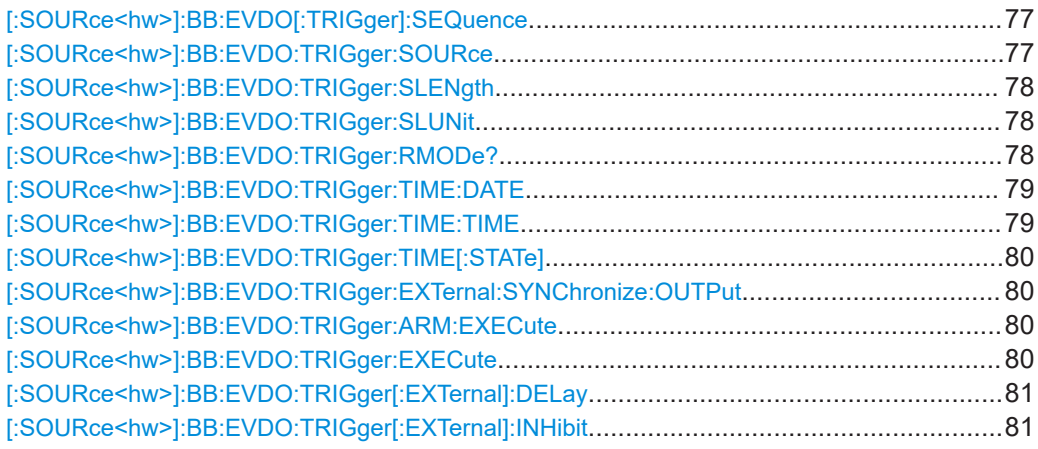

## **[:SOURce<hw>]:BB:EVDO[:TRIGger]:SEQuence** <Sequence>

Selects the trigger mode:

- $\bullet$   $\quad$  AUTO = auto
- RETRigger = retrigger
- AAUTo = armed auto
- ARETrigger = armed retrigger
- $SINGle = single$

### **Parameters:**

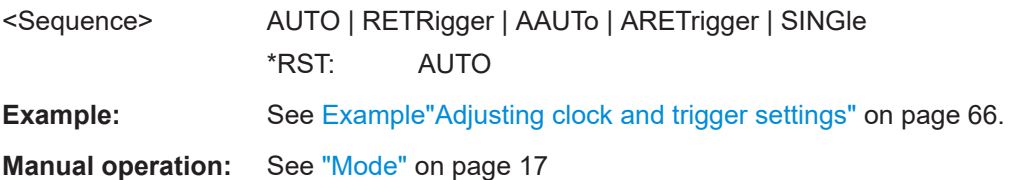

## **[:SOURce<hw>]:BB:EVDO:TRIGger:SOURce** <Source>

Selects the trigger signal source and determines the way the triggering is executed. Provided are:

- Internal triggering by a command (INTernal)
- External trigger signal via one of the User x connectors EGT1: External global trigger
- <span id="page-77-0"></span>● In primary-secondary instrument mode, the external baseband synchronization signal (BBSY)
- EXTernal: Setting only Provided only for backward compatibility with other Rohde & Schwarz signal generators. The R&S SMBV100B accepts this value and maps it automatically as follows:

EXTernal = EGT1

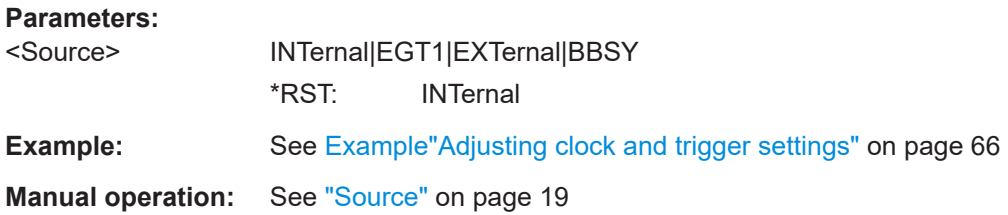

#### **[:SOURce<hw>]:BB:EVDO:TRIGger:SLENgth** <SLength>

Defines the length of the signal sequence that is output in the SINGle trigger mode.

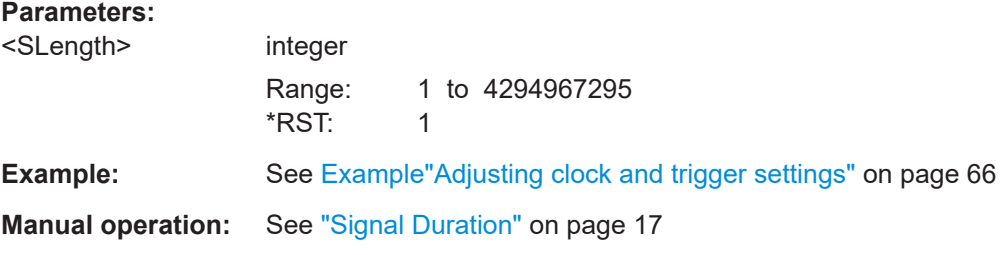

#### **[:SOURce<hw>]:BB:EVDO:TRIGger:SLUNit** <SLunit>

Defines the unit for the entry of the length of the signal sequence.

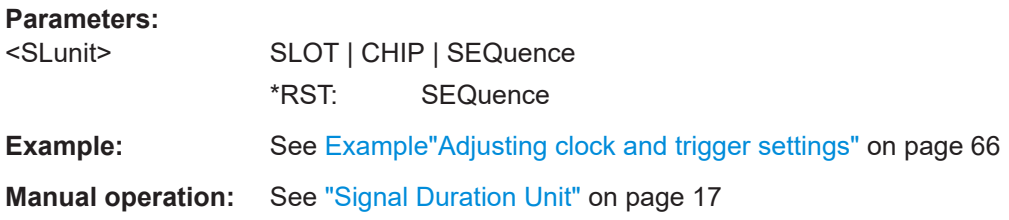

## **[:SOURce<hw>]:BB:EVDO:TRIGger:RMODe?**

Queries the signal generation status.

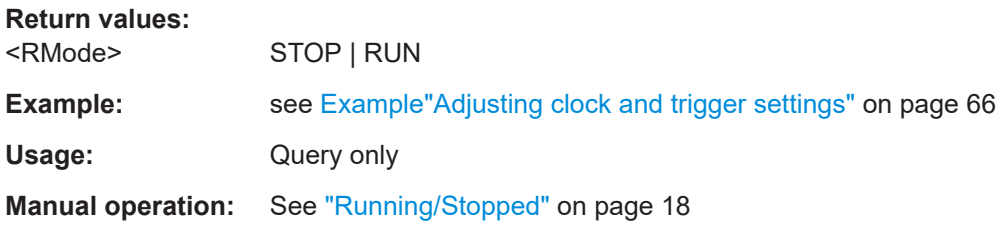

### <span id="page-78-0"></span>**[:SOURce<hw>]:BB:EVDO:TRIGger:TIME:DATE** <Year>, <Month>, <Day>

Sets the date for a time-based trigger signal. For trigger modes single or armed auto, you can activate triggering at this date via the following command:

SOURce<hw>:BB:<DigStd>:TRIGger:TIME:STATe

 $\langle$ DigStd> is the mnemonic for the digital standard, for example, ARB. Time-based triggering behaves analogously for all digital standards that support this feature.

#### **Parameters:**

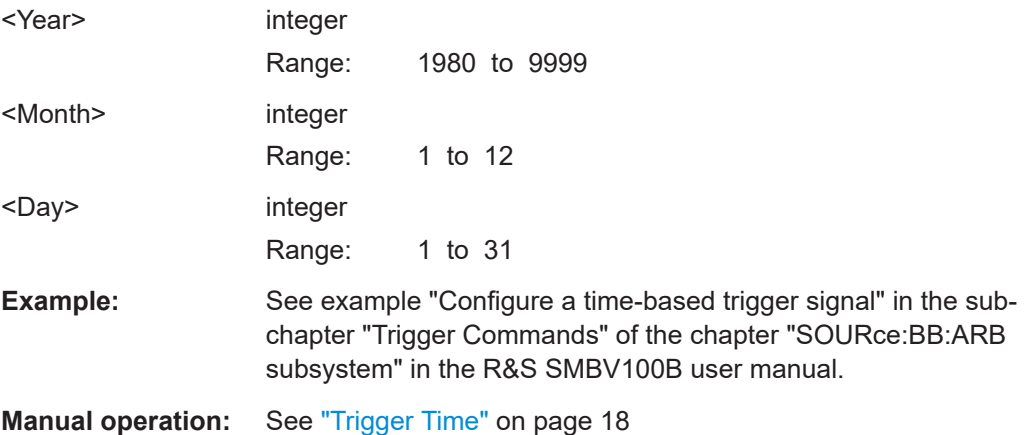

## **[:SOURce<hw>]:BB:EVDO:TRIGger:TIME:TIME** <Hour>, <Minute>, <Second>

Sets the time for a time-based trigger signal. For trigger modes single or armed auto, you can activate triggering at this time via the following command:

SOURce<hw>:BB:<DigStd>:TRIGger:TIME:STATe

<DigStd> is the mnemonic for the digital standard, for example, ARB. Time-based triggering behaves analogously for all digital standards that support this feature.

#### **Parameters:**

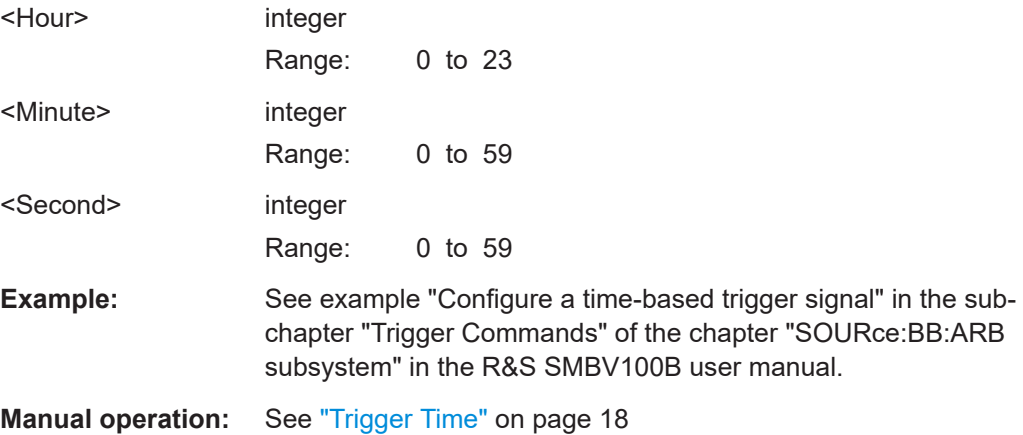

#### <span id="page-79-0"></span>**[:SOURce<hw>]:BB:EVDO:TRIGger:TIME[:STATe]** <State>

Activates time-based triggering with a fixed time reference. If activated, the R&S SMBV100B triggers signal generation when its operating system time matches a specified time.

Specify the trigger date and trigger time with the following commands:

SOURce<hw>:BB:<DigStd>:TRIGger:TIME:DATE

SOURce<hw>:BB:<DigStd>:TRIGger:TIME:TIME

 $\langle$ DigStd> is the mnemonic for the digital standard, for example, ARB. Time-based triggering behaves analogously for all digital standards that support this feature.

#### **Parameters:**

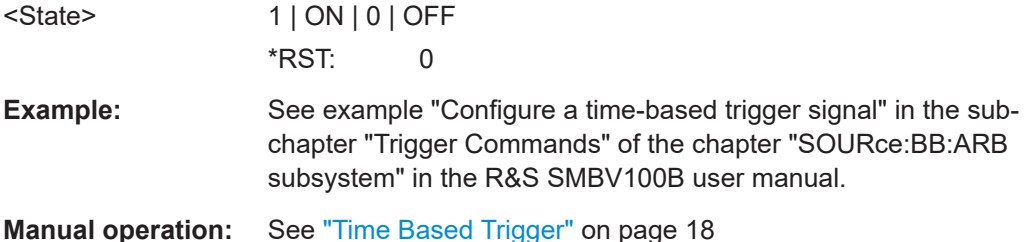

#### **[:SOURce<hw>]:BB:EVDO:TRIGger:EXTernal:SYNChronize:OUTPut** <Output>

Enables signal output synchronous to the trigger event.

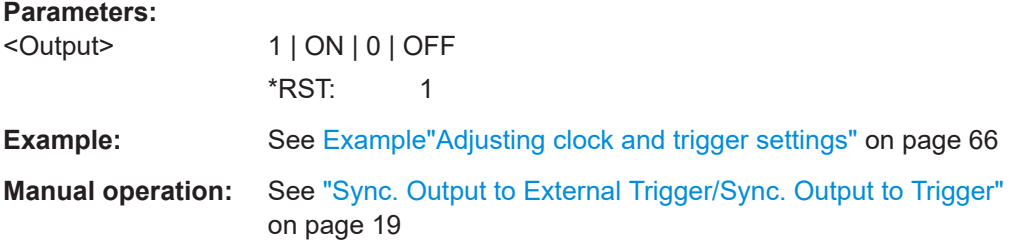

## **[:SOURce<hw>]:BB:EVDO:TRIGger:ARM:EXECute**

Stops signal generation; a subsequent internal or external trigger event restart signal generation.

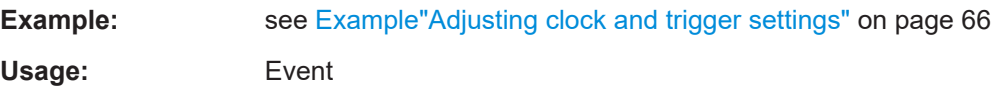

**Manual operation:** See "Arm" [on page 18](#page-17-0)

## **[:SOURce<hw>]:BB:EVDO:TRIGger:EXECute**

Executes a trigger.

**Example: See Example** "Adjusting clock and trigger settings" on page 66

<span id="page-80-0"></span>Usage: Event

**Manual operation:** See ["Execute Trigger"](#page-17-0) on page 18

## **[:SOURce<hw>]:BB:EVDO:TRIGger[:EXTernal]:DELay** <Delay>

Sets the trigger delay.

## **Parameters:**

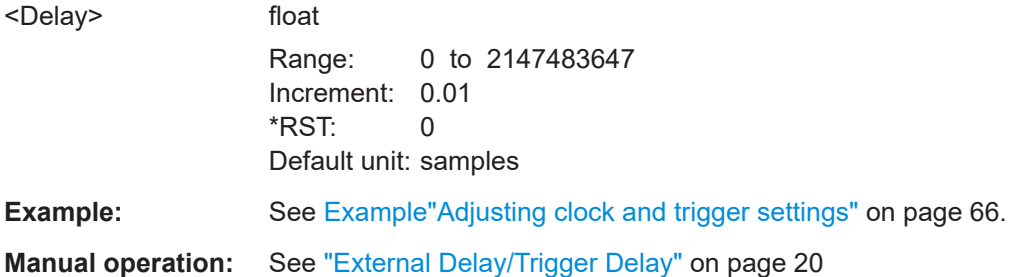

## **[:SOURce<hw>]:BB:EVDO:TRIGger[:EXTernal]:INHibit** <Inhibit>

Specifies the duration by which a restart is inhibited.

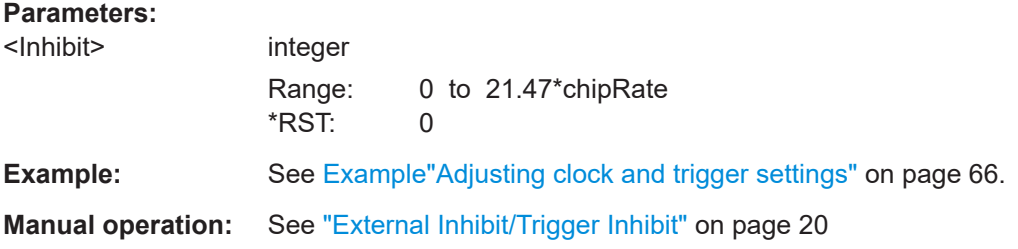

## **4.5 Marker commands**

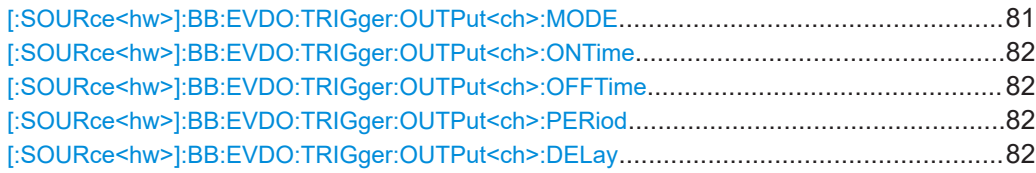

## **[:SOURce<hw>]:BB:EVDO:TRIGger:OUTPut<ch>:MODE** <Mode>

Defines the signal for the selected marker output.

## **Parameters:**

<Mode> SLOT | PNSPeriod | ESM | CSPeriod | USER | RATio **SLOT** Each slot (every 1.67 ms) **PNSPeriod** Every 26.67 ms (PN Sequence Period)

<span id="page-81-0"></span>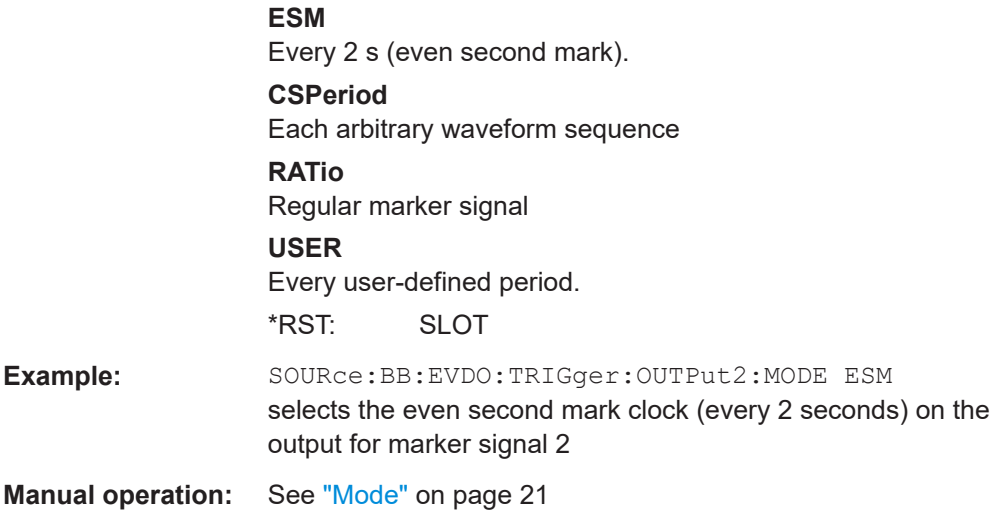

## **[:SOURce<hw>]:BB:EVDO:TRIGger:OUTPut<ch>:ONTime** <OnTime> **[:SOURce<hw>]:BB:EVDO:TRIGger:OUTPut<ch>:OFFTime** <OffTime>

Sets the duration during which the marker output is on or off.

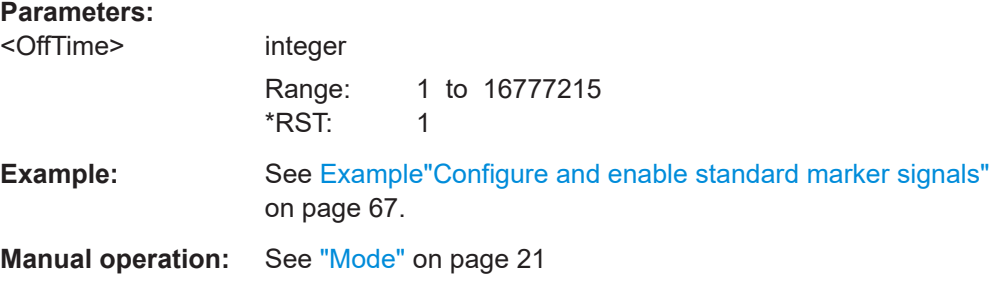

## **[:SOURce<hw>]:BB:EVDO:TRIGger:OUTPut<ch>:PERiod** <Period>

Sets the repetition rate for the signal at the marker outputs.

#### **Parameters:**

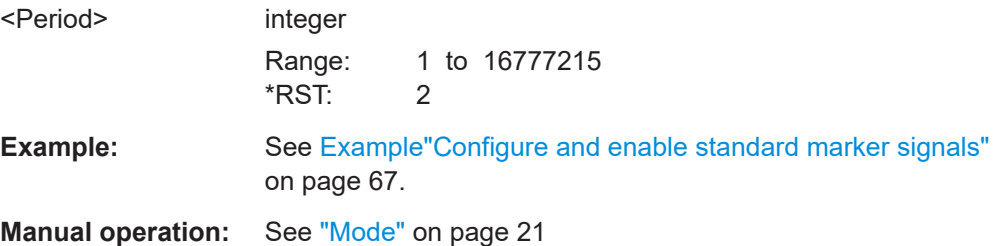

## **[:SOURce<hw>]:BB:EVDO:TRIGger:OUTPut<ch>:DELay** <Delay>

Defines the delay between the signal on the marker outputs and the start of the signals.

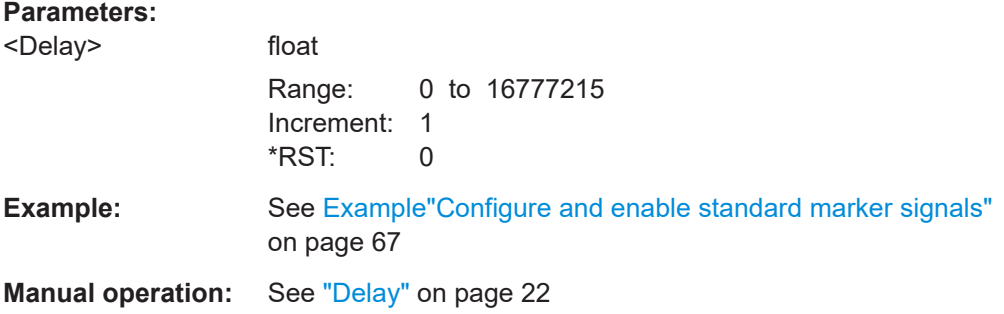

## **4.6 Clock commands**

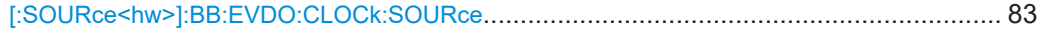

## **[:SOURce<hw>]:BB:EVDO:CLOCk:SOURce** <Source>

Selects the clock source:

● INTernal: Internal clock reference

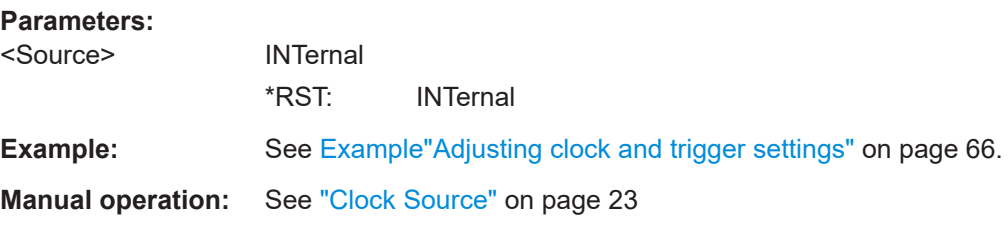

## **4.7 Access network commands**

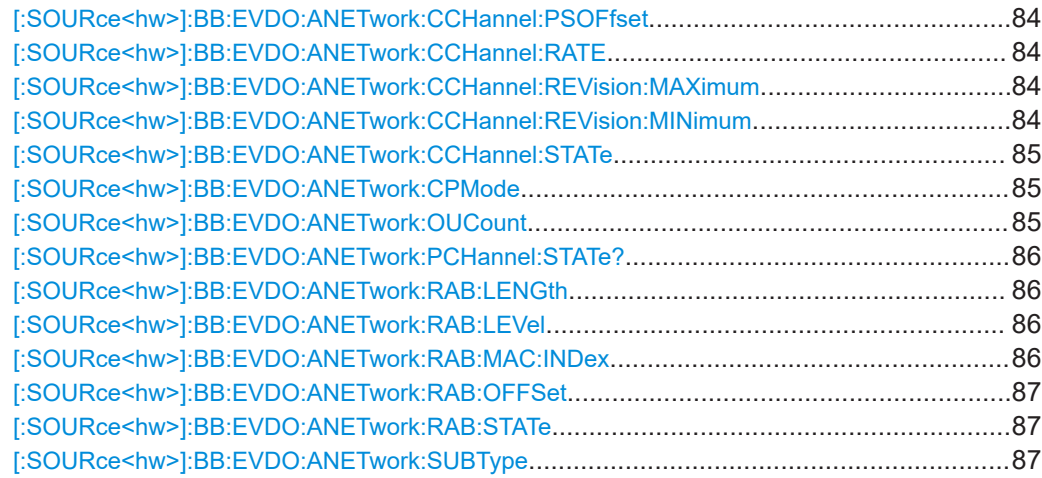

#### <span id="page-83-0"></span>**[:SOURce<hw>]:BB:EVDO:ANETwork:CCHannel:PSOFfset** <PSoffset>

Sets the offset (in slots) from the start of control channel cycle to the start of the synchronous message capsule that contains the Sync Message.

#### **Parameters:**

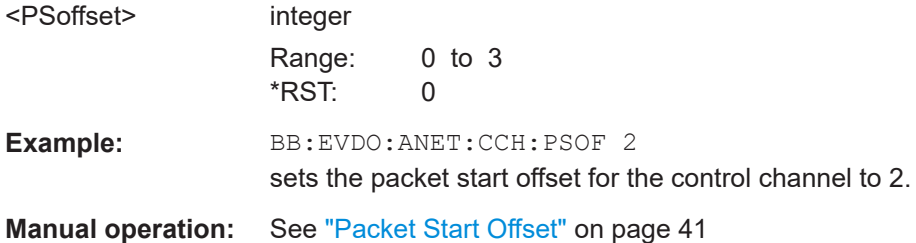

#### **[:SOURce<hw>]:BB:EVDO:ANETwork:CCHannel:RATE** <Rate>

Sets the rate that the control channel messages are transmitted at.

#### **Parameters:**

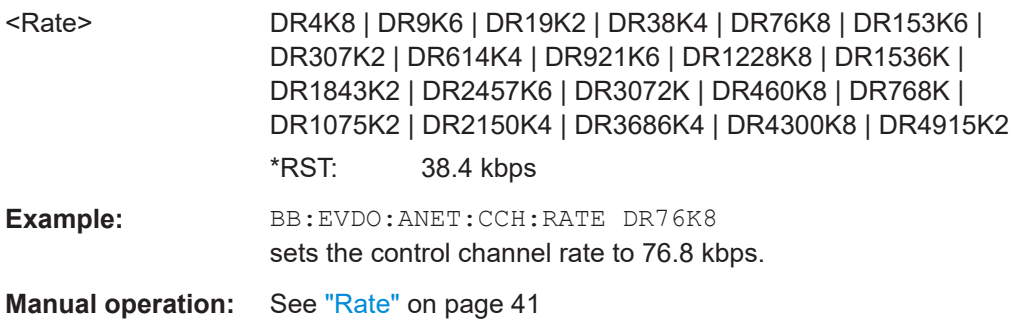

## **[:SOURce<hw>]:BB:EVDO:ANETwork:CCHannel:REVision:MAXimum** <Maximum>

Sets the value of the maximum revision field within the control channel message.

#### **Parameters:**

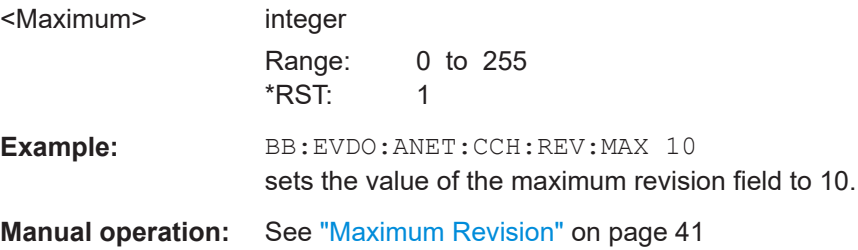

**[:SOURce<hw>]:BB:EVDO:ANETwork:CCHannel:REVision:MINimum** <Minimum>

Sets the value of the minimum revision field within the control channel message.

<span id="page-84-0"></span>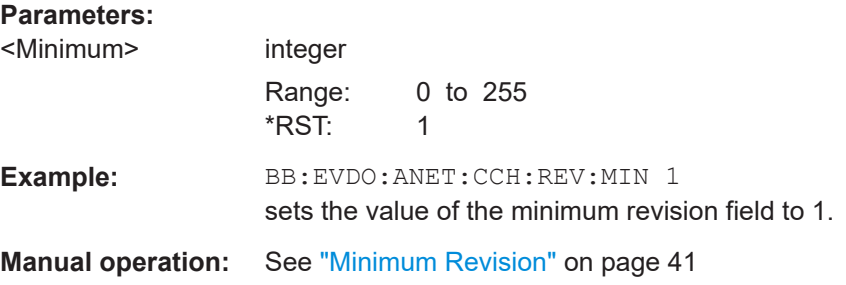

#### **[:SOURce<hw>]:BB:EVDO:ANETwork:CCHannel:STATe** <State>

Enables or disables the control channel messages.

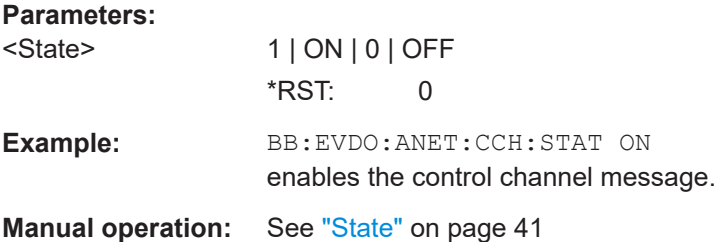

## **[:SOURce<hw>]:BB:EVDO:ANETwork:CPMode** <CpMode>

Enables or disables a special mode within the 1xEV-DO generator.

**Note:** During the special mode, all other parameters do not affect the signal output.

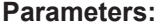

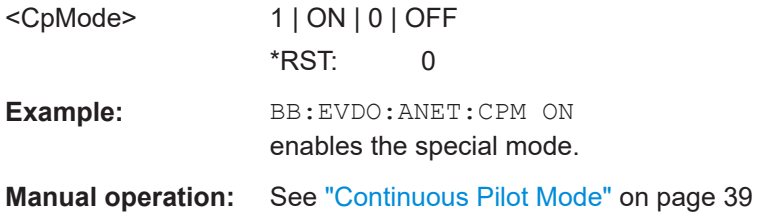

#### **[:SOURce<hw>]:BB:EVDO:ANETwork:OUCount** <OuCount>

Sets the number of additional users (beyond the four defined users) that appear in the MAC Channel.

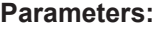

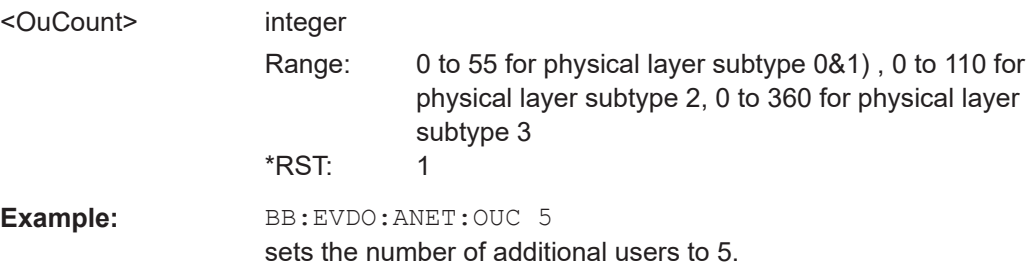

## <span id="page-85-0"></span>**Manual operation:** See ["Other Users Count"](#page-38-0) on page 39

#### **[:SOURce<hw>]:BB:EVDO:ANETwork:PCHannel:STATe?**

Displays the state of the pilot channel. Pilot channel is transmitted by sector on each active forward channel. It is present always and transmitted at the full sector power.

**Return values:**  <State> 1 | ON | 0 | OFF \*RST: ON **Example:** BB:EVDO:ANET:PCH:STAT? displays the state of the pilot channel. Usage: Query only **Manual operation:** See "State" [on page 40](#page-39-0)

#### **[:SOURce<hw>]:BB:EVDO:ANETwork:RAB:LENGth** <Length>

Sets the duration (in slots) of a Reverse Activity bit.

**Note:** This parameter is available for physical layer subtype 0&1 only.

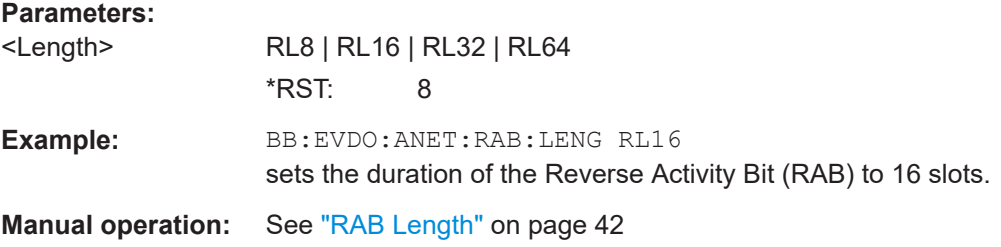

### **[:SOURce<hw>]:BB:EVDO:ANETwork:RAB:LEVel** <Level>

Sets the power within the MAC block for the Reverse Activity channel.

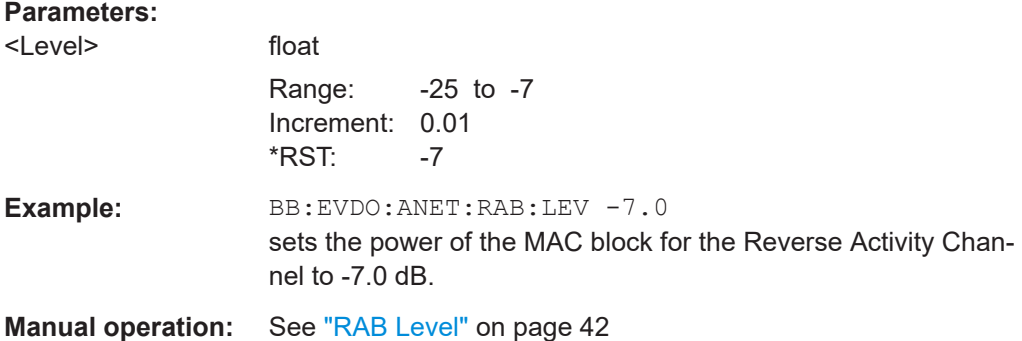

#### **[:SOURce<hw>]:BB:EVDO:ANETwork:RAB:MAC:INDex** <Index>

For physical layer, subtype 3 only sets the RAB MAC Index.

## <span id="page-86-0"></span>**Parameters:**

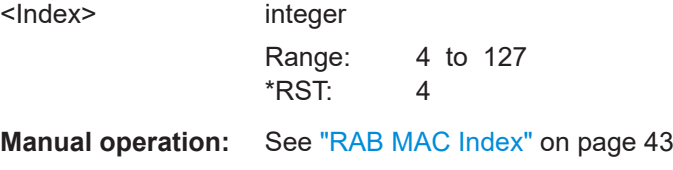

## **[:SOURce<hw>]:BB:EVDO:ANETwork:RAB:OFFSet** <Offset>

Sets the starting time offset of the Reverse Activity bit in slots. The command is specified in Reverse Activity Length/8 units. The RA bit starts when the following equation is satisfied:

System Time mod RAB length = RAB Offset, where System Time is expressed in slots.

**Note:** This parameter is available for physical layer subtype 0&1 only.

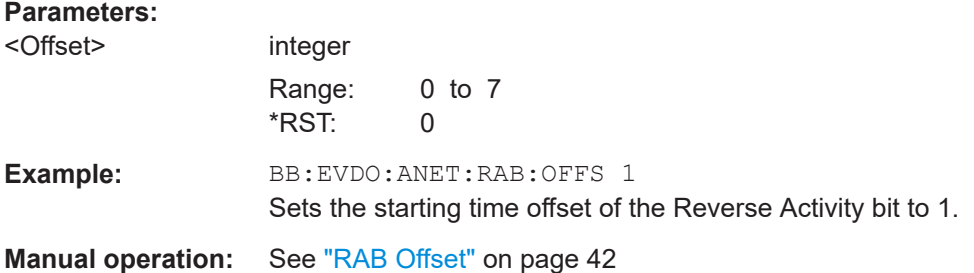

## **[:SOURce<hw>]:BB:EVDO:ANETwork:RAB:STATe** <State>

Activates or deactivates the reverse activity bit (RAB).

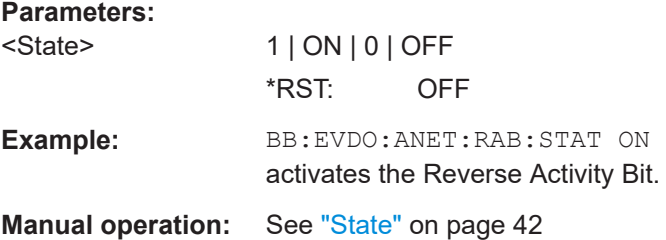

## **[:SOURce<hw>]:BB:EVDO:ANETwork:SUBType** <Subtype>

Selects the physical layer subtype.

**Note:** The physical layer subtype settings can be queried per user.

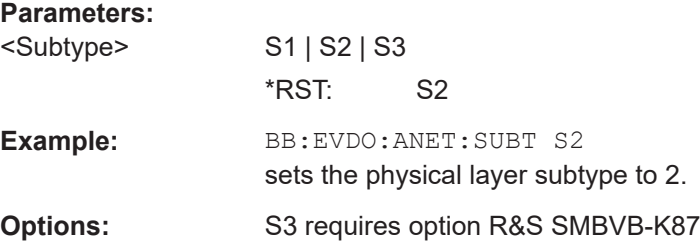

**Manual operation:** See ["Physical Layer Subtype \(User\)"](#page-24-0) on page 25 See ["Physical Layer Subtype \(Access Network Settings\)"](#page-38-0) [on page 39](#page-38-0)

## **4.8 Multi-carrier configuration commands**

Multi-Carrier Configuration requires option R&S SMBVB-K87

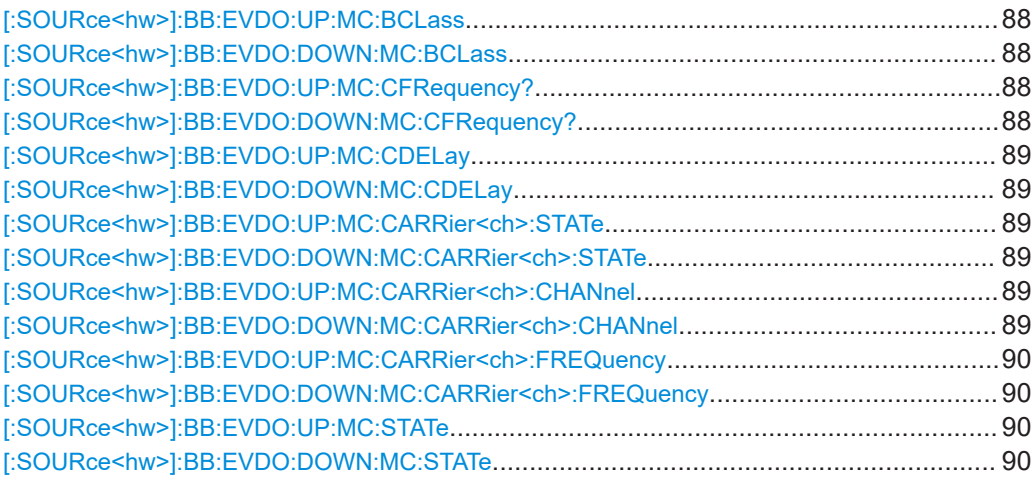

## **[:SOURce<hw>]:BB:EVDO:UP:MC:BCLass** <BandClass> **[:SOURce<hw>]:BB:EVDO:DOWN:MC:BCLass** <BandClass>

Selects the band class for operation, as defined in 3GPP2 C.S0057-E.

BC17 is supported in downlink only.

## **Parameters:**

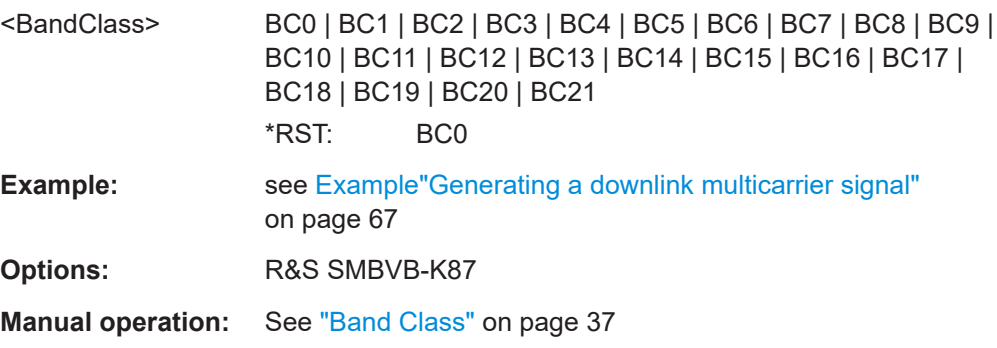

## **[:SOURce<hw>]:BB:EVDO:UP:MC:CFRequency? [:SOURce<hw>]:BB:EVDO:DOWN:MC:CFRequency?**

Queries the center frequency of the band resulting from the set active carriers.

#### **Return values:**

<CenterFrequency> integer

<span id="page-88-0"></span>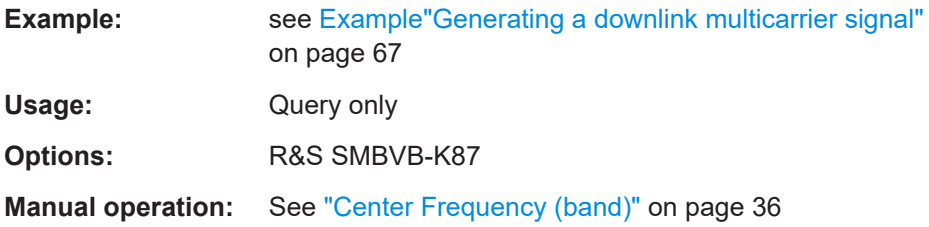

## **[:SOURce<hw>]:BB:EVDO:UP:MC:CDELay** <CarrierDelay> **[:SOURce<hw>]:BB:EVDO:DOWN:MC:CDELay** <CarrierDelay>

Sets a delay to each active carrier.

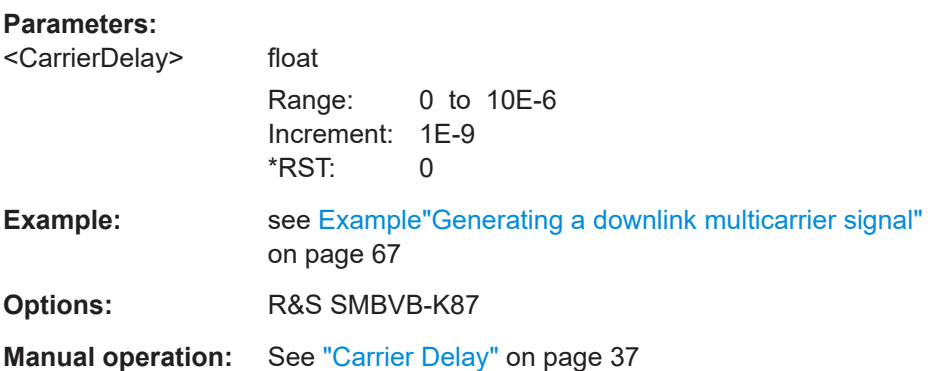

## **[:SOURce<hw>]:BB:EVDO:UP:MC:CARRier<ch>:STATe** <State> **[:SOURce<hw>]:BB:EVDO:DOWN:MC:CARRier<ch>:STATe** <State>

Switches the selected carrier on or off.

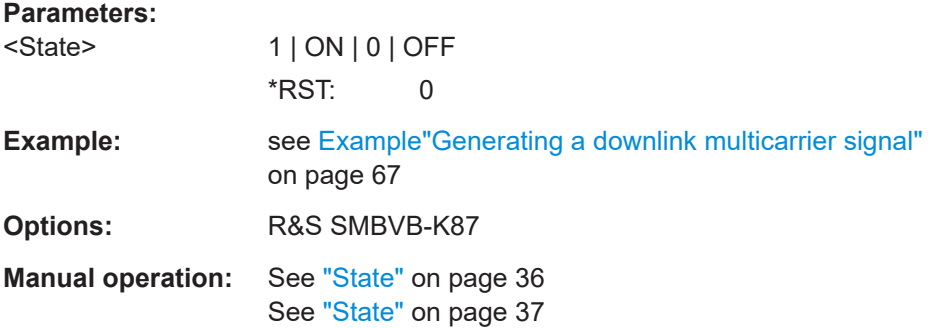

## **[:SOURce<hw>]:BB:EVDO:UP:MC:CARRier<ch>:CHANnel** <Channel> **[:SOURce<hw>]:BB:EVDO:DOWN:MC:CARRier<ch>:CHANnel** <Channel>

Sets carrier's CDMA channel number.

The available Channel values depend on the selected Band Class.

In some cases, not all channel numbers can be used. In case a non-existing channel is input, the next available channel is used.

<span id="page-89-0"></span>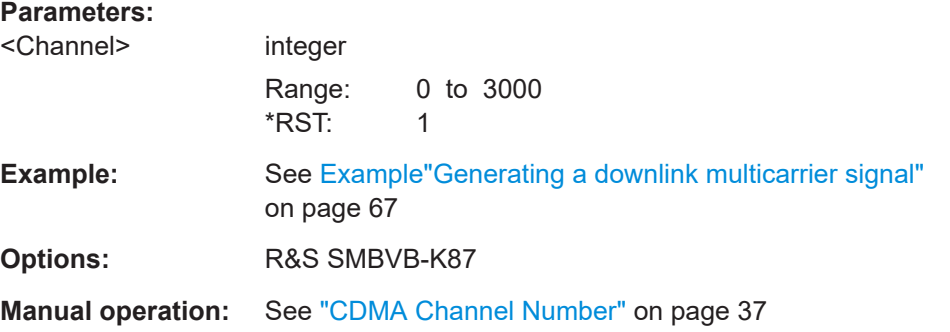

## **[:SOURce<hw>]:BB:EVDO:UP:MC:CARRier<ch>:FREQuency** <Frequency> **[:SOURce<hw>]:BB:EVDO:DOWN:MC:CARRier<ch>:FREQuency** <Frequency>

Sets the center frequency of the carrier in MHz. In some cases, not all center frequencies are defined by the selected band class. In case a non-existing frequency is input, the next available frequency is used.

#### **Parameters:**

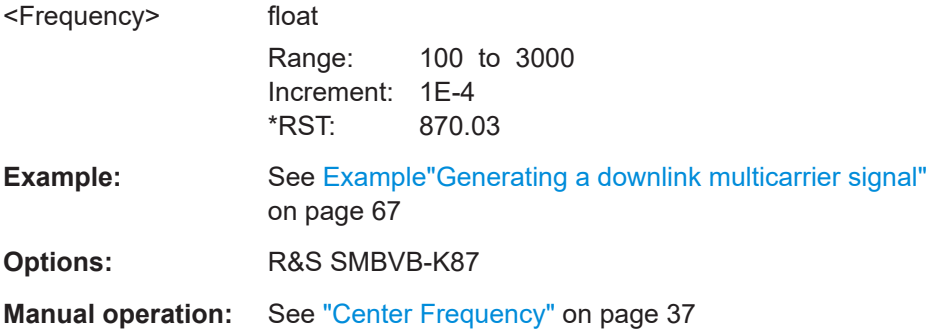

## **[:SOURce<hw>]:BB:EVDO:UP:MC:STATe** <State> **[:SOURce<hw>]:BB:EVDO:DOWN:MC:STATe** <State>

Enables or disables multi-carrier operation.

#### **Parameters:**

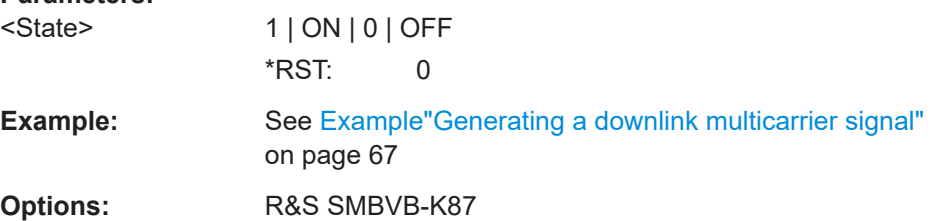

## **4.9 Configure traffic user commands**

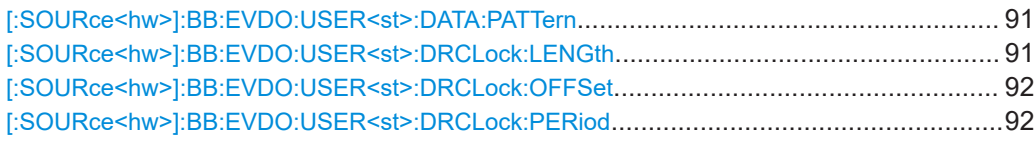

<span id="page-90-0"></span>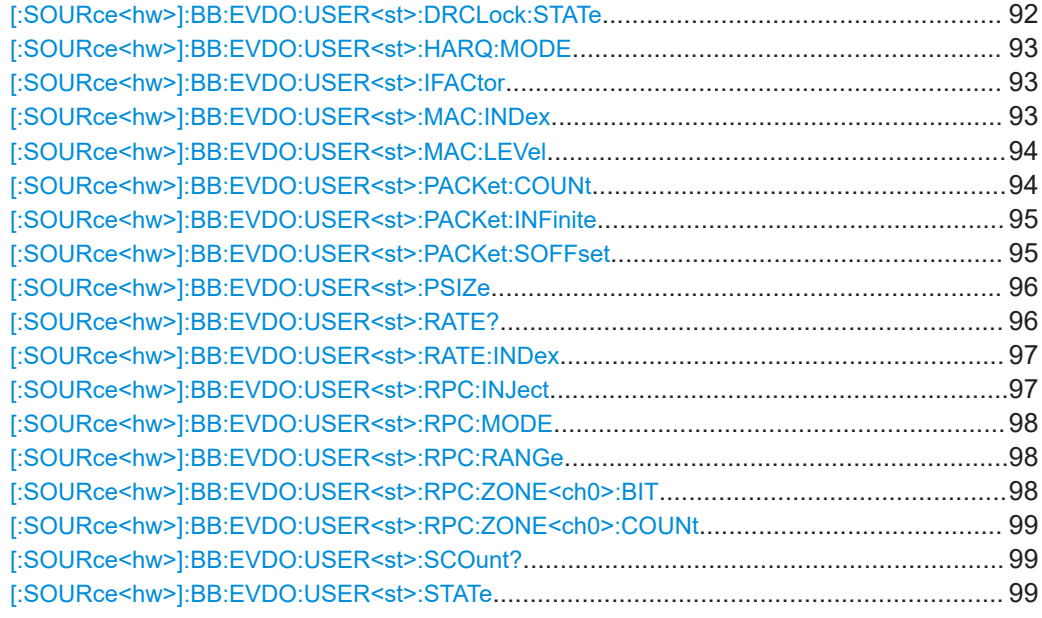

**[:SOURce<hw>]:BB:EVDO:USER<st>:DATA:PATTern** <Pattern>, <BitCount>

Sets the data pattern for the data portion of the packets sent to the user. The most significant bit (MSB) of this value is the MSB of the packet and the word is repeated to fill all space within the packet.

#### **Parameters:**

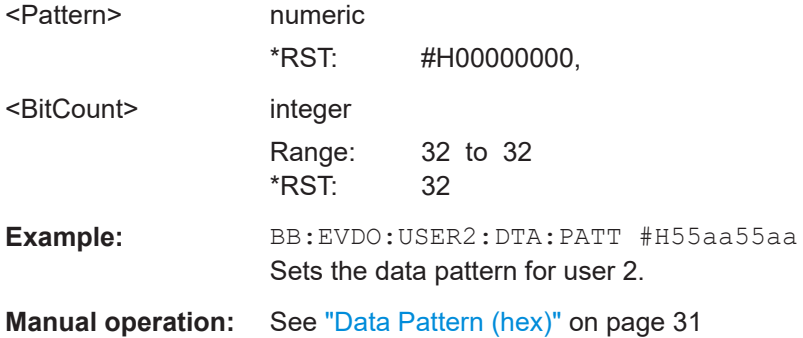

## **[:SOURce<hw>]:BB:EVDO:USER<st>:DRCLock:LENGth** <Length>

Sets the number of DRC (Data Rate Control) Lock periods that the state of the DRC Lock for the selected user is held constant.

**Note:** Changes in the DRC Lock state are only considered at the interval defined by the parameter DRC Lock Length.

A value of one allows updating of the DRC Lock bit at anytime.

**Parameters:**

<Length> DL1 | DL4 | DL8 | DL16 | DL32 | DL64  $*$ RST: 1

<span id="page-91-0"></span>**Example:** BB:EVDO:USER2:DRCL:LENG DL8 Sets eight DRCLock periods for holding the state of user 2 constant. **Manual operation:** See ["DRC Lock Length"](#page-34-0) on page 35

#### **[:SOURce<hw>]:BB:EVDO:USER<st>:DRCLock:OFFSet** <Offset>

Sets the reverse link frame offset for the reverse link. The frame offset is used to position the DRC Lock bit within the MAC channel.

#### **Parameters:**

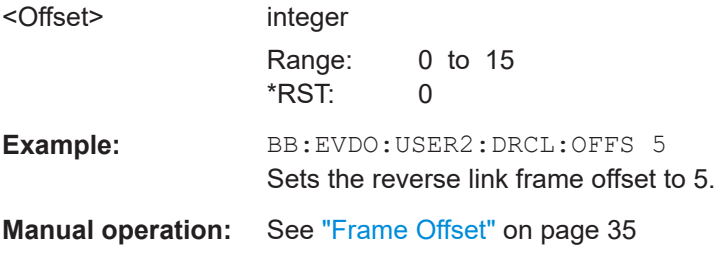

#### **[:SOURce<hw>]:BB:EVDO:USER<st>:DRCLock:PERiod** <Period>

Sets the period (measured in slots) of time between successive transmissions of the DRC (Data Rate Control) Lock bit for the selected user.

**Note:** A value of zero disables the DRC Lock subchannel and the MAC RPC channel of the selected user is not punctured with the DRC Lock subchannel.

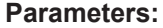

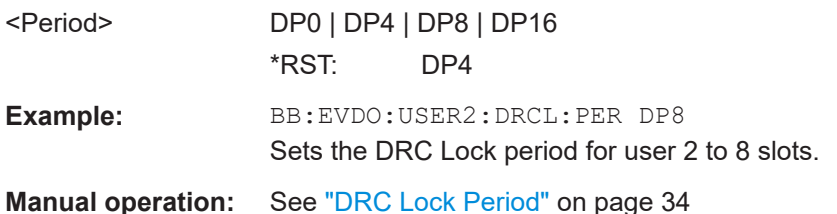

#### **[:SOURce<hw>]:BB:EVDO:USER<st>:DRCLock:STATe** <State>

Sets the state of the DRC (Data Rate Control) Lock bit for the selected user.

**Note:** Changes in the DRC Lock state are only considered at the interval defined by the parameter DRC Lock Length.

#### **Parameters:**

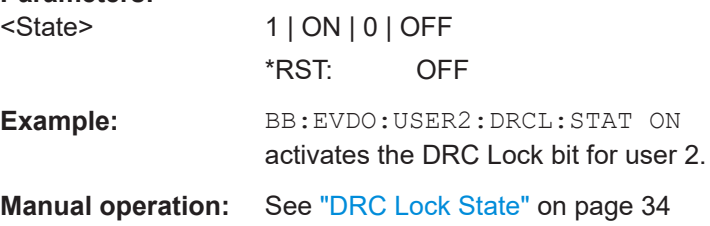

#### <span id="page-92-0"></span>**[:SOURce<hw>]:BB:EVDO:USER<st>:HARQ:MODE** <Mode>

Enables or disables the H-ARQ Channel. The H-ARQ channel is used by the access network to transmit positive acknowledgement (ACK) or a negative acknowledgement (NAK) in response to a physical layer packet.

**Note:** This parameter is enabled for Physical Layer Subtype 2 only.

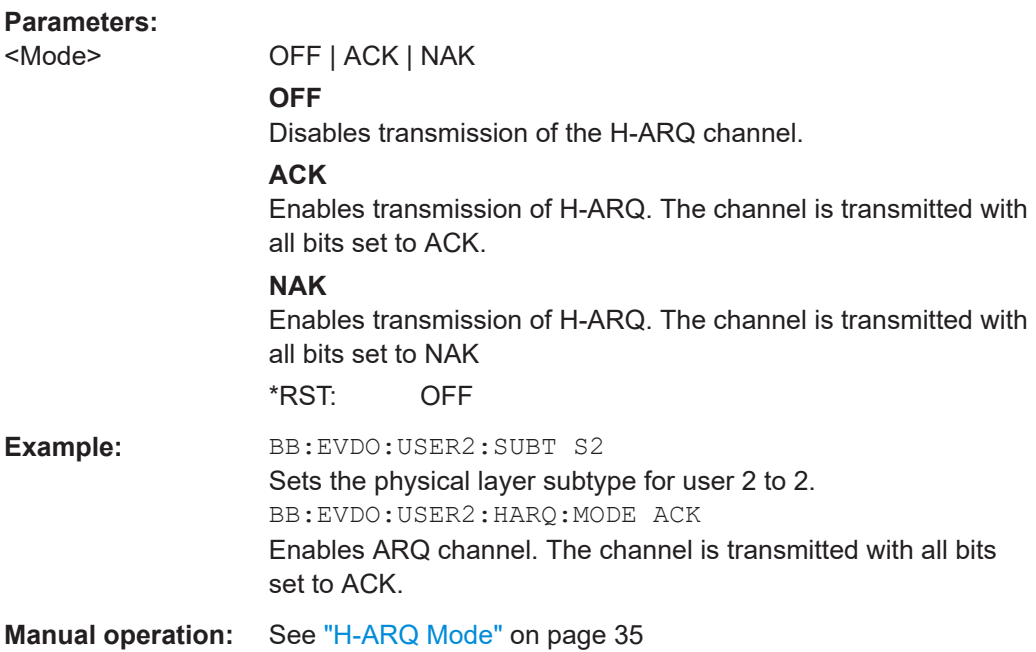

#### **[:SOURce<hw>]:BB:EVDO:USER<st>:IFACtor** <IFactor>

Controls the number of interleave slots used for the selected user on the forward link.

Four interleave slots are defined in the 1xEV-DO system.

By default, only 1 Interleave slot (Interleave Factor = 1) for an access terminal is configured and transmission to that access terminal every fourth slot is selected.

For an interleave factor > 1, packets on multiple interleave slots are sent, increasing the data throughput to the access terminal.

#### **Parameters:**

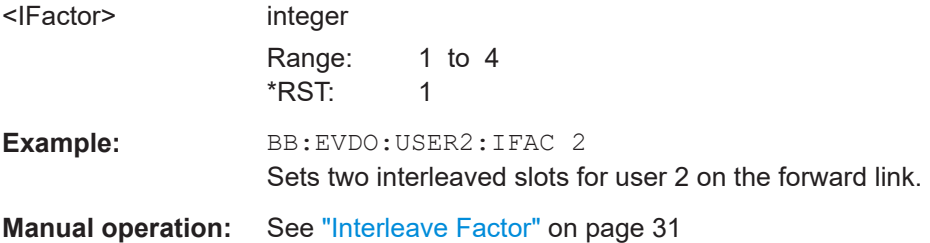

#### **[:SOURce<hw>]:BB:EVDO:USER<st>:MAC:INDex** <Index>

Sets the MAC Index used for the selected user.

<span id="page-93-0"></span>MAC Index has to be different for the different users. However, in case that two users are using the same value for MAC Index, the lower priority user is disabled, or be unable to enable.

The values for the MAC Indexes for the other users (see  $[:SOWRec]:BB:END:$ [ANETwork:OUCount](#page-84-0)) are assigned from a pool of valid MAC Indexes.

#### **Parameters:**

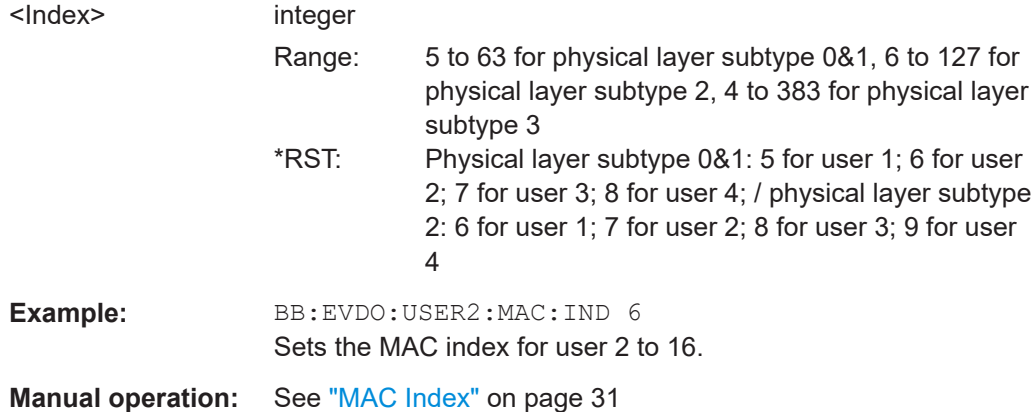

#### **[:SOURce<hw>]:BB:EVDO:USER<st>:MAC:LEVel** <Level>

Sets the power within the MAC channel that is dedicated to the selected user.

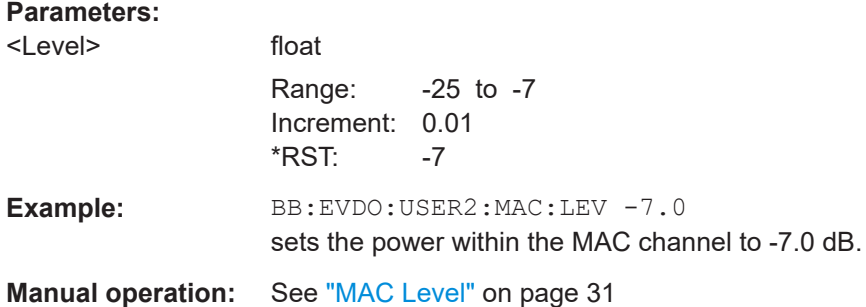

#### **[:SOURce<hw>]:BB:EVDO:USER<st>:PACKet:COUNt** <Count>

Sets the number of packets to send to the selected user.

The number of packets to be send depends on whether the parameter "Infinite" is enabled or disabled.

If "Infinite" is enabled, there is no limit to the number of packets sent to the user.

If "Infinite" is disabled and a value is specified while packets are being sent, the new count value is used at the end of transmission of the current packet. If a value of zero is specified, the transmission to the user is stopped at the end of the current packet.

#### **Parameters:**

<Count> integer

Range: 0 to 65536 \*RST: 65536

<span id="page-94-0"></span>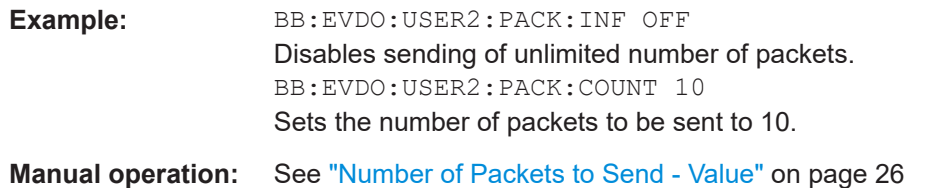

#### **[:SOURce<hw>]:BB:EVDO:USER<st>:PACKet:INFinite** <Infinite>

Enables or disables sending an unlimited number of packets to the selected user.

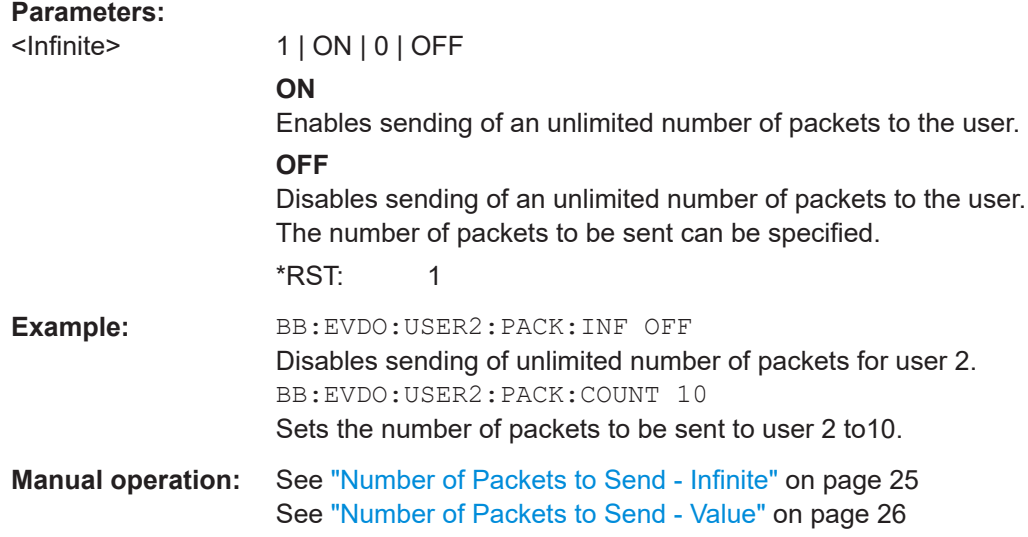

#### **[:SOURce<hw>]:BB:EVDO:USER<st>:PACKet:SOFFset** <SOffset>

Sets the minimum number of slots between the end of one packet and the beginning of the next.

For single slot packets, a value of zero will cause the next packet to be sent in the immediate next slot (subject to scheduling).

For multiple slot packets, a value of zero will cause the next packet transmission to start three slots after the end of the previous packet. The three slot delay is identical to the interleaving delay between slots for multiple slot packets. The offset value is attached to the end of the preceding packet.

#### **Parameters:**

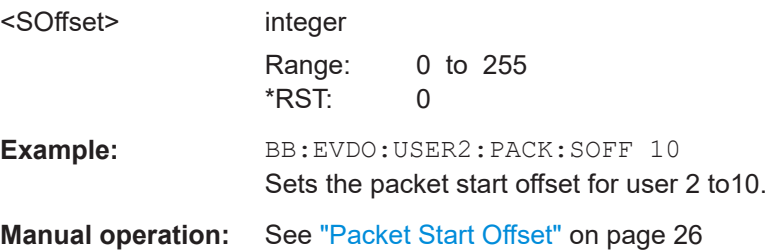

## <span id="page-95-0"></span>**[:SOURce<hw>]:BB:EVDO:USER<st>:PSIZe** <PSize>

Sets the packet size for the packets sent to the selected user.

**Note:** Selected rate becomes effective at the beginning of the next packet transmitted to the selected user.

## **Parameters:**

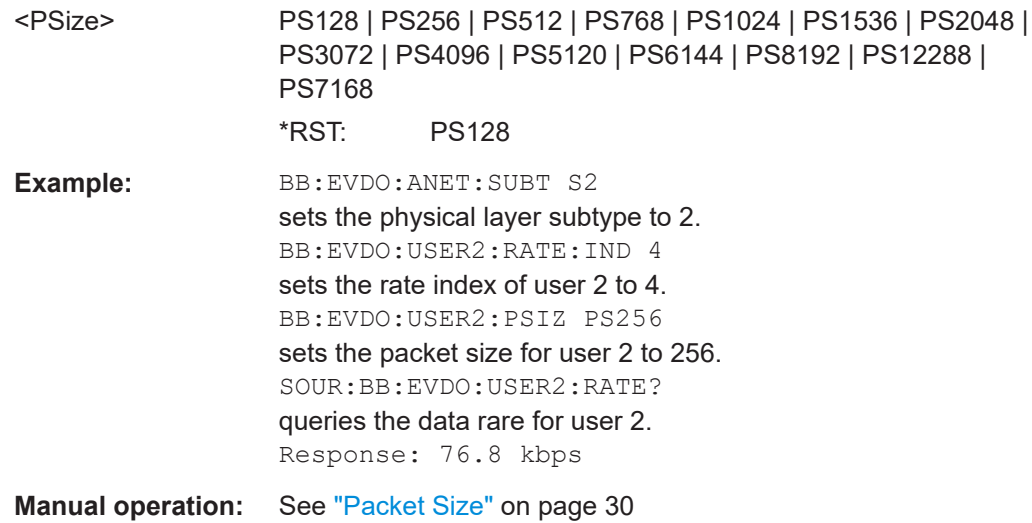

#### **[:SOURce<hw>]:BB:EVDO:USER<st>:RATE?**

Queries the data rate of the packets sent to the selected user.

**Note:** Selected rate becomes effective at the beginning of the next packet transmitted to the selected user.

## **Return values:**

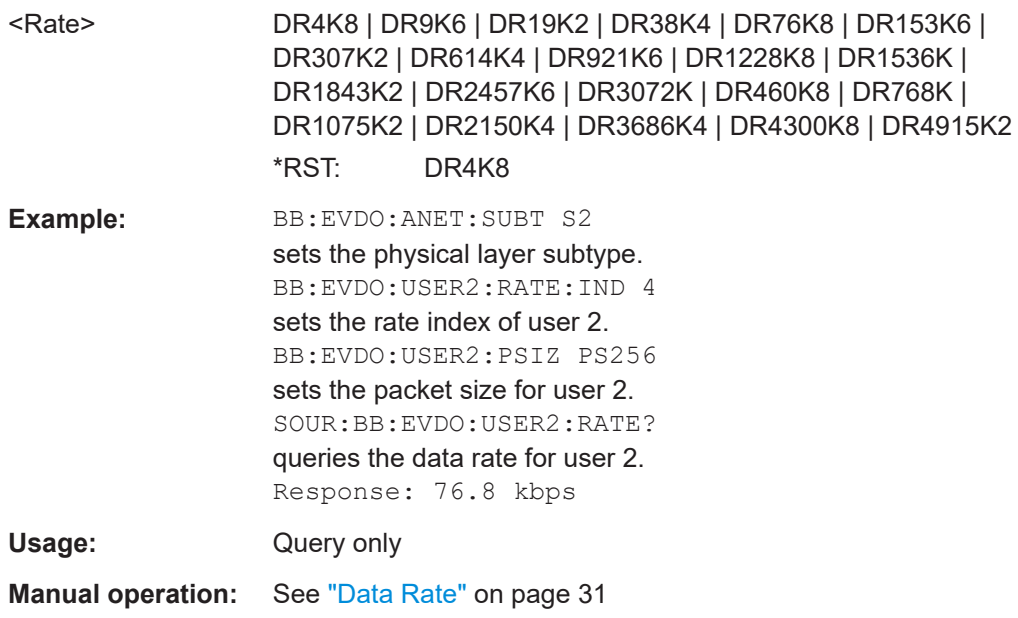

## <span id="page-96-0"></span>**[:SOURce<hw>]:BB:EVDO:USER<st>:RATE:INDex** <Index>

Determines the rate index.

**Note:** Selected rate becomes effective at the beginning of the next packet transmitted to the selected user.

## **Parameters:**

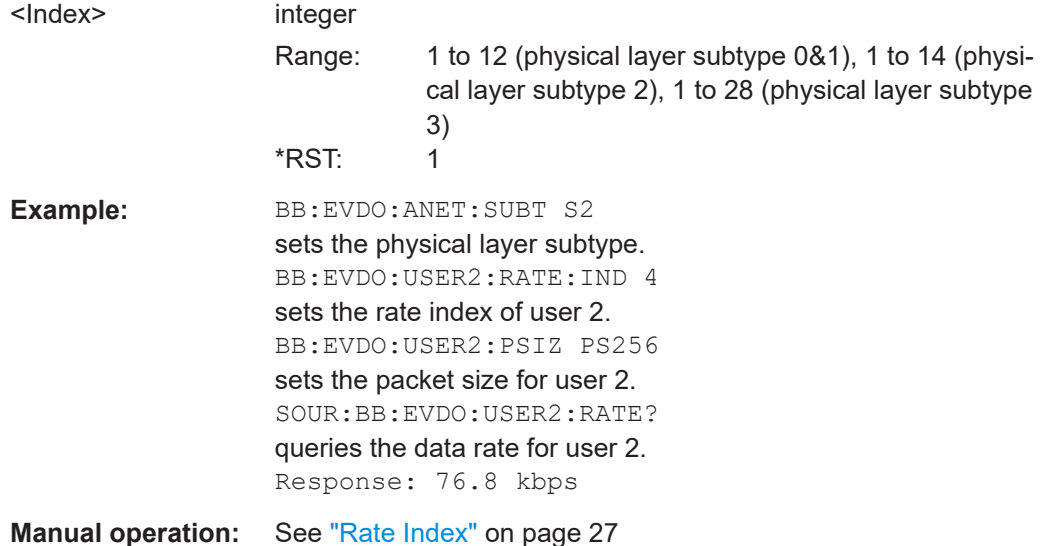

#### **[:SOURce<hw>]:BB:EVDO:USER<st>:RPC:INJect**

Enables sending of user defined Reverse Power Control (RPC) pattern at the end of the current RPC mode.

The former RPC mode is restart at the end of the pattern transmission.

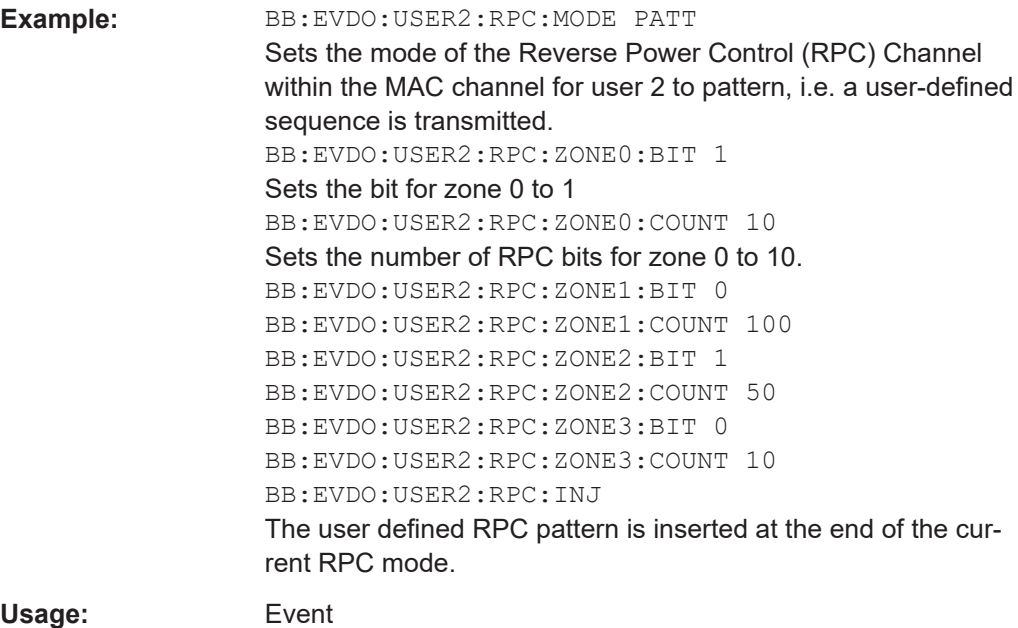

## <span id="page-97-0"></span>**[:SOURce<hw>]:BB:EVDO:USER<st>:RPC:MODE** <Mode>

Sets the operation mode for the Reverse Power Control (RPC) Channel within the MAC channel for the selected user.

#### **Parameters:**

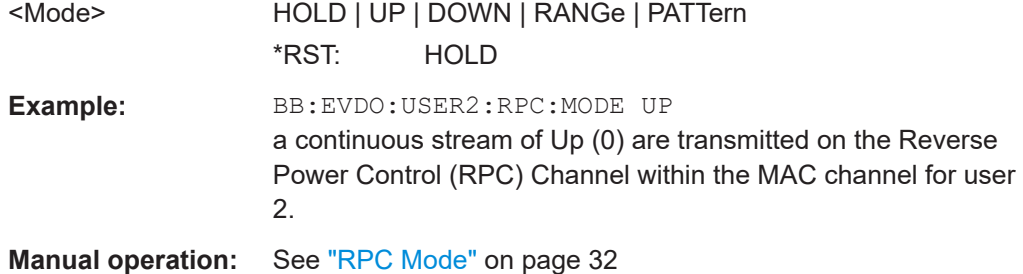

#### **[:SOURce<hw>]:BB:EVDO:USER<st>:RPC:RANGe** <Range>

Sets the number of Reverse Power Control (RPC) bits sent in each direction when the "RPC Mode = Range". The specified value is used immediately.

## **Parameters:**

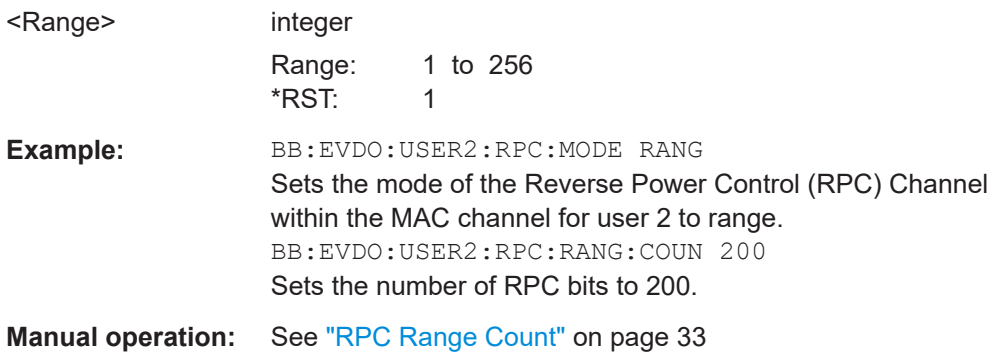

## **[:SOURce<hw>]:BB:EVDO:USER<st>:RPC:ZONE<ch0>:BIT** <Bit>

The Reverse Power Control (RPC) pattern is defined in form of table with four zones (zone 0 .. 3). For each zone, a bit and a count can be defined.

This parameter defines the RPC bits sent within the specific zone of the RPC Pattern.

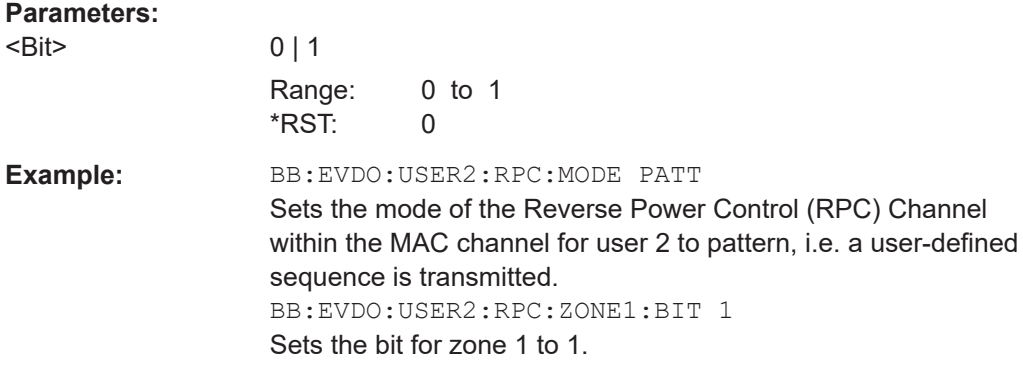

<span id="page-98-0"></span>**Manual operation:** See ["RPC Pattern"](#page-32-0) on page 33

#### **[:SOURce<hw>]:BB:EVDO:USER<st>:RPC:ZONE<ch0>:COUNt** <Count>

The Reverse Power Control (RPC) pattern is defined in form of table with four zones (zone 0 .. 3). For each zone, a bit and a count can be defined.

This parameter defines the number of RPC bits sent within the specific zone of the RPC Pattern.

#### **Parameters:**

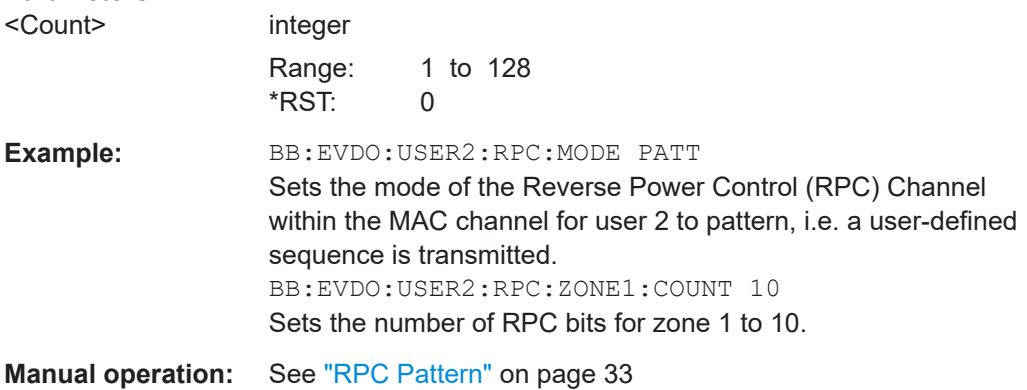

#### **[:SOURce<hw>]:BB:EVDO:USER<st>:SCOunt?**

Queries the slot count of the packets sent to the selected user.

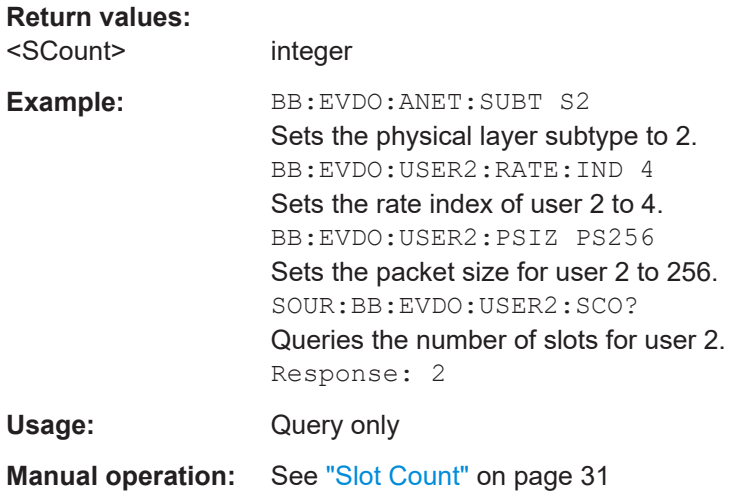

#### **[:SOURce<hw>]:BB:EVDO:USER<st>:STATe** <State>

Enables or disables the selected user. If the user is enabled, the proper MAC Index is placed within the MAC channel and packets can be sent to the user. If disabled, the MAC Index is not present within the MAC channel and packets cannot be sent to the user.

**Note:** Disabling the state of a user during a transfer aborts all transfers to the user.

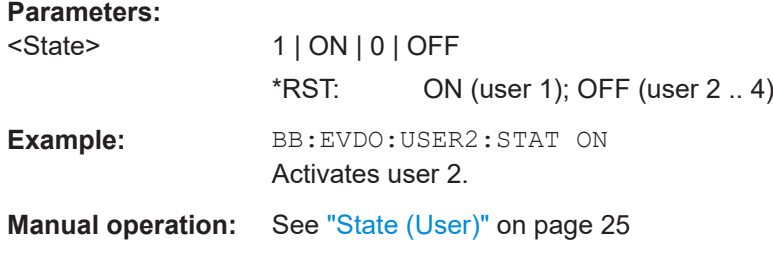

# **4.10 Configure access terminal commands**

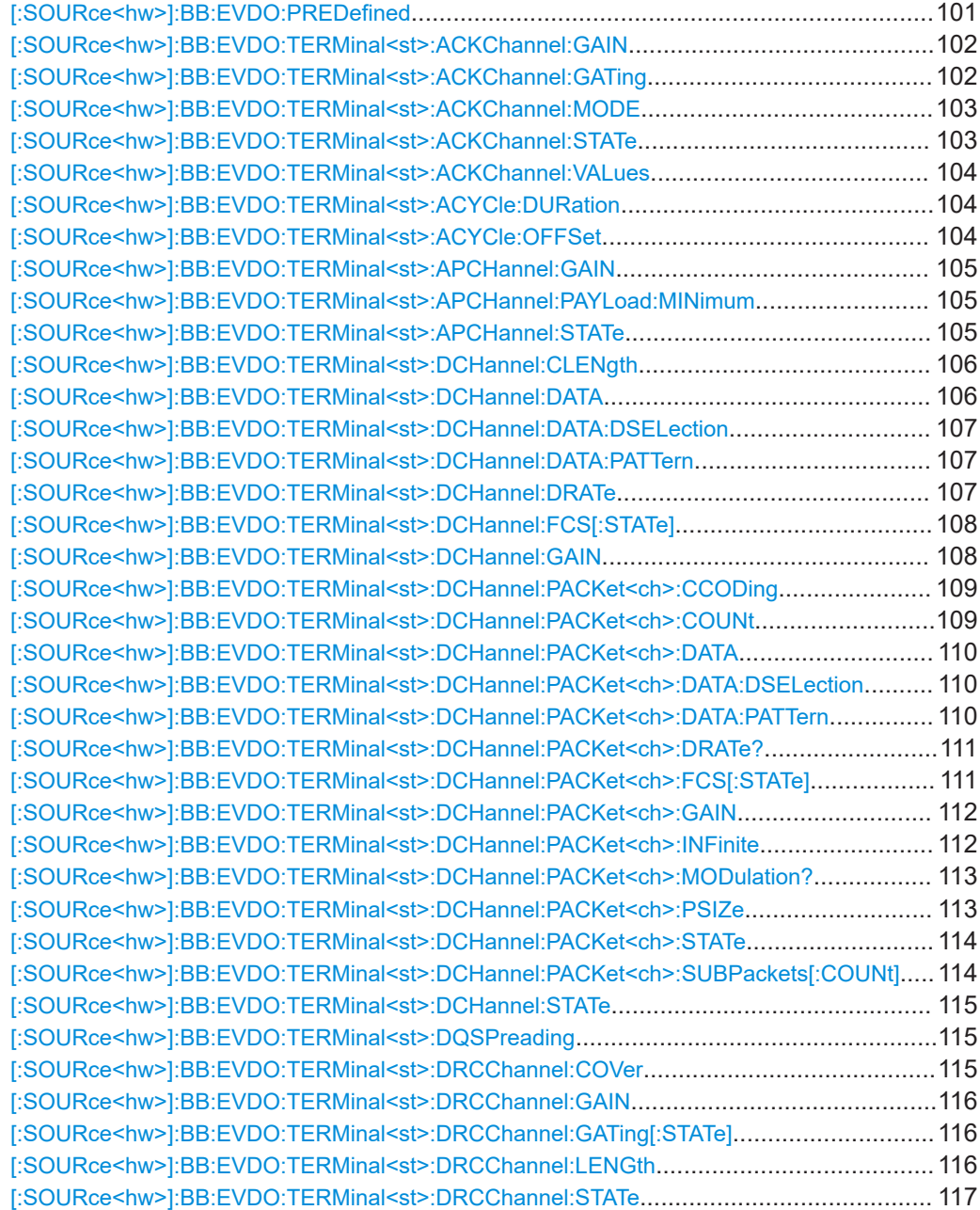

Configure access terminal commands

<span id="page-100-0"></span>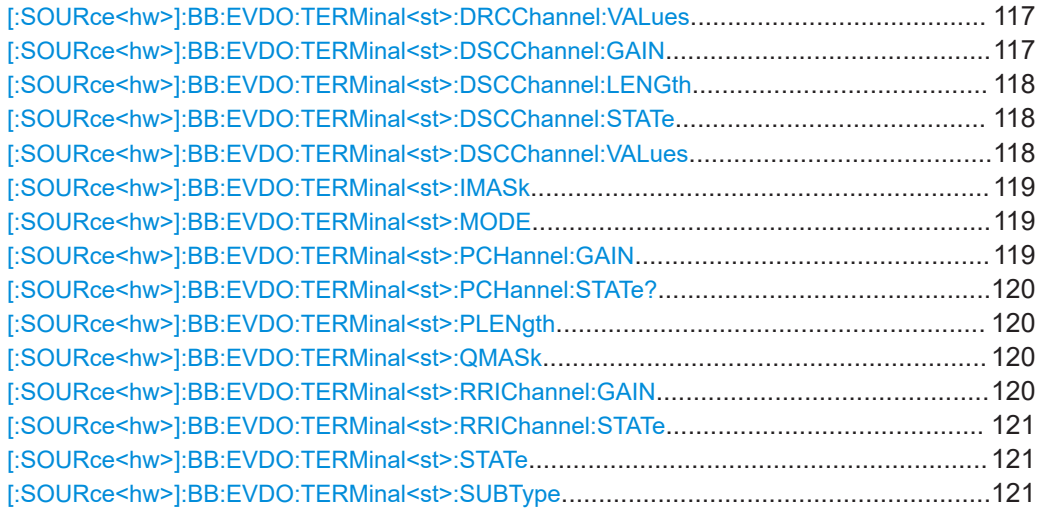

## **[:SOURce<hw>]:BB:EVDO:PREDefined** <Predefined>

Sets the UL setting of Terminal 1 to one of the predefined configurations.

The predefined settings are made according to 3GPP2 C.S0032-A to allow easy receiver testing.

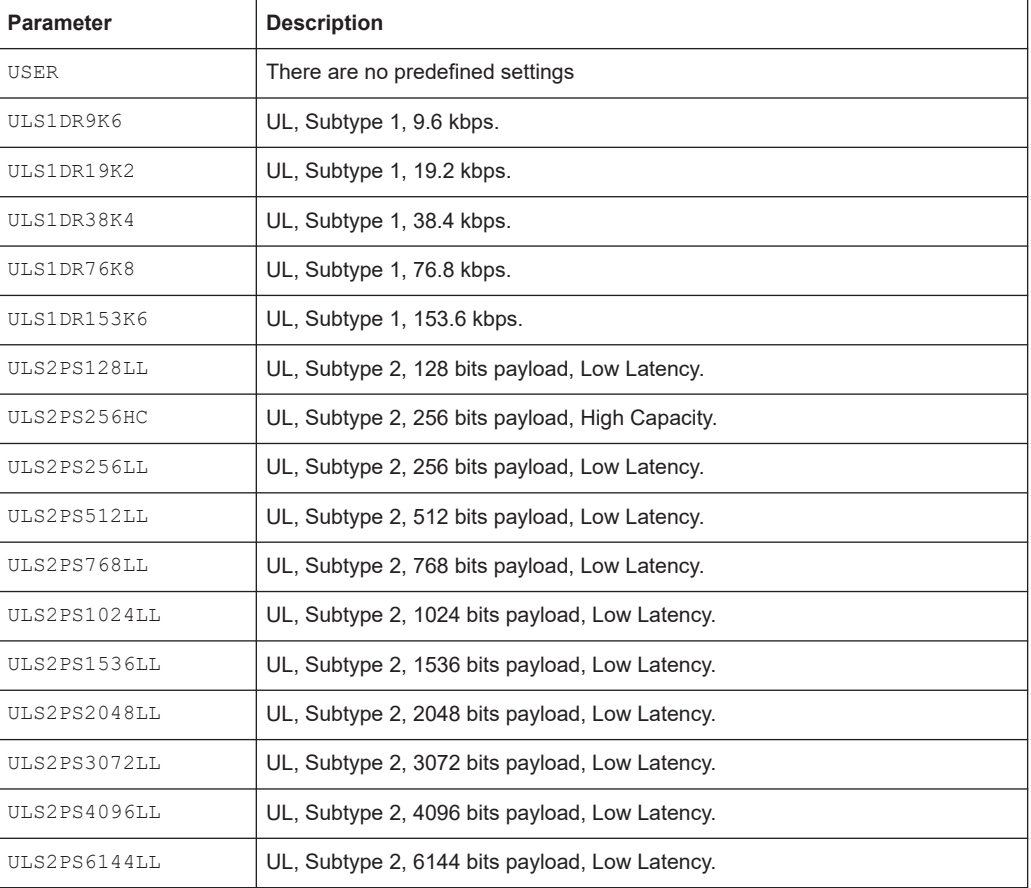

<span id="page-101-0"></span>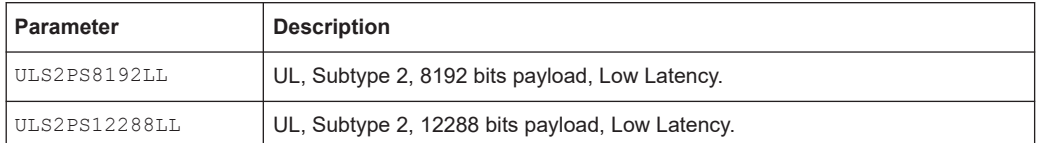

#### **Parameters:**

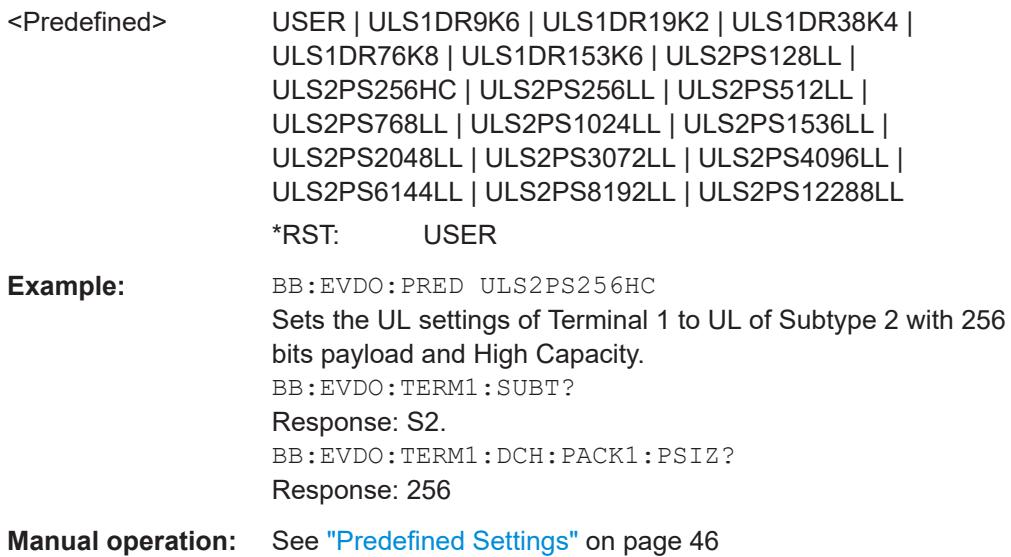

## **[:SOURce<hw>]:BB:EVDO:TERMinal<st>:ACKChannel:GAIN** <Gain>

(enabled for access terminal working in traffic mode)

Sets the gain of the ACK channel relative to the pilot channel power.

### **Parameters:**

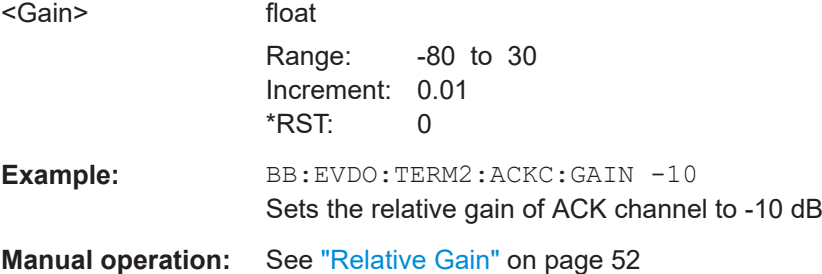

## **[:SOURce<hw>]:BB:EVDO:TERMinal<st>:ACKChannel:GATing** <Gating>

(enabled for access terminal working in traffic mode)

Sets the active and inactive slots of the ACK channel. This parameter is in binary format and has a maximal length of 16 bits.

The sequence starts at frame 0 and slot 0 and is repeated with the length of the pattern. A 0 gates the ACK channel off for the corresponding slot, a 1 activates the channel.

#### <span id="page-102-0"></span>**Parameters:**

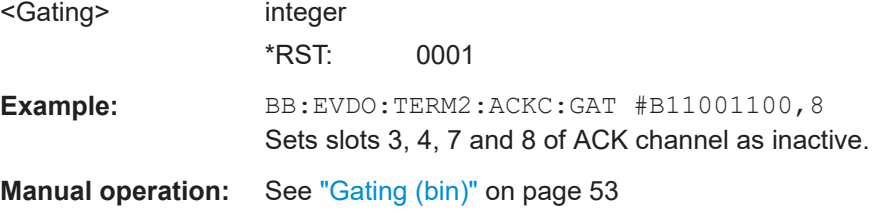

## **[:SOURce<hw>]:BB:EVDO:TERMinal<st>:ACKChannel:MODE** <Mode>

(enabled for access terminal working in traffic mode)

Specifies the modulation mode of the ACK channel.

With BPSK modulation, a 0 (ACK) is mapped to +1 and a 1 (NAK) to -1.With OOK modulation, a 0 (ACK) is mapped to ON and a 1 (NAK) to OFF.

## **Parameters:**

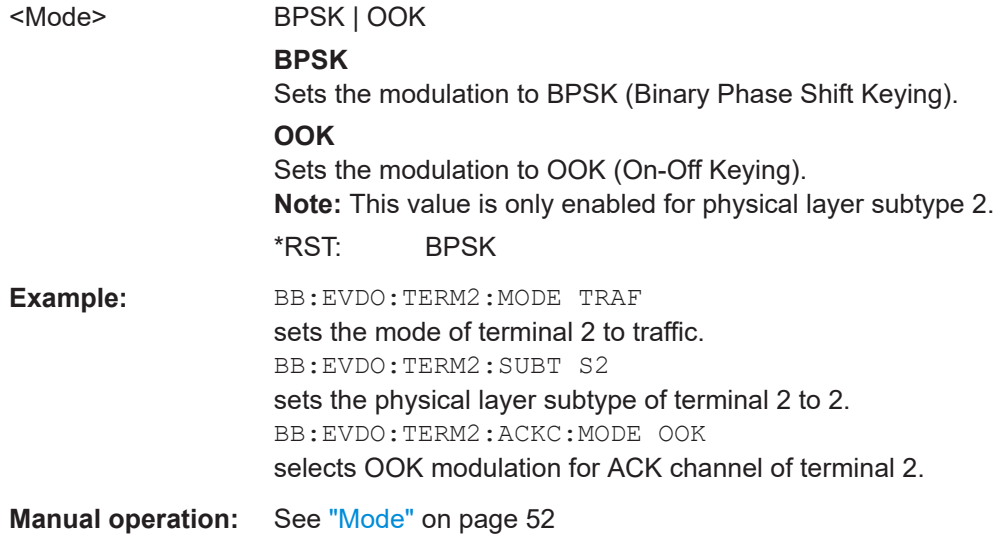

#### **[:SOURce<hw>]:BB:EVDO:TERMinal<st>:ACKChannel:STATe** <State>

(enabled for access terminal working in traffic mode)

Enables or disables the ACK channel.

#### **Parameters:**

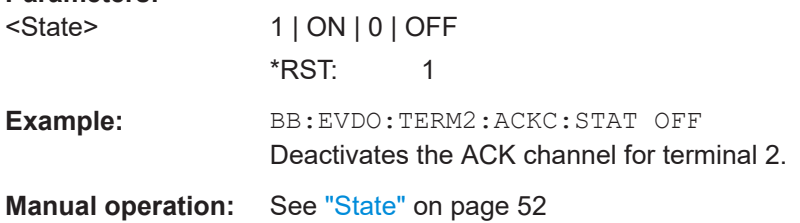

#### <span id="page-103-0"></span>**[:SOURce<hw>]:BB:EVDO:TERMinal<st>:ACKChannel:VALues** <Values>

(enabled for access terminal working in traffic mode)

Specifies the data pattern transmitted on the ACK Channel.

The sequence starts at frame 0 and slot 0 and is repeated with the length of the pattern.A 0 specifies an ACK, a 1 specifies a NAK. The pattern is only read for slots that are gated on. This parameter is in binary format and has a maximal length of 16 bits.

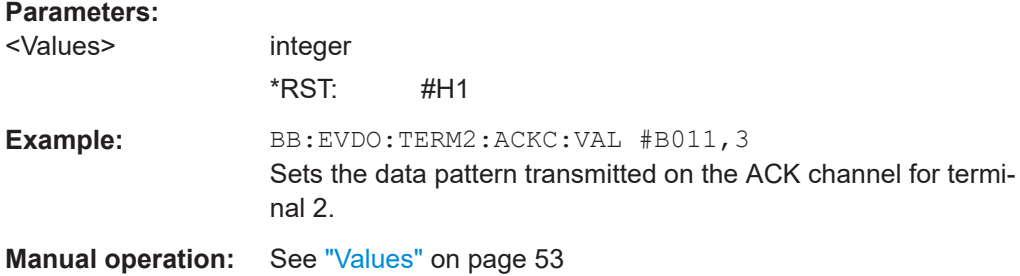

#### **[:SOURce<hw>]:BB:EVDO:TERMinal<st>:ACYCle:DURation** <Duration>

(enabled for access terminal working in access mode)

Sets the access cycle duration in slots. Access probes are repeated with a period of access cycle duration slots.

## **Parameters:**

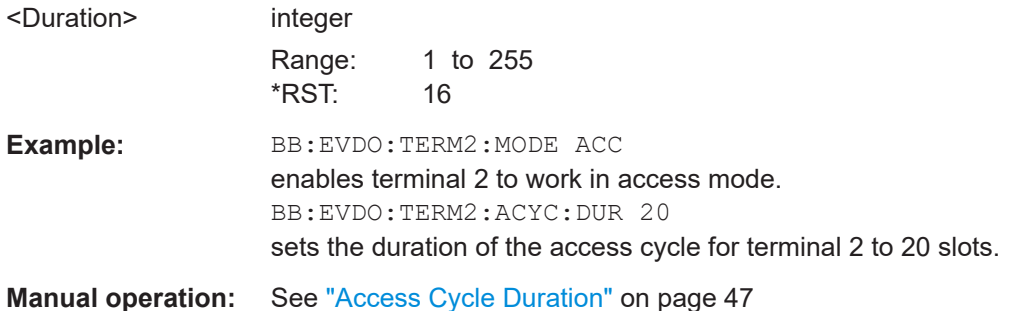

#### **[:SOURce<hw>]:BB:EVDO:TERMinal<st>:ACYCle:OFFSet** <Offset>

(enabled for access terminal working in access mode)

The Access Channel transmission starts with this number of slots relative to the beginning of each access cycle duration.

#### **Parameters:**

<Offset> integer

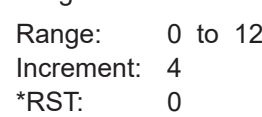

<span id="page-104-0"></span>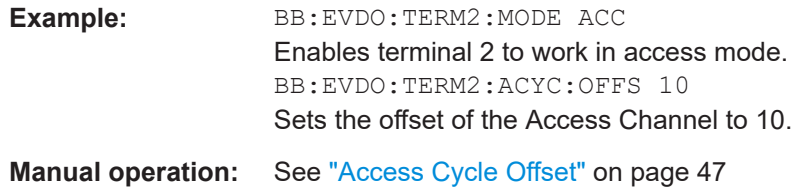

#### **[:SOURce<hw>]:BB:EVDO:TERMinal<st>:APCHannel:GAIN** <Gain>

(enabled for Physical Layer subtype 2 and for an access terminal working in traffic mode)

Sets the gain of the auxiliary pilot channel relative to the data channel power.

**Note:** All other channel gains are specified relative to the pilot power, but the auxiliary pilot gain is specified relative to the data channel power.

#### **Parameters:**

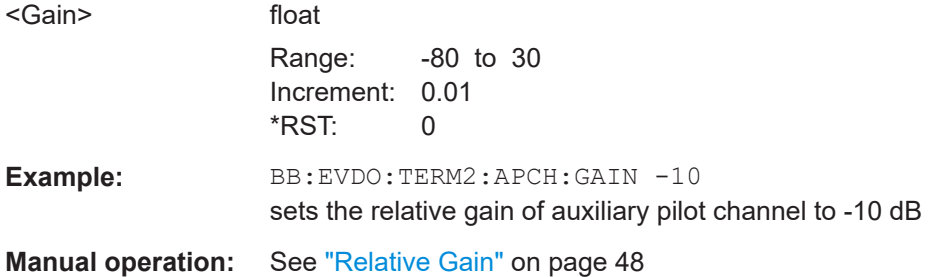

**[:SOURce<hw>]:BB:EVDO:TERMinal<st>:APCHannel:PAYLoad:MINimum** <Minimum>

(enabled for Physical Layer subtype 2 and for an access terminal working in traffic mode)

Sets the minimum payload size in bits of the data channel that activates the transmission of the auxiliary pilot channel.

#### **Parameters:**

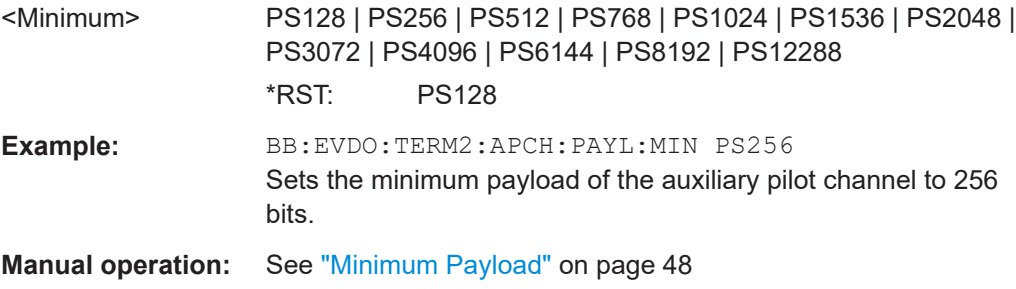

### **[:SOURce<hw>]:BB:EVDO:TERMinal<st>:APCHannel:STATe** <State>

(enabled for Physical Layer subtype 2 and for an access terminal working in traffic mode)

<span id="page-105-0"></span>Enables or disables the auxiliary pilot channel.

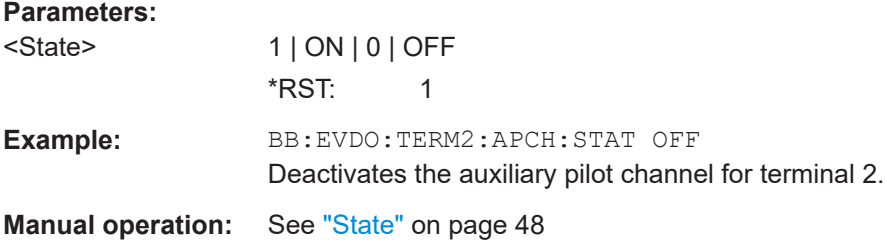

#### **[:SOURce<hw>]:BB:EVDO:TERMinal<st>:DCHannel:CLENgth** <CLength>

(enabled for access terminal working in access mode)

Sets the number of frames (16 slots each) to be transmitted after the preamble. Each frame contains one data packet.

## **Parameters:**

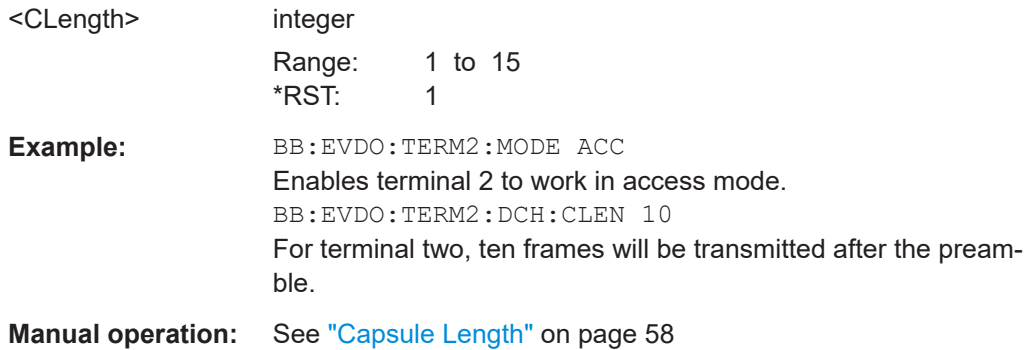

## **[:SOURce<hw>]:BB:EVDO:TERMinal<st>:DCHannel:DATA** <Data>

Selects the data source, e.g. a sequence of 0 or 1, a pseudo-random sequence with different length, a pattern or a data list (DLISt).

## **Parameters:**

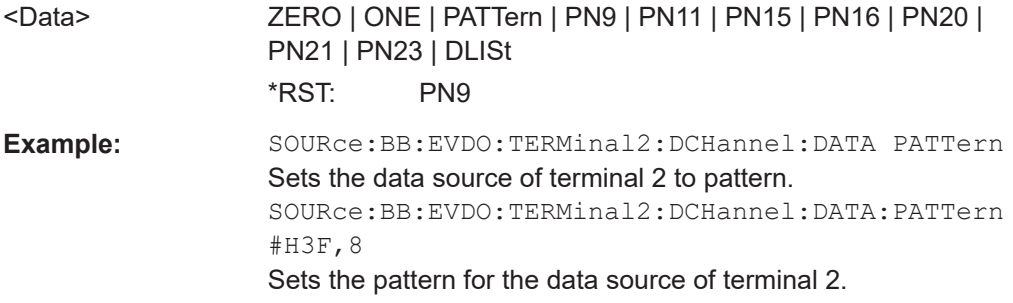

#### Configure access terminal commands

<span id="page-106-0"></span>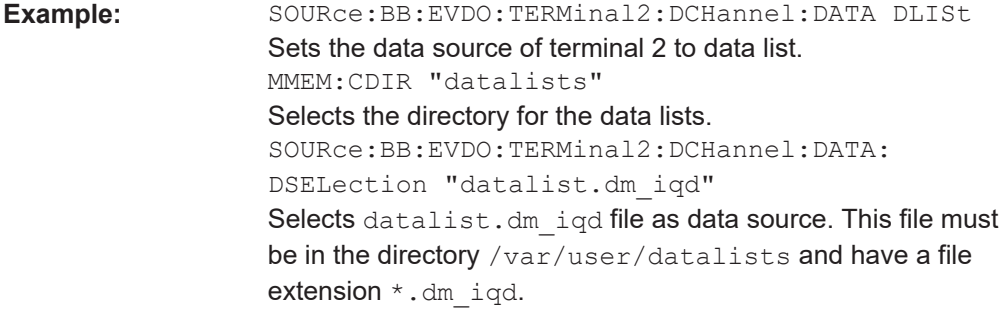

**Manual operation:** See ["Data Source"](#page-57-0) on page 58

## **[:SOURce<hw>]:BB:EVDO:TERMinal<st>:DCHannel:DATA:DSELection** <Filename>

Selects the data list for the data source.

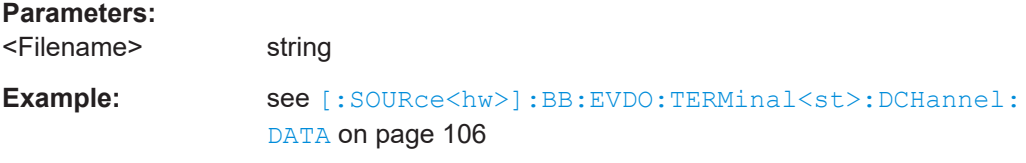

## **[:SOURce<hw>]:BB:EVDO:TERMinal<st>:DCHannel:DATA:PATTern** <Pattern>, <BitCount>

Selects the bit pattern for the data source.

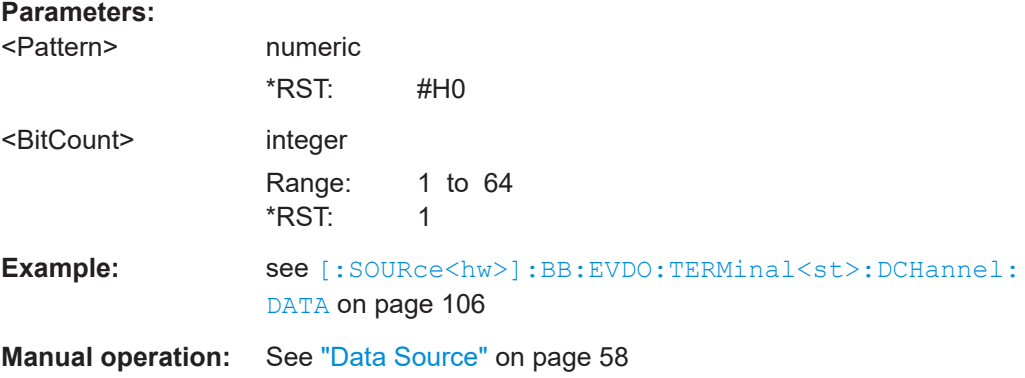

## **[:SOURce<hw>]:BB:EVDO:TERMinal<st>:DCHannel:DRATe** <DRate>

(enabled for an access terminal working in access mode)

Selects the data rate for the Data Channel.

<span id="page-107-0"></span>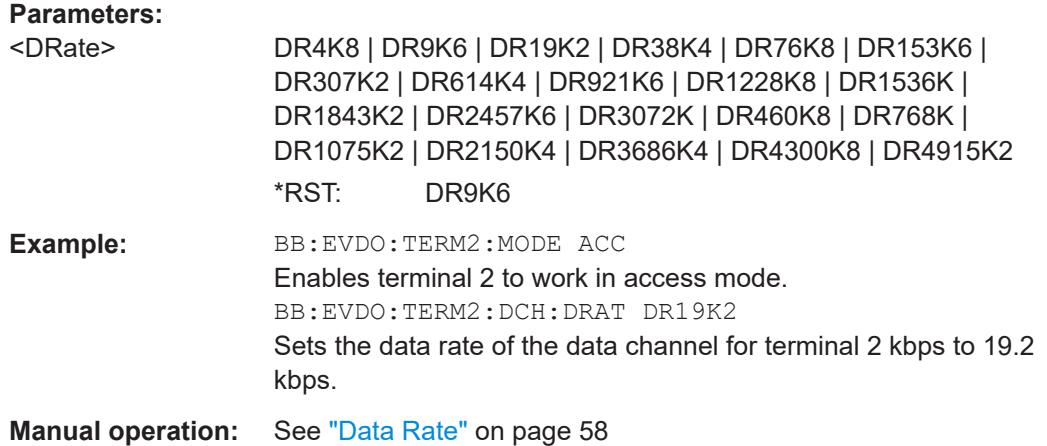

## **[:SOURce<hw>]:BB:EVDO:TERMinal<st>:DCHannel:FCS[:STATe]** <State>

(enabled for an access terminal working in access mode)

Enables or disables appending a standard frame check sequence (FCS) to the MAC layer packet.

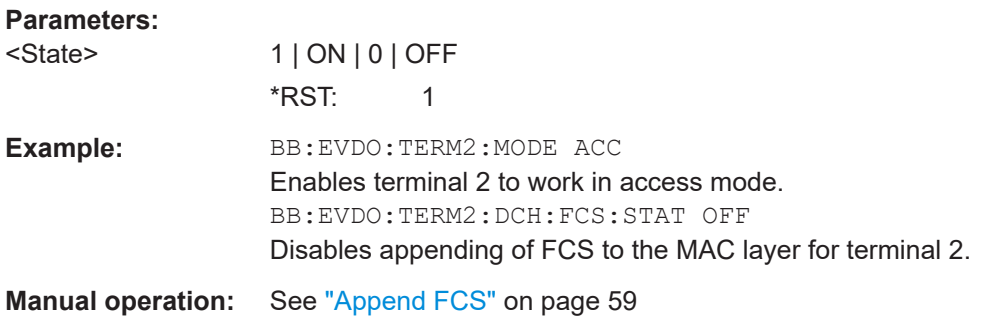

#### **[:SOURce<hw>]:BB:EVDO:TERMinal<st>:DCHannel:GAIN** <Gain>

(enabled for an access terminal working in access mode)

Sets the gain in dB of the data channel relative to the pilot channel power.

#### **Parameters:**

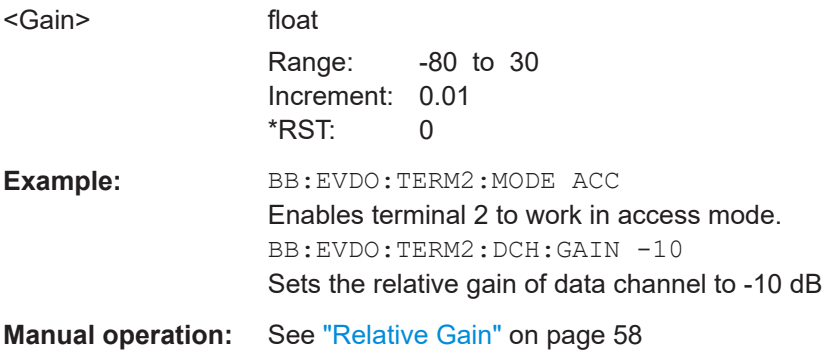
#### <span id="page-108-0"></span>**[:SOURce<hw>]:BB:EVDO:TERMinal<st>:DCHannel:PACKet<ch>:CCODing** <CCoding>

(enabled for an access terminal working in traffic mode)

Activates or deactivates channel coding, including scrambling, turbo encoding and channel interleaving.

# **Parameters:** <CCoding> 1 | ON | 0 | OFF  $*$ RST: 1 **Example:** BB:EVDO:TERM2:MODE TRAF Enables terminal 2 to work in traffic mode. BB:EVDO:TERM2:SUBT S2 Sets physical layer subtype 2 for terminal 2. BB:EVDO:TERM2:DCH:PACK3:CCOD OFF Disables channel coding for packet 3.

**Manual operation:** See ["Channel Coding"](#page-55-0) on page 56

#### **[:SOURce<hw>]:BB:EVDO:TERMinal<st>:DCHannel:PACKet<ch>:COUNt** <Count>

(enabled for an access terminal working in traffic mode)

Sets the number of packets to be sent.

The number of packets to be send depends on whether the parameter "Infinite Packets" is enabled or disabled. If "Infinite Packets "is enabled, there is no limit to the number of packets sent.

If "Infinite Packets" is disabled, the number of packets can be specified. In this case, the data channel will be switched off after the specified number of packets have been sent.

**Note:** Configuration of Packet 2 and Packet 3 transmitted on the second and the third subframe, is only enabled for physical layer subtype 2.

#### **Parameters:**

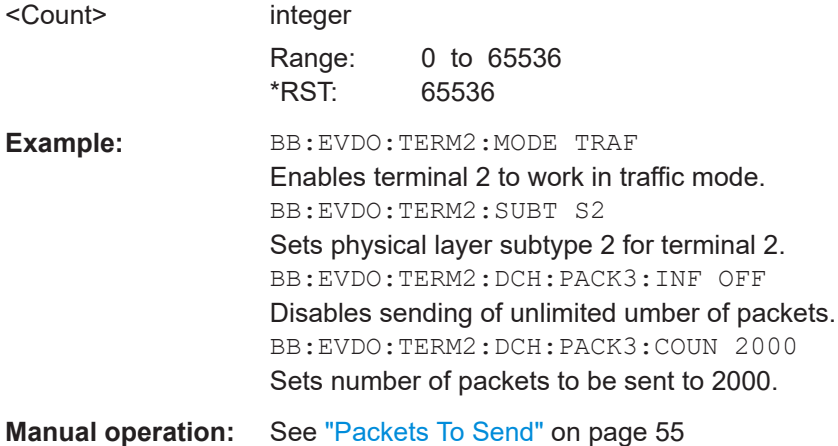

#### <span id="page-109-0"></span>**[:SOURce<hw>]:BB:EVDO:TERMinal<st>:DCHannel:PACKet<ch>:DATA** <Data>

Selects the data source of an access terminal working in traffic mode

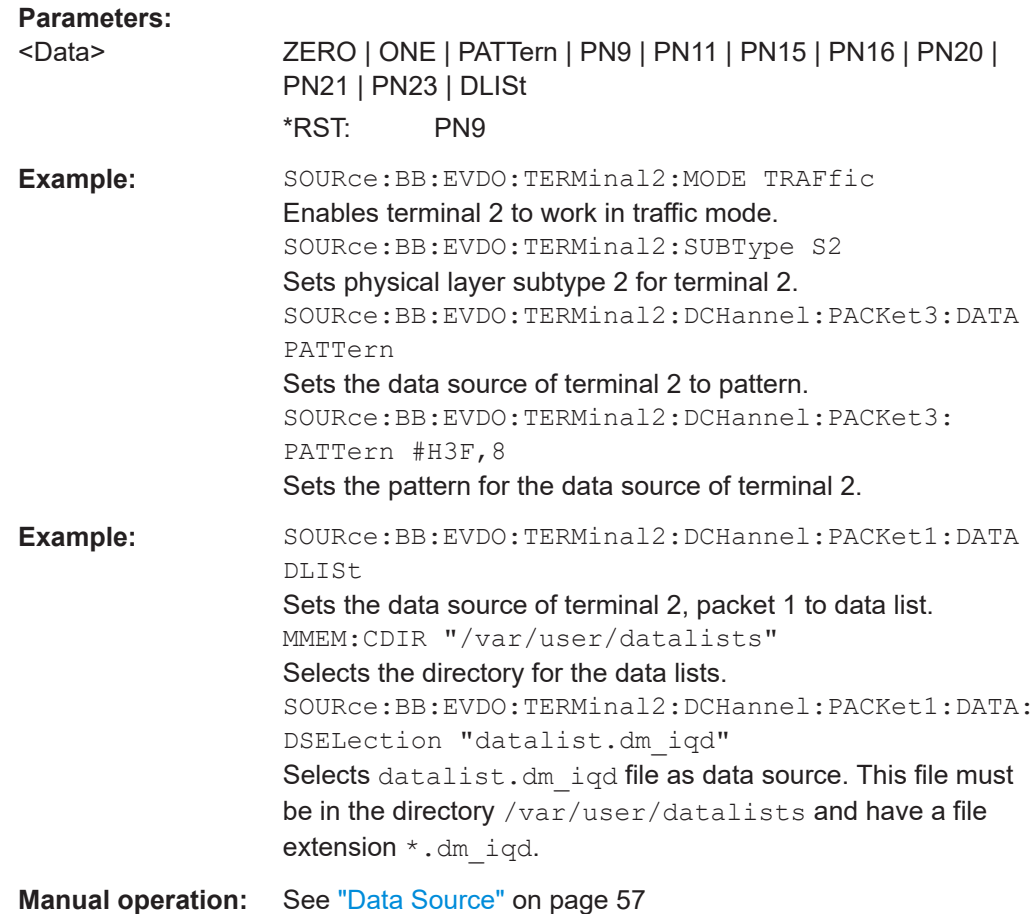

## **[:SOURce<hw>]:BB:EVDO:TERMinal<st>:DCHannel:PACKet<ch>:DATA: DSELection** <Filename>

(enabled for an access terminal working in traffic mode)

Selects the data list for the data source.

#### **Parameters:**

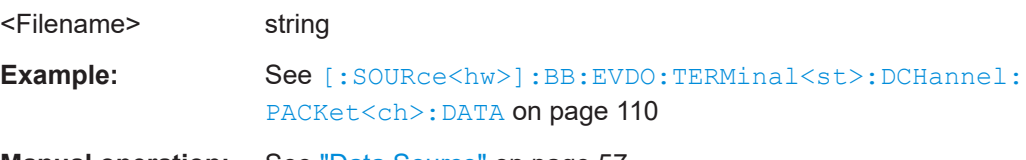

**Manual operation:** See ["Data Source"](#page-56-0) on page 57

## **[:SOURce<hw>]:BB:EVDO:TERMinal<st>:DCHannel:PACKet<ch>:DATA:PATTern** <Pattern>, <BitCount>

(enabled for an access terminal working in traffic mode)

<span id="page-110-0"></span>Selects the bit pattern for the data source.

**Note:** Configuration of Packet 2 and Packet 3 transmitted on the second and the third subframe, is only enabled for physical layer subtype 2.

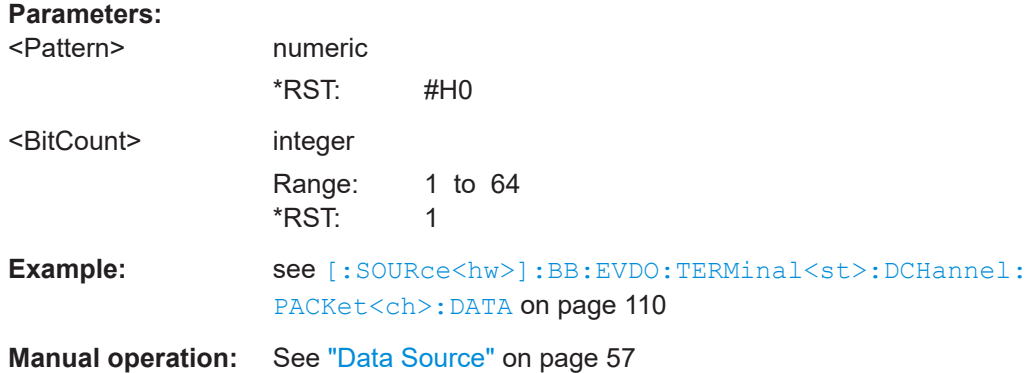

#### **[:SOURce<hw>]:BB:EVDO:TERMinal<st>:DCHannel:PACKet<ch>:DRATe?**

(enabled for an access terminal working in traffic mode)

Displays the data rate in kbps of the selected packet.

**Note:** Configuration of Packet 2 and Packet 3 transmitted on the second and the third subframe, is only enabled for physical layer subtype 2.

#### **Return values:**

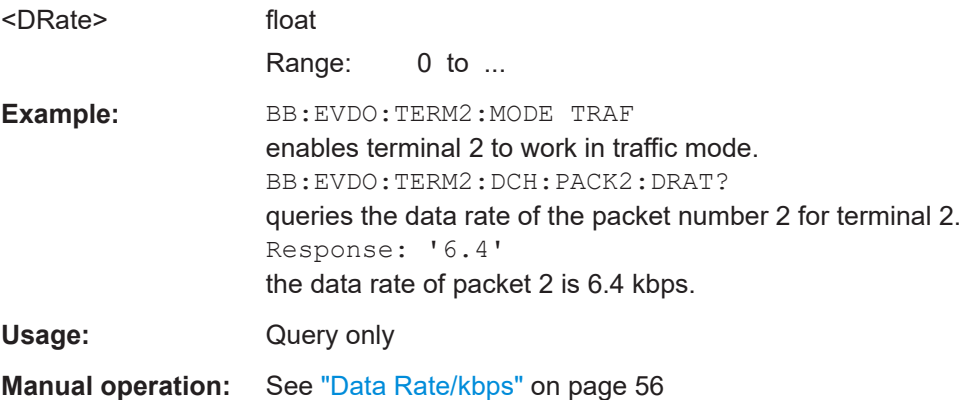

#### **[:SOURce<hw>]:BB:EVDO:TERMinal<st>:DCHannel:PACKet<ch>:FCS[:STATe]** <State>

(enabled for an access terminal working in traffic mode)

Enables or disables appending a standard Frame Check Sequence (FCS) and tail to the MAC layer packet.

**Note:** Configuration of Packet 2 and Packet 3 transmitted on the second and the third subframe, is only enabled for physical layer subtype 2.

<span id="page-111-0"></span>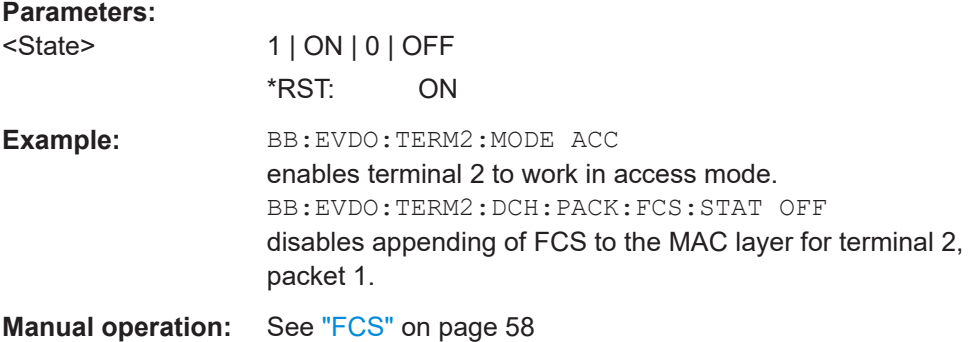

#### **[:SOURce<hw>]:BB:EVDO:TERMinal<st>:DCHannel:PACKet<ch>:GAIN** <Gain>

(enabled for an access terminal working in traffic mode)

Sets the gain in dB of the Data Channel relative to the pilot channel power.

**Note: Configuration** of Packet 2 and Packet 3 transmitted on the second and the third subframe, is only enabled for physical layer subtype 2.

#### **Parameters:**

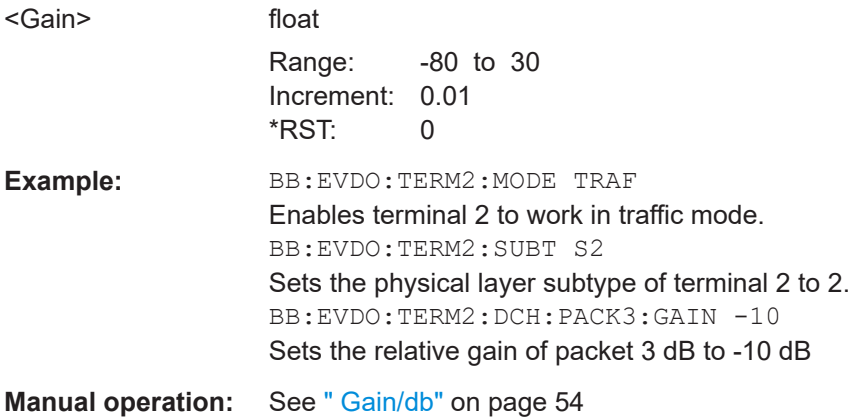

#### **[:SOURce<hw>]:BB:EVDO:TERMinal<st>:DCHannel:PACKet<ch>:INFinite** <Infinite>

(enabled for an access terminal working in traffic mode)

Enables or disables sending an unlimited number of packets.

The parameter "Number of Packets to be Send" depends on whether the parameter "Infinite Packets" is enabled or disabled. If "Infinite Packets" is enabled, there is no limit to the number of packets sent.

If "Infinite Packets" is disabled, the number of packets can be specified.

**Note:** Configuration of Packet 2 and Packet 3 transmitted on the second and the third subframe, is only enabled for physical layer subtype 2.

<span id="page-112-0"></span>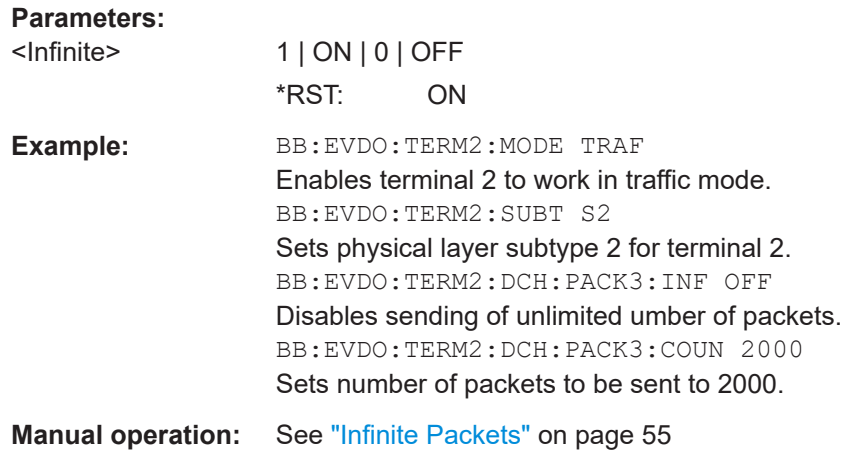

# **[:SOURce<hw>]:BB:EVDO:TERMinal<st>:DCHannel:PACKet<ch>:MODulation?**

(enabled for physical layer subtype 2 and for an access terminal working in traffic mode)

Displays the modulation type per packet.

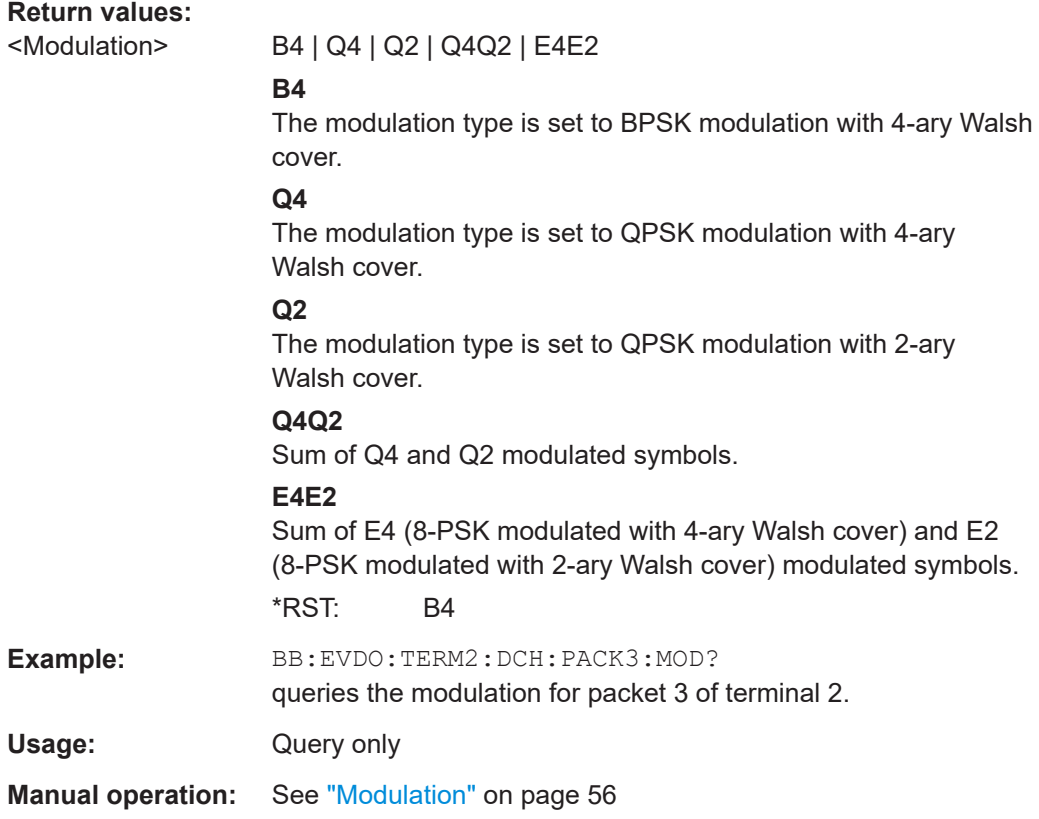

#### **[:SOURce<hw>]:BB:EVDO:TERMinal<st>:DCHannel:PACKet<ch>:PSIZe** <PSize>

(enabled for an access terminal working in traffic mode)

<span id="page-113-0"></span>Sets the Payload Size in bits for the selected packet.

**Note:** Configuration of Packet 2 and Packet 3 transmitted on the second and the third subframe, is only enabled for physical layer subtype 2.

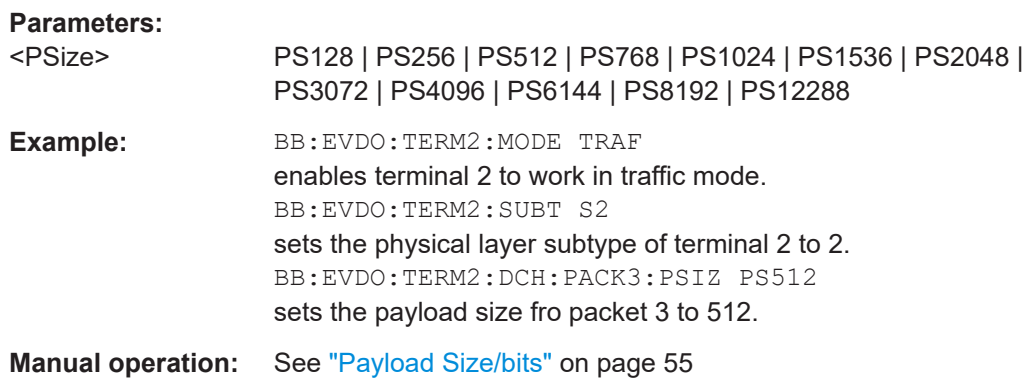

#### **[:SOURce<hw>]:BB:EVDO:TERMinal<st>:DCHannel:PACKet<ch>:STATe** <State>

For an access terminal working in traffic mode, enables or disables the state of the packets.

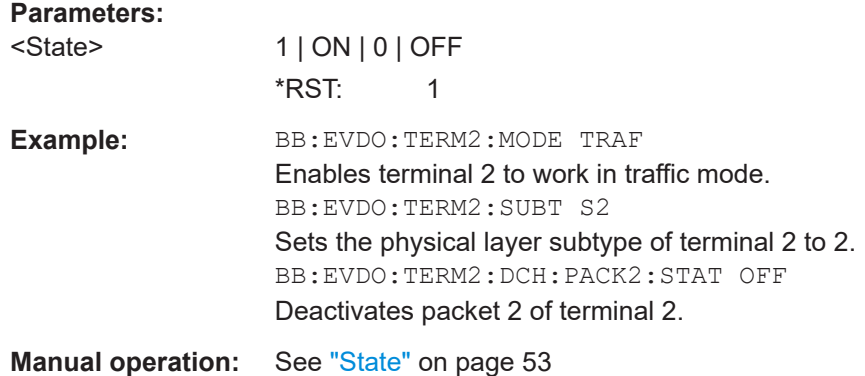

#### **[:SOURce<hw>]:BB:EVDO:TERMinal<st>:DCHannel:PACKet<ch>:SUBPackets[: COUNt]** <Count>

(enabled for physical layer subtype 2 and for an access terminal working in traffic mode)

Sets the number of subpackets to be sent.

#### **Parameters:**

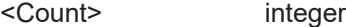

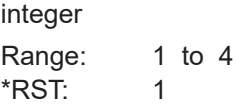

#### Configure access terminal commands

<span id="page-114-0"></span>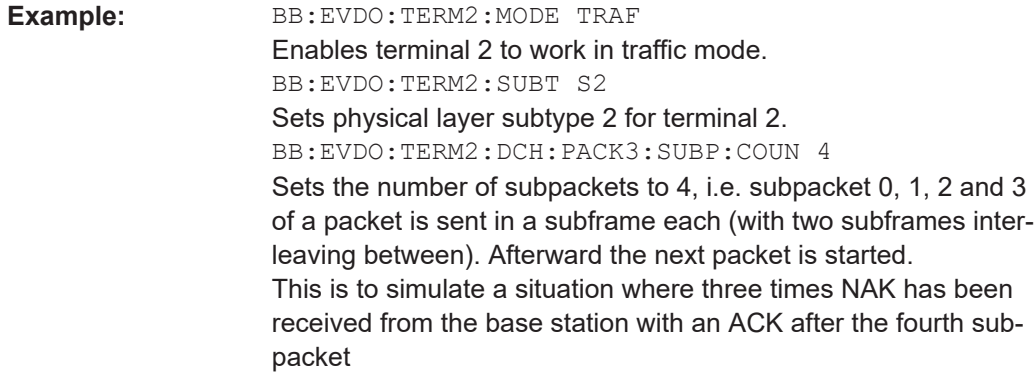

**Manual operation:** See [" Subpackets"](#page-54-0) on page 55

#### **[:SOURce<hw>]:BB:EVDO:TERMinal<st>:DCHannel:STATe** <State>

(enabled for an access terminal working in access mode)

Enables or disables the state of the Data Channel.

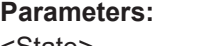

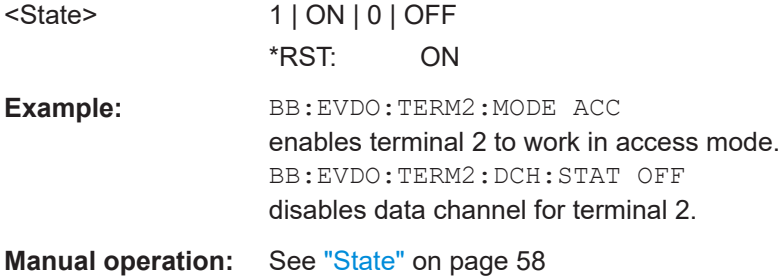

#### **[:SOURce<hw>]:BB:EVDO:TERMinal<st>:DQSPreading** <DqSpreading>

Disables the quadrature spreading (complex multiply) with PN sequences and long code.

#### **Parameters:**

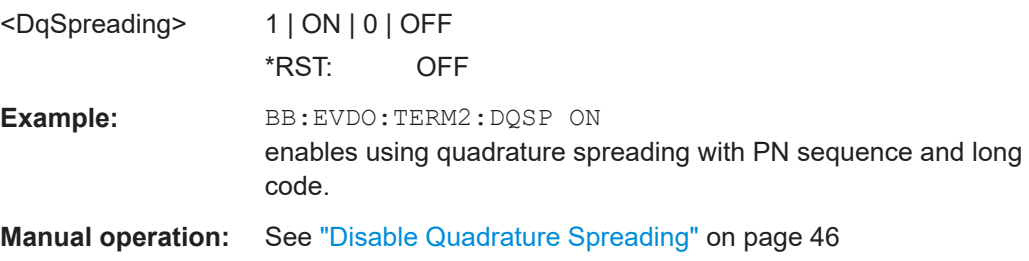

## **[:SOURce<hw>]:BB:EVDO:TERMinal<st>:DRCChannel:COVer** <Cover>

(enabled for an access terminal working in traffic mode)

Selects the Data Rate Control (DRC) Channel Walsh cover.

<span id="page-115-0"></span>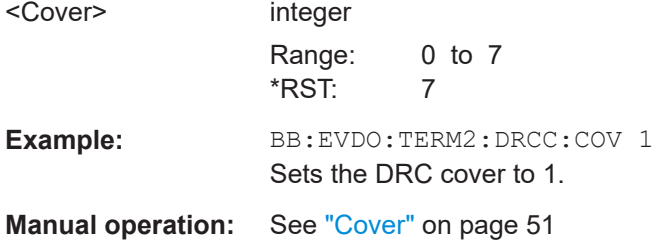

#### **[:SOURce<hw>]:BB:EVDO:TERMinal<st>:DRCChannel:GAIN** <Gain>

(enabled for an access terminal working in traffic mode)

Sets the gain of the Data Rate Control (DRC) channel relative to the pilot channel power.

#### **Parameters:**

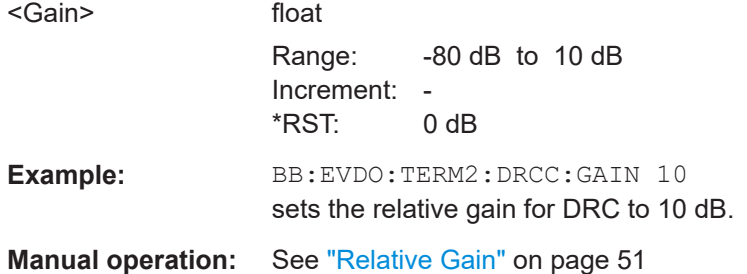

#### **[:SOURce<hw>]:BB:EVDO:TERMinal<st>:DRCChannel:GATing[:STATe]** <State>

(enabled for an access terminal working in traffic mode)

Activates or deactivates the Data Rate Control (DRC) Channel gating.

If gating is active, each value of the DRC channel is transmitted for one slot followed by DRCLenght-1 empty slots.

With deactivated gating, each DRC value is repeated for DRC length slots.

# **Parameters:** <State> 1 | ON | 0 | OFF \*RST: ON **Example:** BB:EVDO:TERM2:DRCC:GAT:STAT OFF deactivates DRC gating. **Manual operation:** See ["Gating Active"](#page-50-0) on page 51

#### **[:SOURce<hw>]:BB:EVDO:TERMinal<st>:DRCChannel:LENGth** <Length>

(enabled for an access terminal working in traffic mode)

Specifies the transmission duration of the Data Rate Control (DRC) channel in slots.

<span id="page-116-0"></span>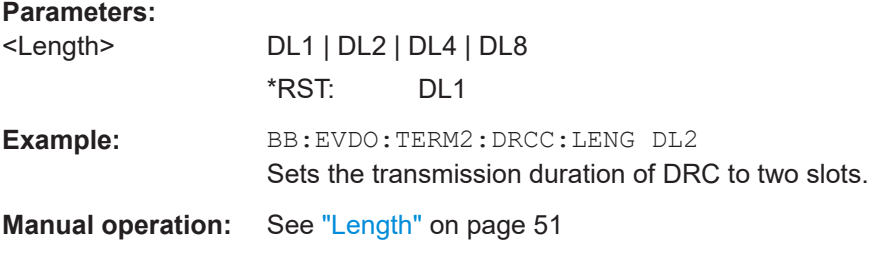

#### **[:SOURce<hw>]:BB:EVDO:TERMinal<st>:DRCChannel:STATe** <State>

(enabled for an access terminal working in traffic mode)

Enables or disables the state of the Data Rate Control (DRC) channel.

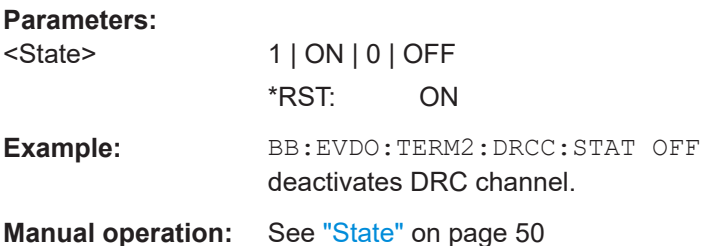

#### **[:SOURce<hw>]:BB:EVDO:TERMinal<st>:DRCChannel:VALues** <Values>

(enabled for an access terminal working in traffic mode)

Specifies the pattern transmitted on the Data Rate Control (DRC) Channel. The sequence starts at frame 0 and slot 0 and is repeated with the length of the pattern. Each specified value is used for DRC length slots.

#### **Parameters:**

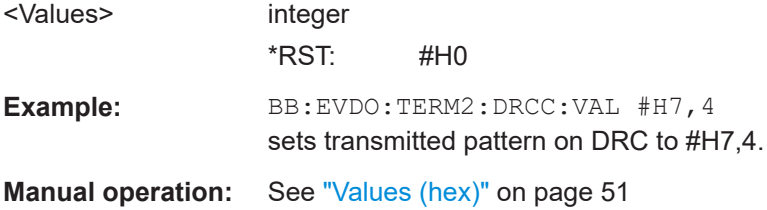

#### **[:SOURce<hw>]:BB:EVDO:TERMinal<st>:DSCChannel:GAIN** <Gain>

(enabled for Physical Layer subtype 2 and for an access terminal working in traffic mode)

Sets the gain of the Data Source Control (DSC) channel relative to the pilot channel power.

<span id="page-117-0"></span>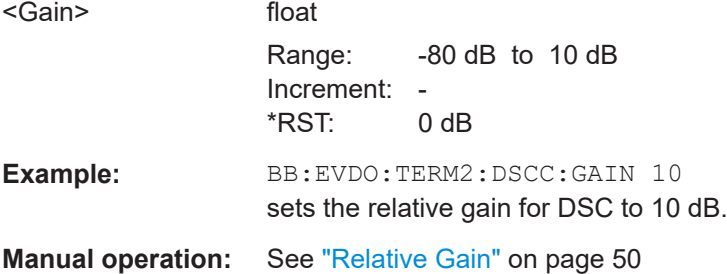

#### **[:SOURce<hw>]:BB:EVDO:TERMinal<st>:DSCChannel:LENGth** <Length>

(enabled for Physical Layer subtype 2 and for an access terminal working in traffic mode)

Specifies the transmission duration of the Data Source Control (DSC) channel in slots.

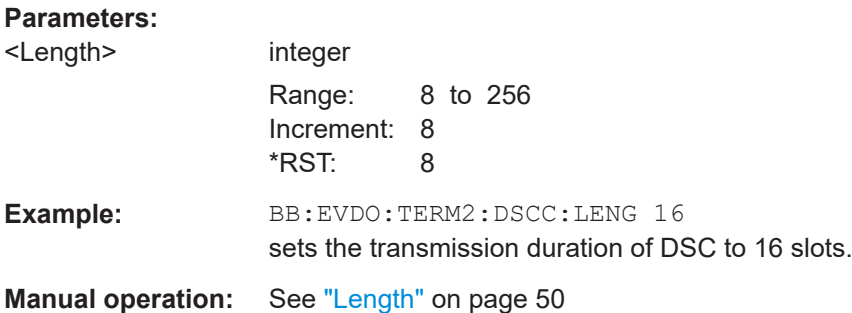

#### **[:SOURce<hw>]:BB:EVDO:TERMinal<st>:DSCChannel:STATe** <State>

(enabled for Physical Layer subtype 2 and for an access terminal working in traffic mode)

Enables or disables the state of the Data Source Control (DSC) channel.

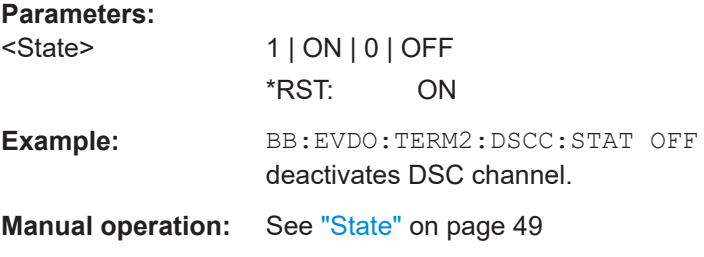

#### **[:SOURce<hw>]:BB:EVDO:TERMinal<st>:DSCChannel:VALues** <Values>

(enabled for Physical Layer subtype 2 and for an access terminal working in traffic mode)

Specifies the pattern transmitted on the Data Source Control (DSC) Channel.

The sequence starts at frame 0 and slot 0 and is repeated with the length of the pattern. Each specified value is transmitted for DSC length slots.

<span id="page-118-0"></span>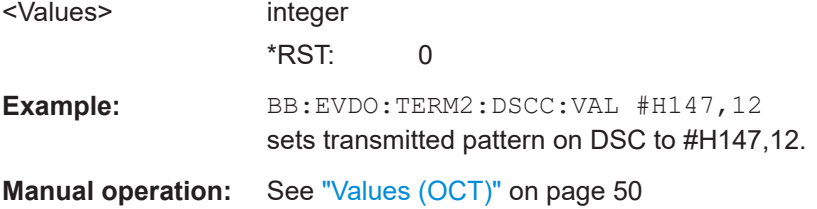

#### **[:SOURce<hw>]:BB:EVDO:TERMinal<st>:IMASk** <IMask>

Sets the long code mask of the I channel.

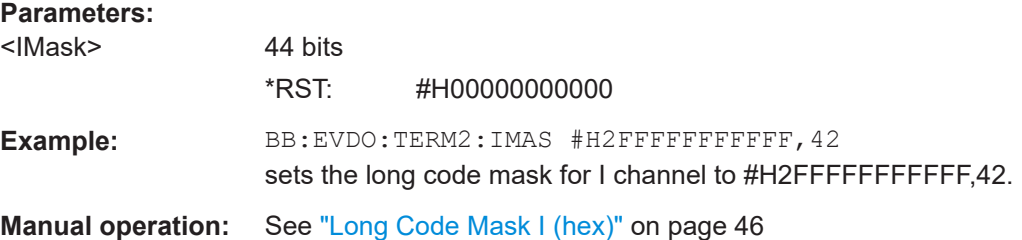

#### **[:SOURce<hw>]:BB:EVDO:TERMinal<st>:MODE** <Mode>

Sets the mode (Traffic or Access) of the selected access terminal.

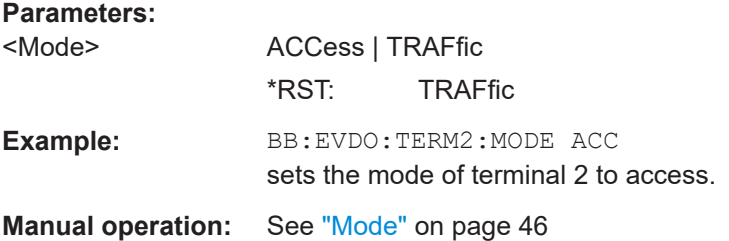

#### **[:SOURce<hw>]:BB:EVDO:TERMinal<st>:PCHannel:GAIN** <Gain>

Sets the gain of the pilot channel.

Gains of other channels are relative to the Pilot Channel power.

This setting is used to distinguish the power between access terminals, when more than one access terminal is active.

## **Parameters:**

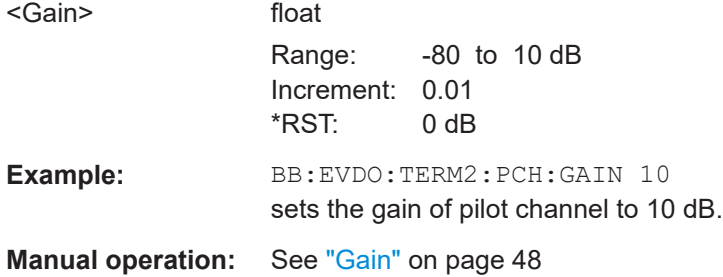

Configure access terminal commands

#### <span id="page-119-0"></span>**[:SOURce<hw>]:BB:EVDO:TERMinal<st>:PCHannel:STATe?**

Displays the state of the pilot channel.

**Note:** The pilot channel is always switched on.

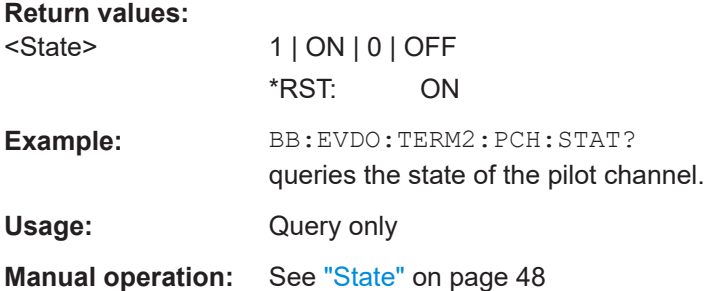

#### **[:SOURce<hw>]:BB:EVDO:TERMinal<st>:PLENgth** <PLength>

(enabled for access terminal working in access mode)

Specifies the length of the preamble in frames (16 slots each) of the access probe.

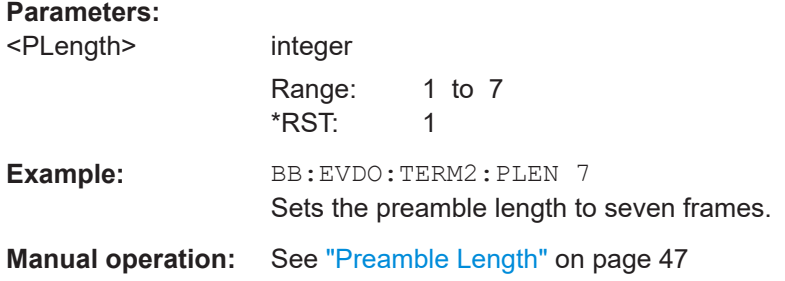

#### **[:SOURce<hw>]:BB:EVDO:TERMinal<st>:QMASk** <QMask>

Sets the long code mask of the Q channel.

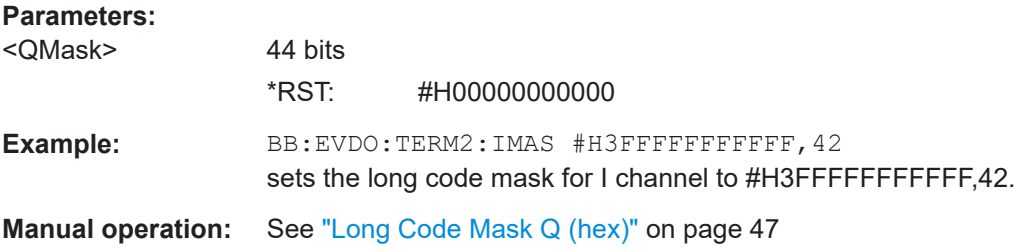

#### **[:SOURce<hw>]:BB:EVDO:TERMinal<st>:RRIChannel:GAIN** <Gain>

(enabled for an access terminal working in traffic mode)

Sets the gain of the Reverse Rate Indicator (RRI) channel relative to the pilot channel power.

<span id="page-120-0"></span>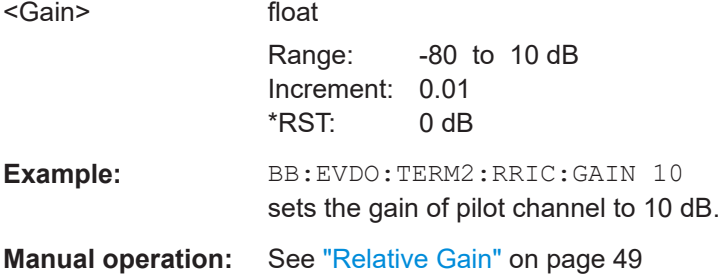

## **[:SOURce<hw>]:BB:EVDO:TERMinal<st>:RRIChannel:STATe** <State>

(enabled for an access terminal working in traffic mode)

Enables or disables the state of the Reverse Rate Indicator (RRI) channel.

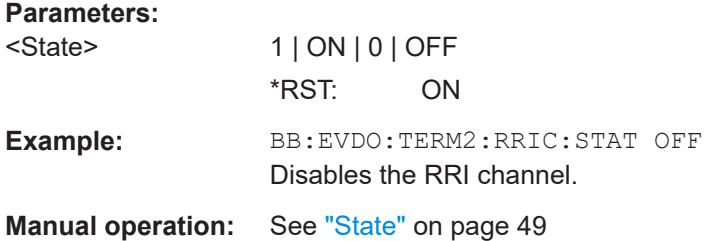

#### **[:SOURce<hw>]:BB:EVDO:TERMinal<st>:STATe** <State>

(enabled for an access terminal working in traffic mode)

Enables or disables the state of the Reverse Rate Indicator (RRI) channel.

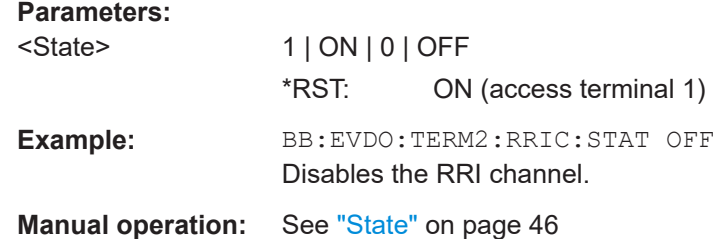

## **[:SOURce<hw>]:BB:EVDO:TERMinal<st>:SUBType** <Subtype>

Selects the physical layer subtype for the selected access terminal.

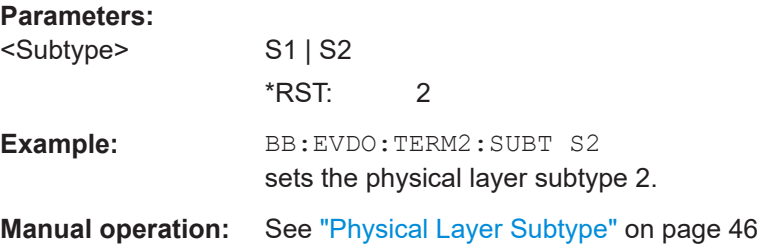

# List of commands

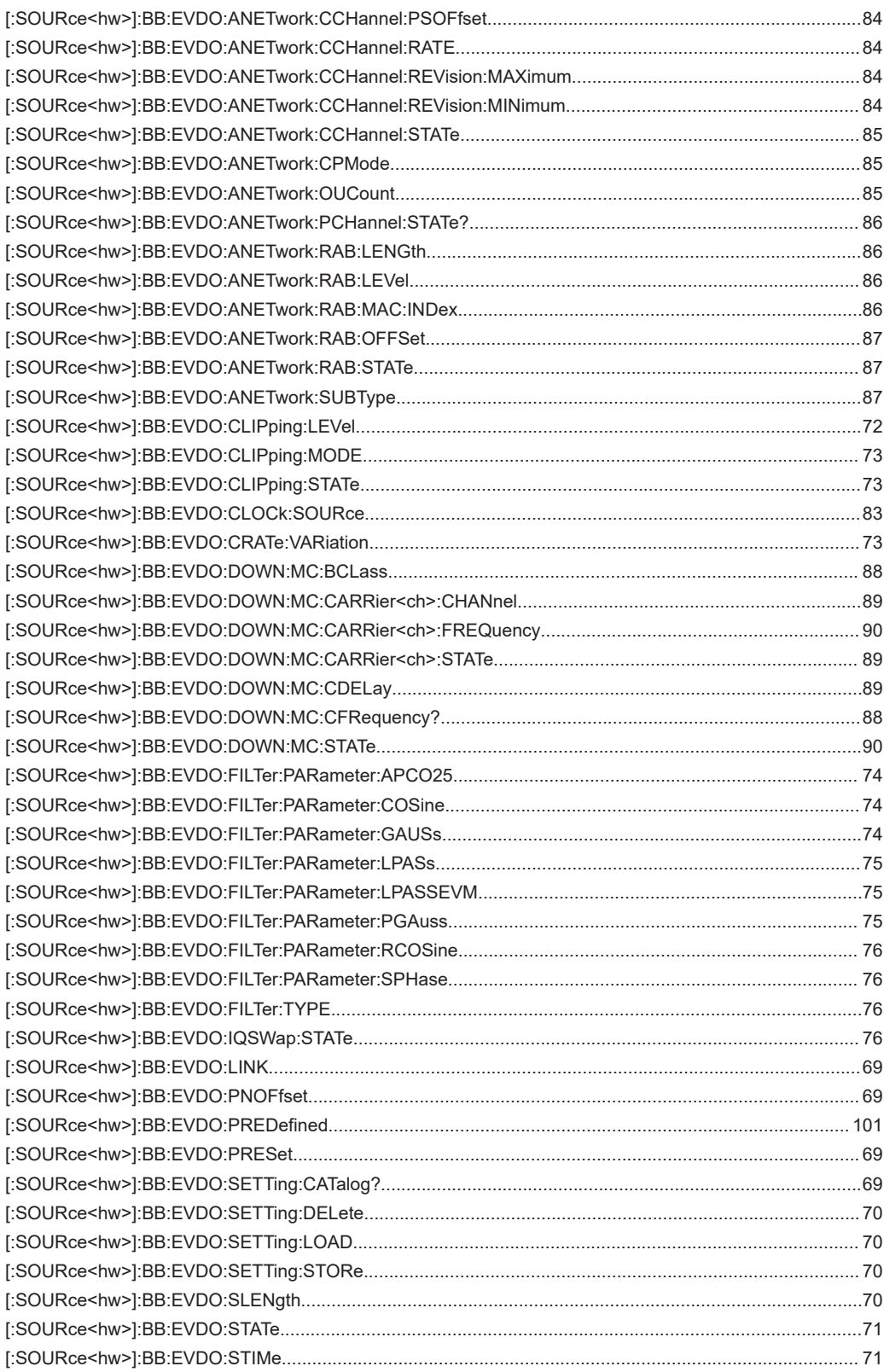

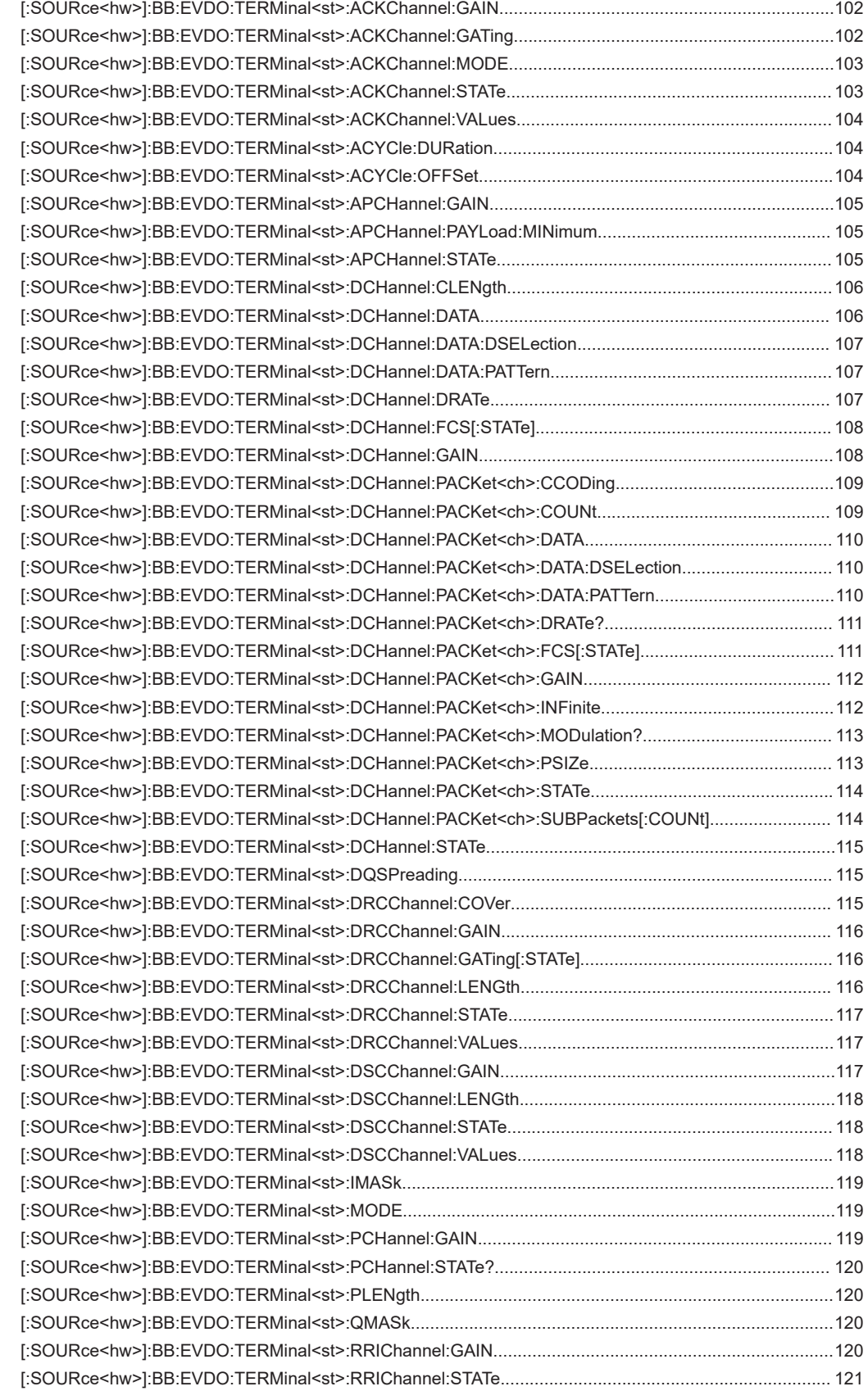

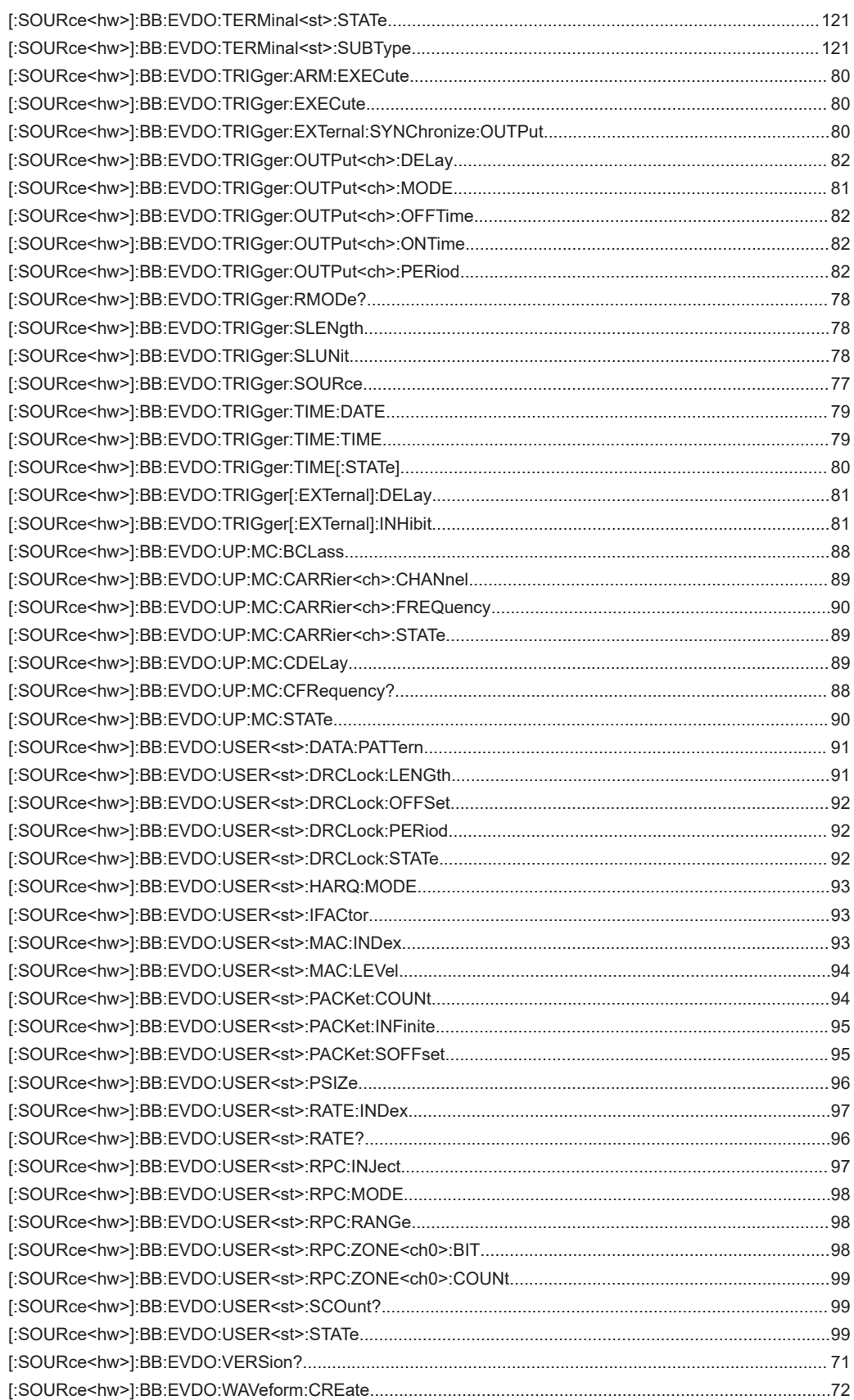

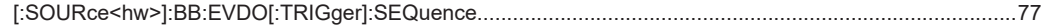

# Index

# **Symbols**

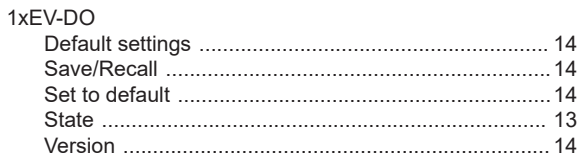

## $\boldsymbol{\mathsf{A}}$

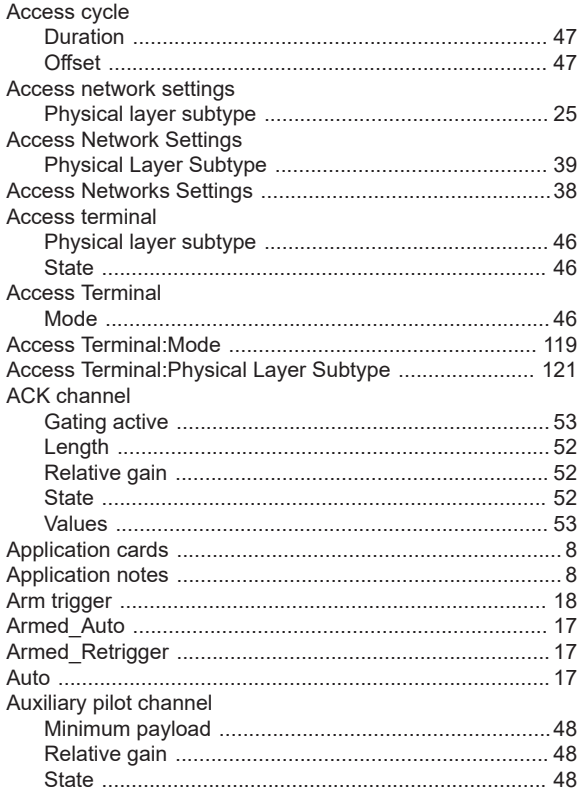

## $\, {\bf B}$

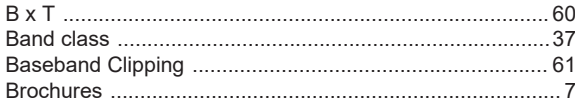

# $\mathbf C$

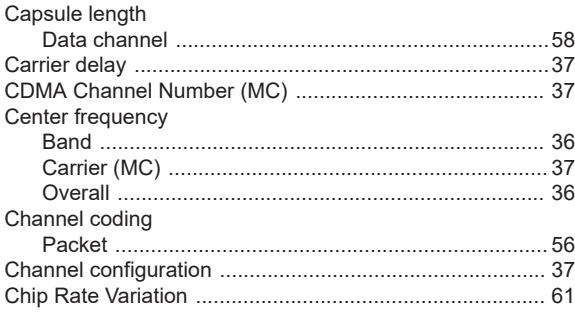

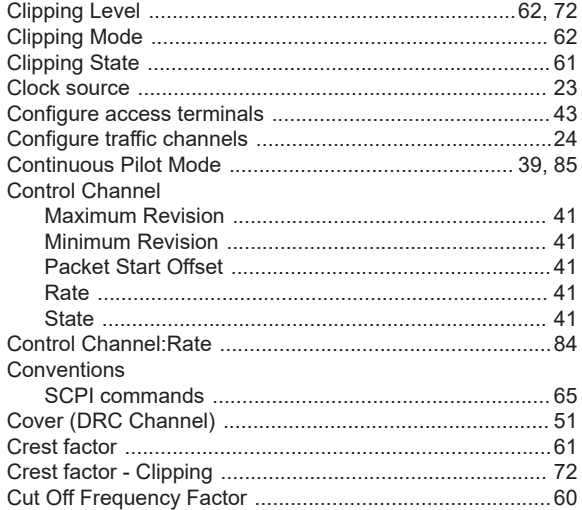

## $\mathsf D$

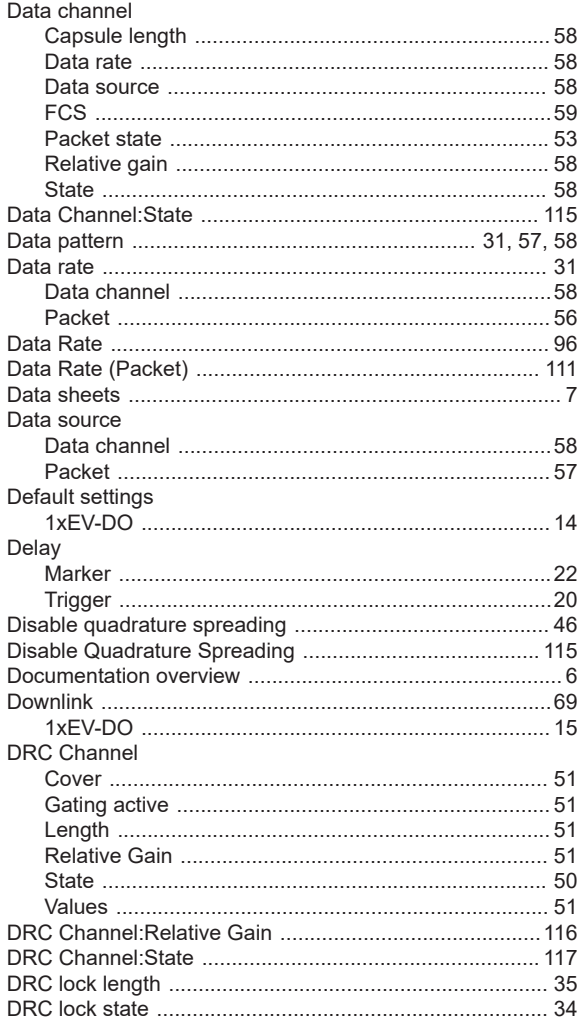

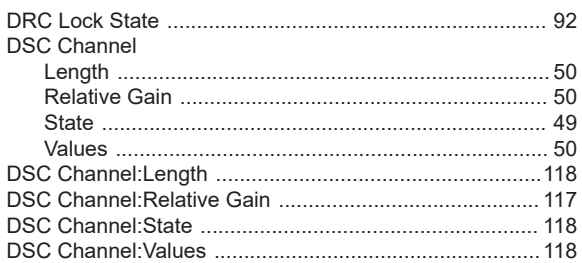

# $\mathsf E$

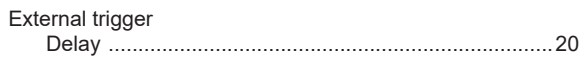

# $\mathsf F$

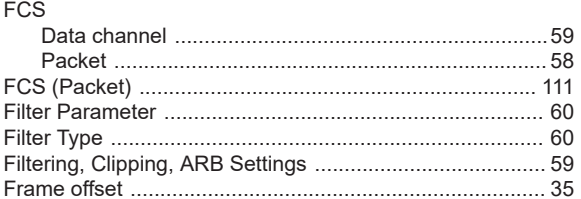

# G

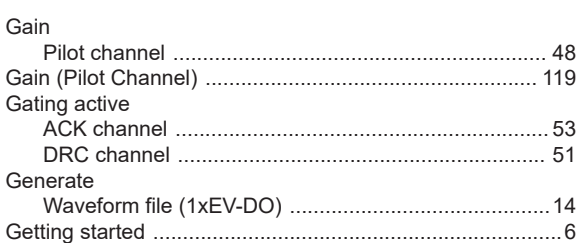

# $\sf H$

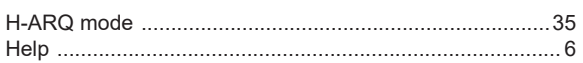

# $\bar{\mathbf{I}}$

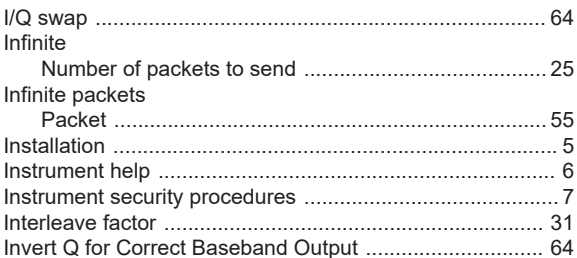

# $\bar{\mathsf{L}}$

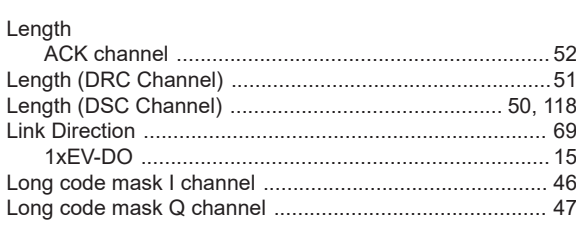

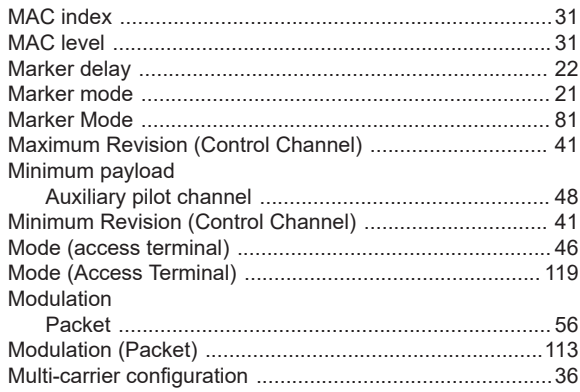

# ${\sf N}$

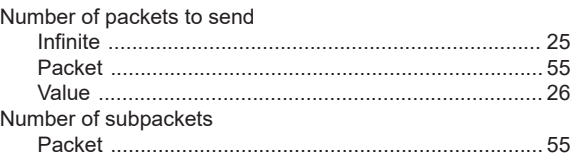

# $\mathbf{o}$

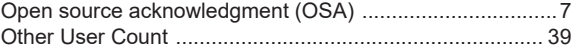

## $\mathsf{P}$

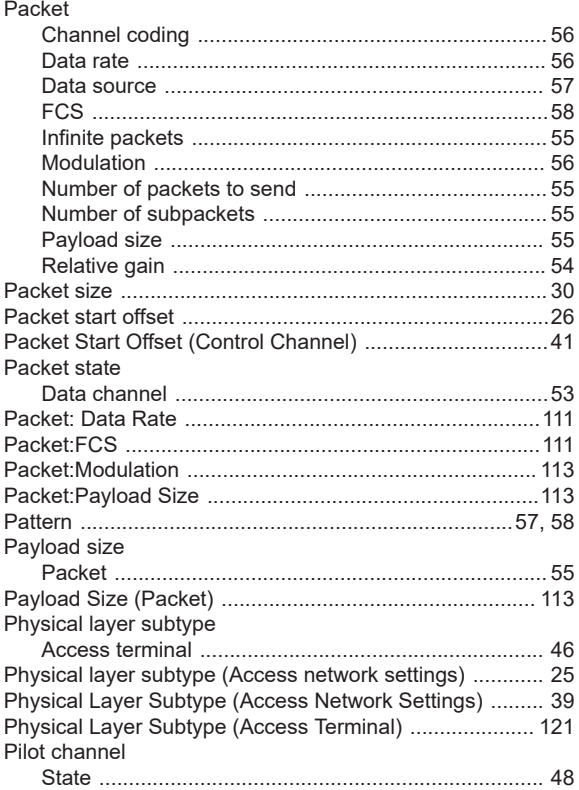

Pilot Channel

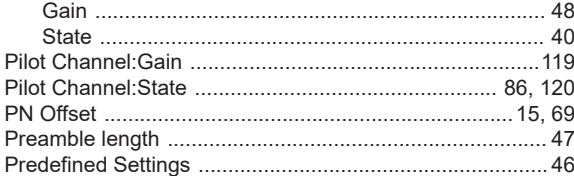

# ${\sf R}$

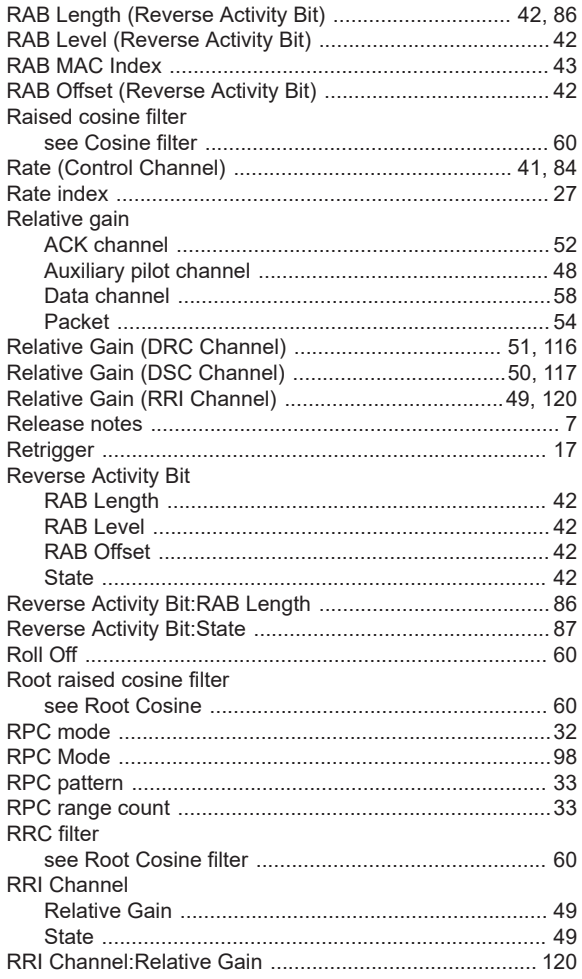

# S

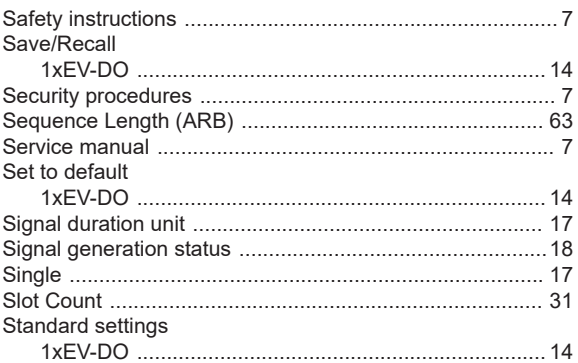

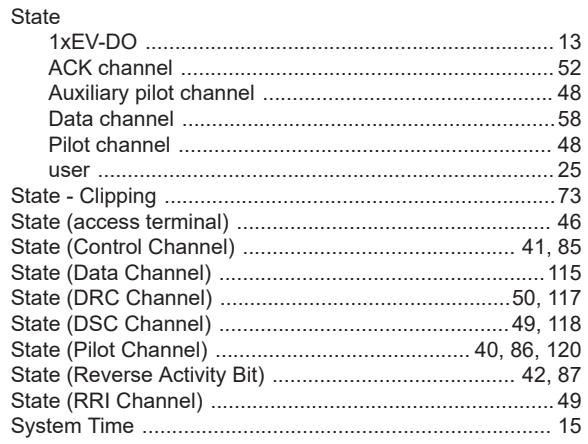

# $\mathbf T$

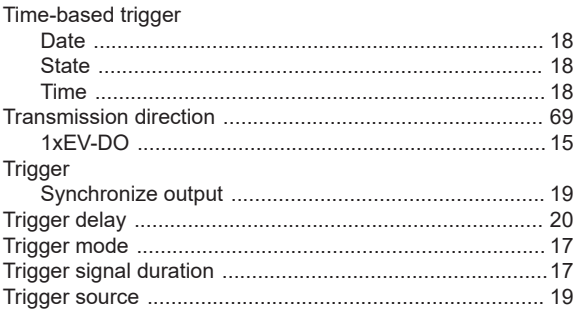

# $\sf U$

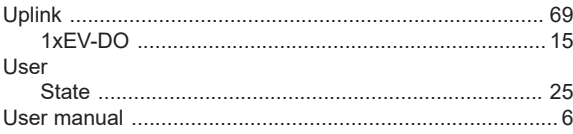

## $\mathsf{V}$

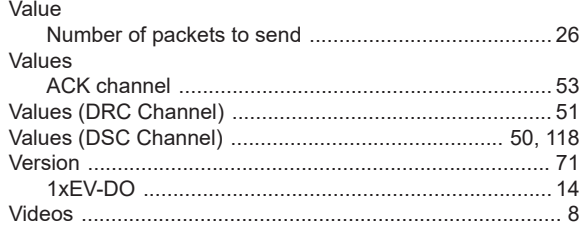

# W

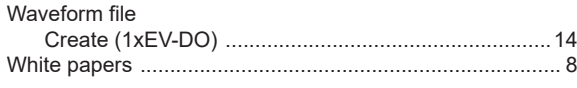